# REPUBLIQUE ALGERIENNE DEMOCRATIQUE ET POPULAIRE MINISTERE DE L'ENSEIGNEMENT SUPERIEUR ET DE LA RECHERCHE SCIENTIFIQUE

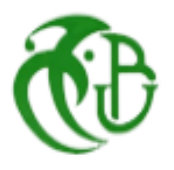

**UNIVERSITÉ SAAD DAHLAB BLIDA 01 FACULTÉ DES SCIENCES TECHNOLOGIQUES DÉPARTEMENT DE MECANIQUE**

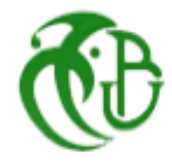

# **MEMOIRE Présenté pour obtenir le diplôme de**

# **Master en Mécanique**

# **Option : INSTALLATION ENERGETIQUES ET TURBOMACHINES**

# **Conception et réalisation d'un datalogger multifonction d'un banc didactique de pompe à chaleur**

Mr. Ettahri Abdeldjellil Dr. Nehal Mr. Erroukrma Ahmed

**Présentés par : Proposé par monsieur**

Année universitaire 2020/2021

# *Remerciements*

*Nous remercions Dieu le tout puissant de nous avoir donné le courage et la volonté de parvenir à la fin de notre parcours universitaire. Nous tenons à remercier notre promoteur, Monsieur K.NEHAL, pour sa patience, sa gentillesse, sa disponibilité et sa rigueur d'esprit qu'il m'a transmises tout au long de ce travail dont il assuré un suivi permanant.*

*Nous adressons aussi nos sincères remerciement à Monsieur le chef de département M. TEMMAR et tous les enseignants de notre département de mécanique.*

*Nos plus sincères remerciement à nos parents, nos frères et sœurs et à toute la famille et tous nos proches et amis, qui nous avons accompagné, aidé, soutenu et encouragé tout au long de la réalisation de ce mémoire.*

*Dédicaces*

*C'est avec une joie immense et cœur ému que nous dédions ce modeste travail à nos chers parents « Mahdia et Ahmed »,* 

*« Mohamed (Rahimaho Allah) et Fatma Zohra » pour leurs affections inépuisables et leurs précieux conseils, ils n'ont cessé de prier pour nous durant notre cursus scolaire.*

*Nous dédions aussi ;*

*Nos frères et sœurs* 

*« Naoual et ses enfants "Hadil, Amira, Abdrrahim, Rasim", Afaf, Abir et sa fille ma petite belle "Razan", Nourelhouda, ma petite sœur Rania »*

*« Omar, Abdelhamid, Rokia, Hafssa »*

*La famille Ettahri et la famille Erroukrma*

*A nos cousins et cousines A tous nos chers amis*

*Abdeldjellil et Ahmed*

#### **Résumé :**

Ce projet consiste à faciliter le processus de mesure de différentes conditions (température, niveau, courant, et tension…etc.) et améliorer l'acquisition des données du banc didactique de pompe à chaleur (Mod.F-PC/EV).

Ce mémoire nous permet de plonger dans le domaine d'instrumentation et d'acquisition de données afin d'arriver à réaliser un datalogger qui communique entre (l'unité de pompe à chaleur et la carte Arduino ainsi que les différents capteurs.)

L'objectif préliminaire est de manipuler un langage et programmation (Arduino IDE) et transmettre les résultats de mesure vers un pc via un câble USB et vers un afficheur LCD.

**Mot clés :** carte Arduino, afficheur LCD, Datalogger, acquisition de données, langage de programmation, port série, banc didactique (Mod. F-PC/EV), capteurs.

**الملخص:**

هذا المشروع يعمل على تسهيل عملية قياس الظروف المناخية المختلفة ( درجة الحرارة، الحجم، و التيار الكهربائي، والجهد الكهربائي، وما إلى ذلك ) وتحسين الحصول على البيانات لمنصة تدريب مضخة حرارية (Mod.F-PC/EV)

تتيح لنا هذه الأطروحة الغوص في مجال الأجهزة والحصول على البيانات من أجل الوصول إلى أداة تسجيل البيانات التي تتواصل بين ( المضخة الحرارية ولوحة Arduino باإلضافة إلى أجهزة االستشعار المختلفة) .

الهدف األولي هو التعامل مع لغة وبرمجة (IDE Arduino (ونقل نتائج القياس إلى جهاز كمبيوتر عبر كابل USB و شاشة LCD .

**الكلمات الرئيسية:** لوحة Arduino، شاشة LCD، Datalogger، الحصول على البيانات، لغة البرمجة، المنفذ التسلسلي، مقعد تعليمي ( EV/PC-F.Mod ( ، أجهزة استشعار.

# **Abstract:**

This project consists of facilitating the process of measuring different conditions (temperature, level, current, and voltage, etc.) and improving the data acquisition of the heat pump training bench (Mod.F-PC / EV).

This memory allows us to dive into the field of instrumentation and data acquisition in order to achieve a datalogger that communicates between (the heat pump unit and the Arduino board as well as the various sensors.)

The preliminary objective is to handle a language and programming (Arduino IDE) and transmit the measurement results to a PC via a USB cable and to an LCD display.

**Keywords:** Arduino board, LCD display, Datalogger, data acquisition, programming language, serial port, didactic bench (Mod. F-PC / EV), sensors.

# **Sommaire**

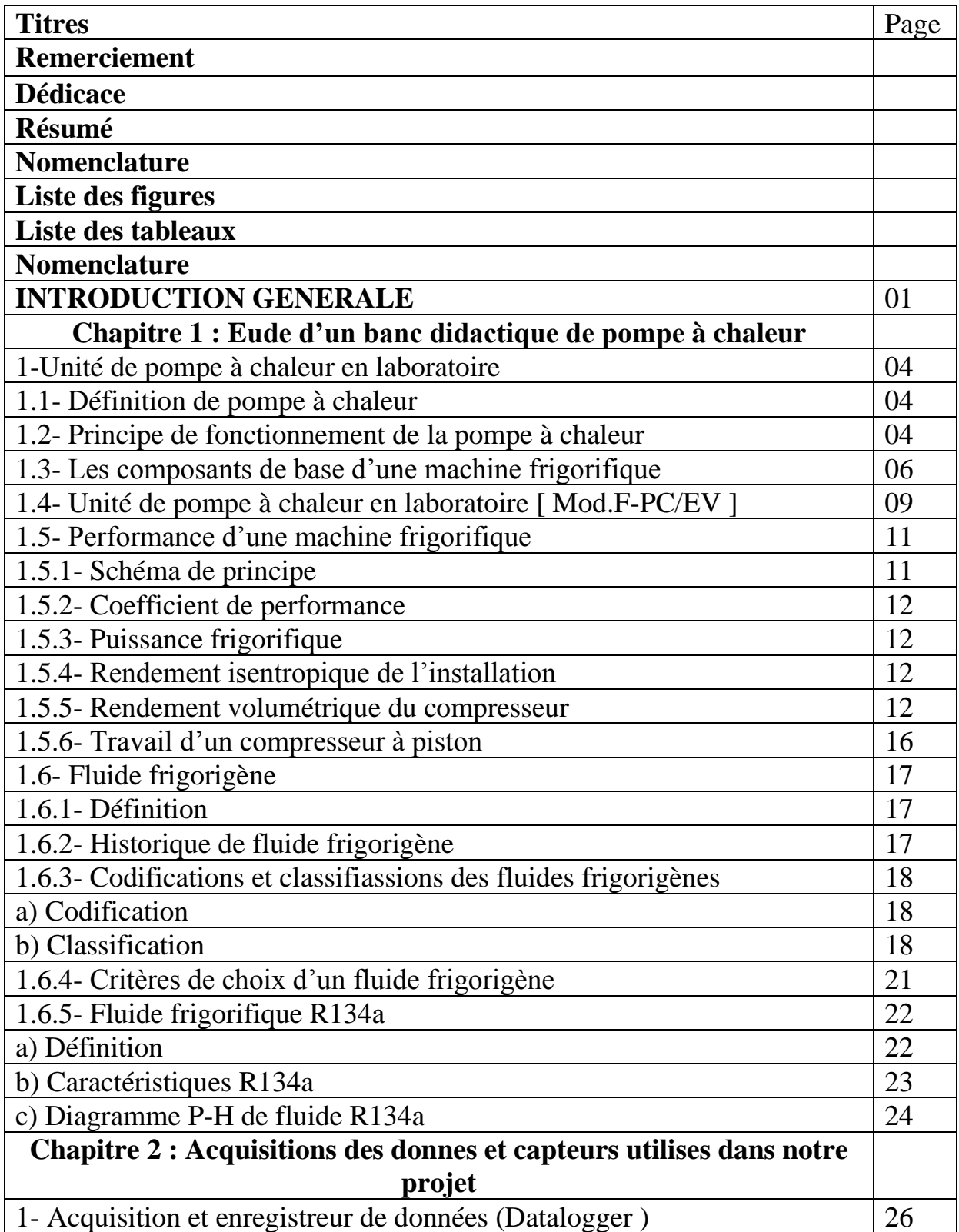

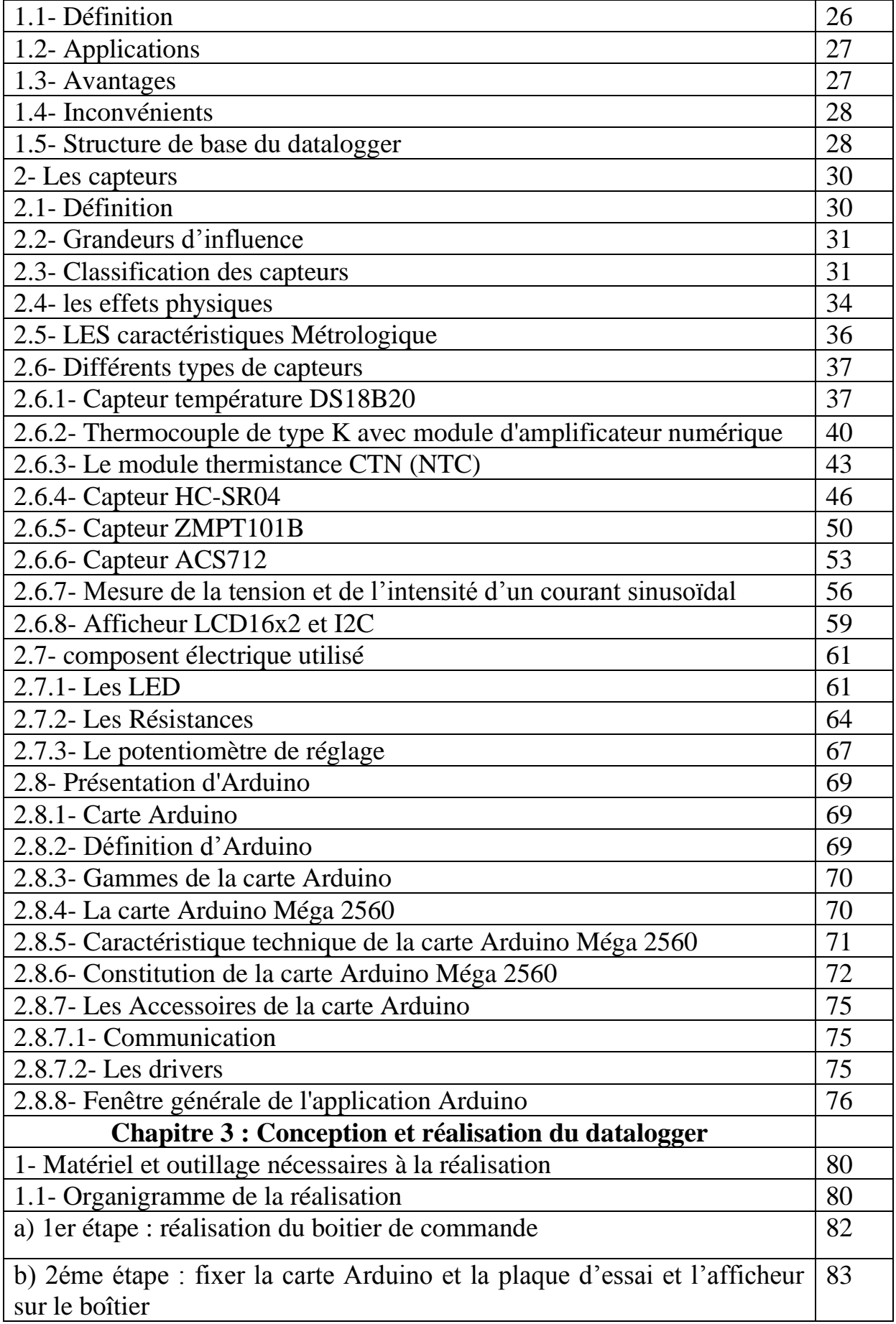

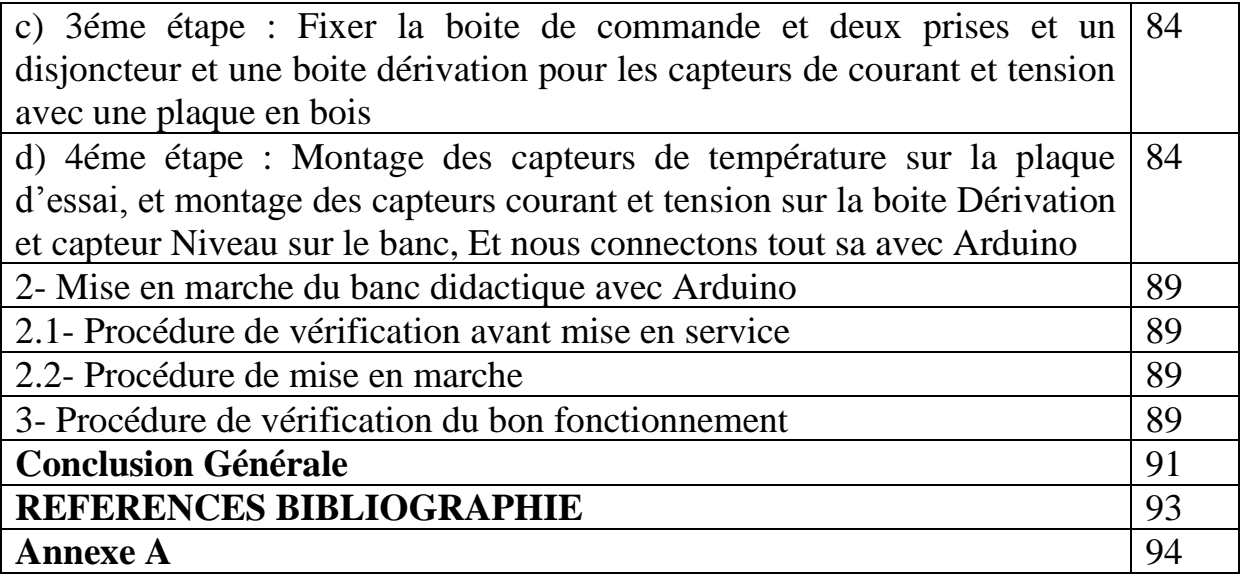

# **Nomenclature**

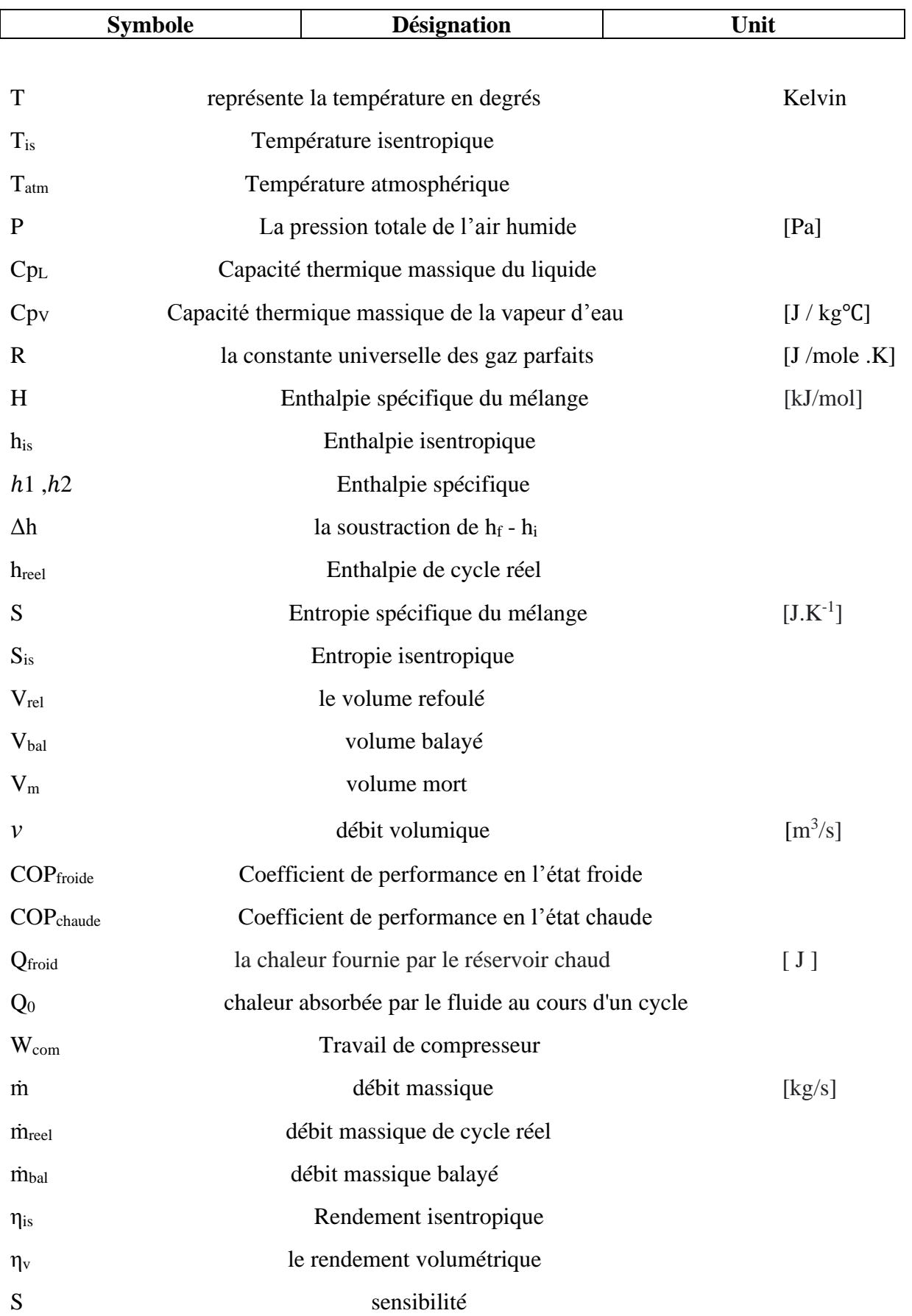

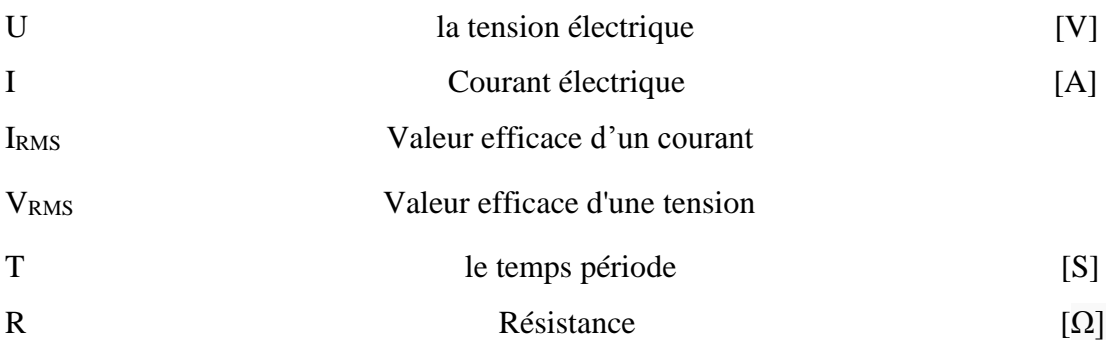

## **Symboles de Arduino :**

**GND** : Utilisé pour connecter le module à la masse du système

**Vcc :** Cette broche alimente le module, généralement la tension de fonctionnement est de + 5V

**DO :** sortie numérique, Vous pouvez également utiliser ce capteur pour obtenir une sortie numérique à partir de cette broche, en définissant une valeur de seuil à l'aide du potentiomètre

**AO :** Sortie analogique, Cette broche délivre une tension analogique de 0 à 5 V en fonction de l'intensité du gaz

**SCL** : transmet l'horloge pour la synchronisation de communication

**SDA** : transmet les informations (adresses et données).

**SPI, CS** : est la sélection de puce signal de broche circuit régulateur

#### **Liste des figures**

- **Figure 1.1 :** Banc didactique de la pompe à chaleur
- **Figure 1.2 :** principe fonctionnement de pompe à chaleur
- **Figure 1.3 :** Schéma d'un système frigorifique à compression de vapeur simple.
- **Figure 1.4 :** Compresseur type hermétique
- **Figure 1.5 :** Fonctionnement du compresseur
- **Figure 1.6 :** Evaporateur
- **Figure 1.7 :** Fonctionnement d'un évaporateur
- **Figure 1.8 :** Condenseur à air
- **Figure 1.9 :** Fonctionnement du condenseur
- **Figure 1.10 :** Détendeur
- **Figure 1.11 :** Fonctionnement du détendeur
- **Figure 1.12 :** Schéma d'une installation frigorifique
- **Figure 1.13 :** Diagramme sans volume mort.
- **Figure 1.14** : Cylindre sans volume mort.
- **Figure 1.15** : Diagramme avec volume mort
- **Figure 1.16** : Cylindre avec volume mort.
- **Figure 1.17 :** Diagramme avec volume mort.
- **Figure 1.18 :** fluides hydrocarbures halogénés
- **Figure 1.19 :** Digramme P-H pour R134a
- **Figure 2.1 :** schéma Structure de base du datalogger
- **Figure 2.2 :** schéma Grandeur physique Signal électrique
- **Figure 2.3** : exemples d'application d'effets physiques à la réalisation de capteurs actifs
- **Figure 2.4 :** capteur température Ds18B20
- **Figure 2.5:** câblage le DS18B20 avec Arduino
- **Figure 2.6 :** Programme Arduino capteur DS18B20
- **Figure 2.7** : capteur thermocouple max6675
- **Figure 2.8 :** câblage le thermocouple MAX6675 avec Arduino
- Figure 2.9 : Programme de capteur MAX6675
- **Figure 2.10 :** Thermistance CTN (NTC)
- **Figure 2.11**: variation de R en fonction de T d'une CTN et CTP
- **Figure 2.12 :** Câblage capteur CTN avec Arduino
- **Figure 2.13 :** Programme capteur CTN sur Arduino
- **Figure 2.14 : capteur HC-SR04**
- **Figure 2.15 :** principe de fonctionnement de capture HC-SR04
- **Figure 2.16 :** câblage HC-SR04 avec Arduino
- **Figure 2.17 :** Programme de capteur HC-SR04
- **Figure 2.18:** capteur température ZMPT101B
- **Figure 2.19 :** câblage le ZMPT101B avec Arduino
- **Figure 2.20 :** Programme Arduino capteur ZMPT101B
- **Figure 2.21 :** capteur ACS712
- Figure 2.22 : câblage ACS712 avec Arduino
- **Figure 2.23 :** Programme de capteur ACS712
- **Figure 2.24** : Afficheur LCD et I2C
- **Figure 2.25** : Câblage LCD avec Arduino
- Figure 2.26 : Programme de l'afficheur LCD sur Arduino
- **Figure 2.27 :** Les LED
- **Figure 2.28 :** Câblage LED avec Arduino
- **Figure 2.29 : programme LED sur Arduino**
- **Figure 2.30 :** Résistance
- **Figure 2.31 :** Résistance Fixe
- **Figure 2.32 :** Résistance Variable
- **Figure 2.33 :** code de couleurs de résistance
- **Figure 2.34 :** Câblage Résistance avec Arduino
- **Figure 2.35 :** Le potentiomètre
- **Figure 2.36 :** Câblage potentiomètre avec Arduino
- **Figure 2.37 :** Arduino Méga 2560
- **Figure 2.38 :** Les composants de la carte Arduino Méga 2560
- **Figure 2.39 :** programme Arduino
- **Figure 3.1 :** Matériel et outillage notre projet
- **Figure 3.2 :** Les étapes de la réalisation
- Figure 3.3 : Montage le capteur thermocouple k MAX6675
- **Figure 3.4 :** Montage le capteur DS18B20
- **Figure 3.5 :** Montage le capteur NTC
- **Figure 3.6 :** Montage le capteur de Niveau HC-RS04
- **Figure 3.7 :** Montage le capteur de Courant ACS712& le capteur de Tension ZMPT101B
- **Figure 3.8 :** Montage l'afficheur LCD

# **Liste des tableaux**

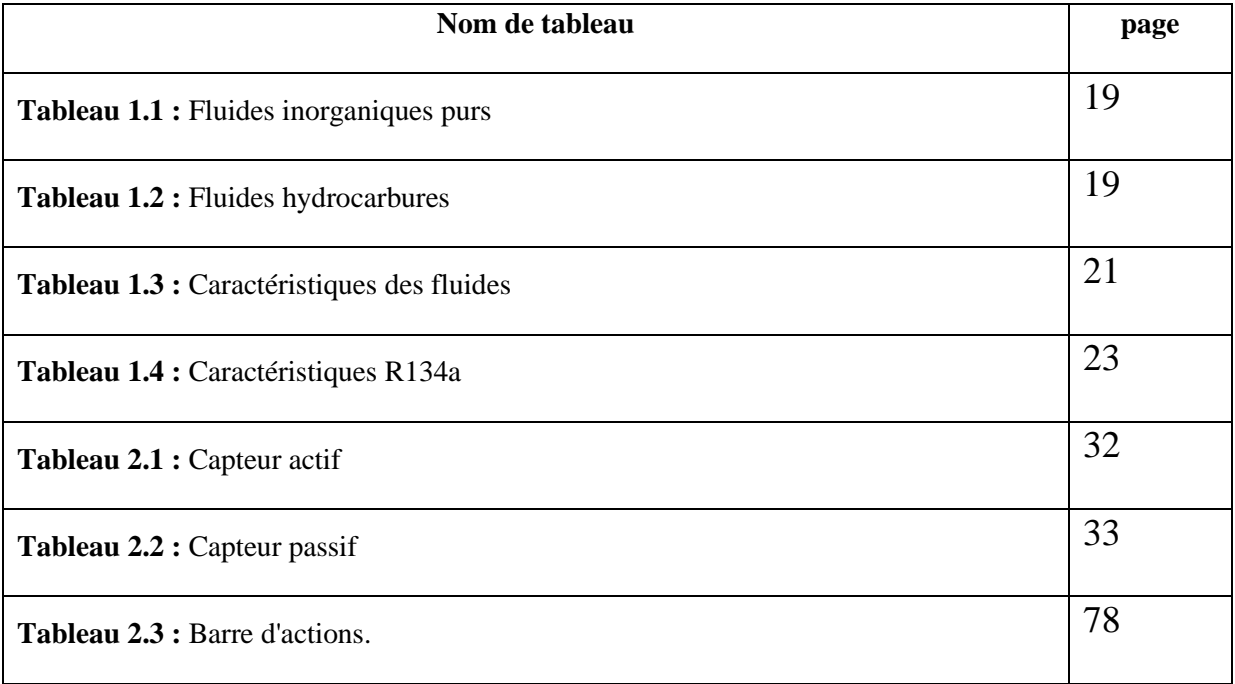

# **INTRODUCTION GENERALE**

#### **INTRODUCTION GENERALE**

En ingénierie, la connaissance des propriétés thermo-physique du fluide de travail intervenant dans la machine où l'installation à concevoir est nécessaire. Pour cela, il est essentiel de disposer de sources fiables et de grande précision.

Grâce aux pompes à chaleur et à leurs caractéristiques, nous avons pu créer des environnements adaptés dans les zones extrêmement chaudes ou froides, où elles sont utilisées pour le refroidissement comme les réfrigérateurs, les climatiseurs et les chambres froides et sont utilisées pour le chauffage comme le chauffage des bâtiments et la production eau chaude pour les maisons. Il permet également de maintenir les conditions nécessaires au bon fonctionnement d'installations essentielles.

Dans notre projet, nous sommes attelés à développer les instruments de mesure d'un banc didactique de la pompe à chaleur par une instrumentation numérique et transmettre les données au pc à l'aide de logiciel Arduino.

Le plan de ce mémoire est scindé en trois chapitres plus une introduction et une conclusion générale.

Le premier chapitre est consacré d'une étude théorique du banc didactique, les caractéristiques de fonctionnement d'un réfrigérateur ou d'une pompe à chaleur et la présentation des techniques de cycle frigorifique et les différents diagrammes utilisés.

Le deuxième chapitre parle des différents capteurs utilisés, de la carte Arduino et son langage de programmation et de datalogger.

Le troisième chapitre est consacré à la conception et la réalisation et la mise en marche d'un datalogger multifonction d'un banc didactique de pompe à chaleur.

# **CHAPITRE 1**

# **ETUDE D'UN BANC DITACTIQUE DE POMPE A CHALEUR**

**1- Unité de pompe à chaleur en laboratoire :**

**Mod.F-PC/EV :**

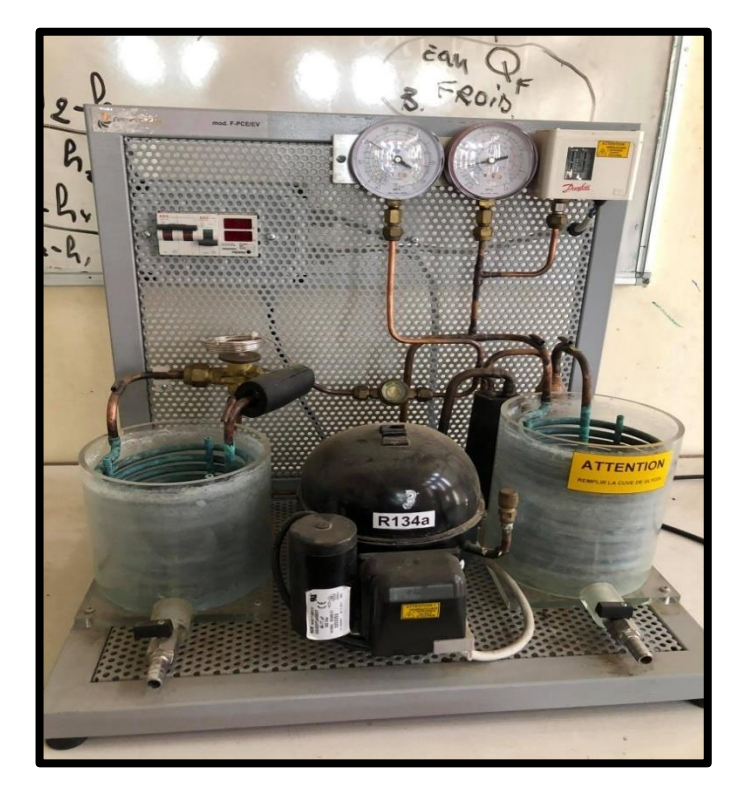

**Figure 1.1 :** Banc didactique de la pompe à chaleur

# **1.1- Définition de pompe à chaleur :**

La chaleur est le plus généralement captée dans l'air (aérothermie) ou dans le sol (géothermie). Le système de la pompe à chaleur est également appelé cycle frigorifique, technique utilisée dans les climatiseurs ou encore les réfrigérateurs. La pompe à chaleur fonctionne sur un principe de transfert d'énergie thermique, à l'aide d'un changement d'état du fluide. Pour cela, un fluide frigorigène est installé dans la pompe à chaleur. Ce dernier, qui coule dans les circuits, permet une bonne régulation. [1]

# **1.2- Principe de fonctionnement de la pompe à chaleur :**

Le système frigorifique à compression de vapeur le plus courant fonctionne grâce à un frigorigène situé dans un circuit fermé comprenant un compresseur, un condenseur, un organe de détente, un évaporateur et des tuyauteries de raccordement (**Figure 1.1**).

La vapeur du frigorigène comprimé à haute pression est condensée à haute température dans le condenseur par transfert de chaleur (Qc) vers le milieu environnant. La pression du frigorigène à l'état liquide est réduite dans le détendeur. A basse pression et basse

# **Chapitre 1 : Etude d'un banc didactique de pompe à chaleur**

température, le frigorigène se vaporise, ce qui permet d'extraire la chaleur (Qf) de la substance à refroidir. Pour compléter le cycle, à la sortie de l'évaporateur, la vapeur du frigorigène à basse pression est comprimée et portée à haute pression par le compresseur. La chaleur totale rejetée au niveau du condenseur correspond à la somme de la chaleur extraite à l'évaporateur et de l'énergie (Wc) consommée par le compresseur.

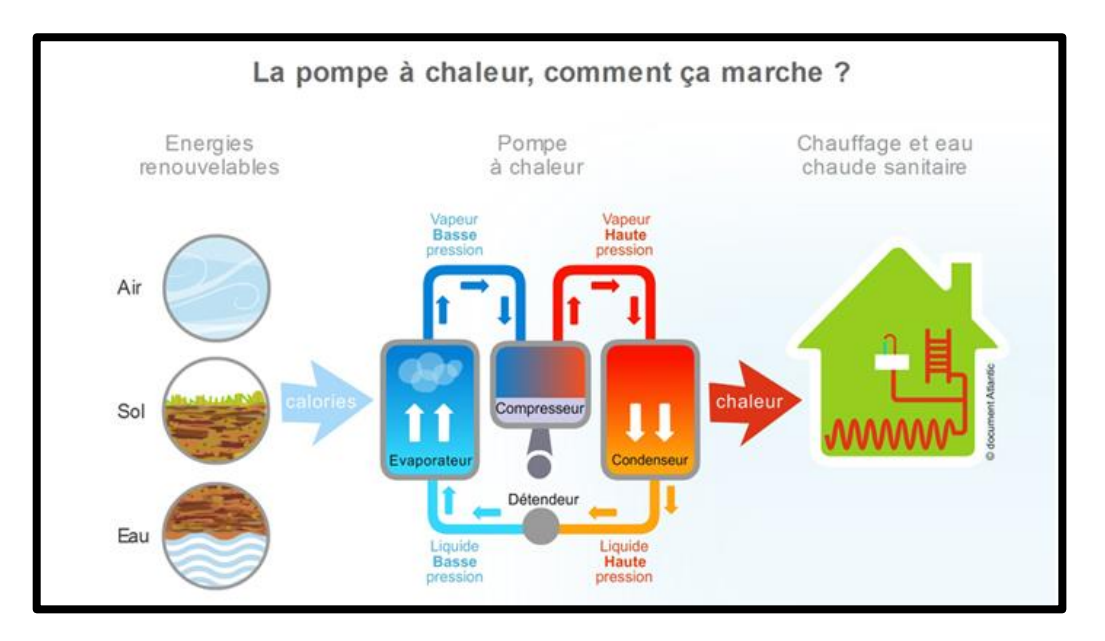

**Figure 1.2 :** principe fonctionnement de pompe à chaleur

Le cycle de fonctionnement d'un tel circuit se décompose en quatre étapes :

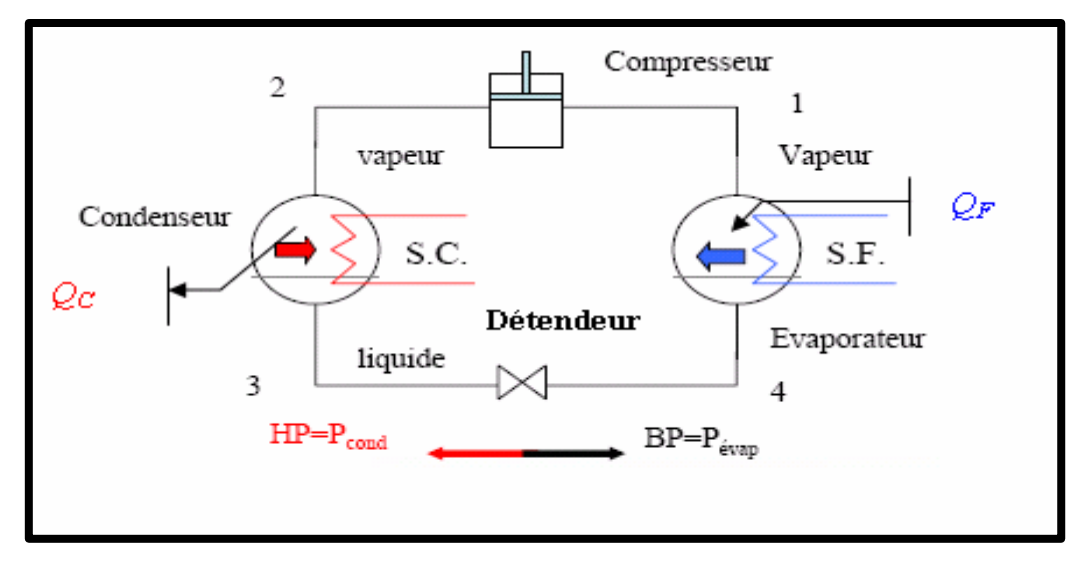

**Figure 1.3 :** Schéma d'un système frigorifique à compression de vapeur simple.

**1**→**2** Le compresseur comprime le gaz frigorigène et élève donc sa pression et sa température.

# **Chapitre 1 : Etude d'un banc didactique de pompe à chaleur**

**2**→**3**En passant dans le condenseur, le gaz frigorigène réchauffé, cède une partie de ses calories au milieu chaud (dont la température est moins élevée) et se transforme au fur et à mesure en liquide.

**3**→**4** Le détendeur fait baisser la pression et donc la température du fluide.

**4**→**1** En passant dans l'évaporateur, sa température étant plus basse que celle du milieu froid, le fluide en capte les calories, se transforme progressivement en vapeur et le cycle recommence.

# **1.3- Les composants de base d'une machine frigorifique :**

La machine frigorifique à compression de vapeur est composée de 4 organes principaux sont :

- Le compresseur.
- L'évaporateur.
- Le condenseur.
- Le détendeur.

# **a) Compresseur :**

Le compresseur est l'élément mécanique qui fournit le travail nécessaire à réaliser le cycle thermodynamique (figure 1.4). Il a pour fonction d'amener le fluide frigorigène de la basse pression de l'évaporateur (à l'intérieur du réfrigérateur) à une pression plus élevée dans le condensateur (à l'extérieur du réfrigérateur) (figure1.5).

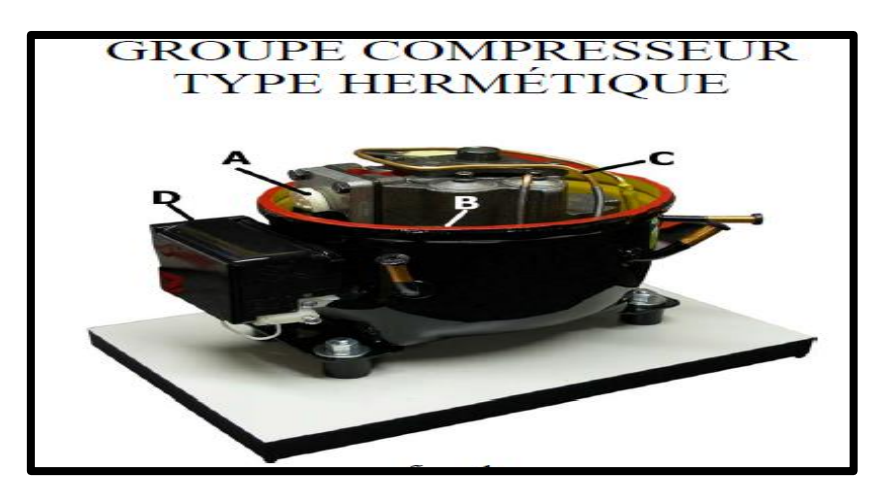

**Figure 1.4 :** Compresseur type hermétique

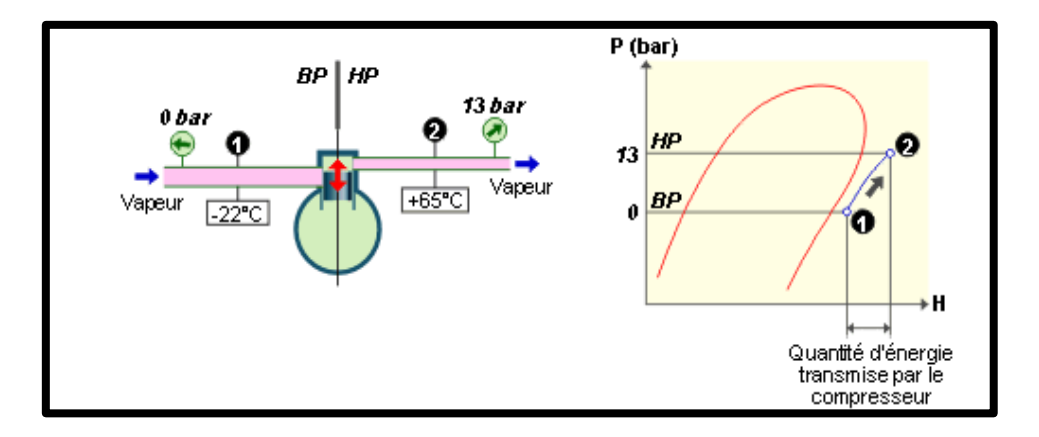

**Figure 1.5 :** Fonctionnement du compresseur.

# **b) Évaporateur :**

A l'entrée de l'évaporateur, le fluide frigorigène est à l'état liquide et à basse pression. En passant dans l'évaporateur, le fluide frigorigène (à basse température) capte l'énergie thermique. De ce fait, le fluide frigorigène s'évapore et passe à l'état vapeur. A la sortie de l'évaporateur, le fluide frigorigène est à l'état vapeur et à basse pression. Dans le cas d'une pompe à chaleur, l'énergie thermique est captée à l'extérieur du bâtiment

(dans l'air, l'eau, le sol). Dans le cas d'un réfrigérateur, cette énergie est captée à l'intérieur du réfrigérateur. L'évaporateur a pour fonction de prélever la chaleur à son environnement et de la céder au fluide frigorigène (figures 1.6 et 1.7).

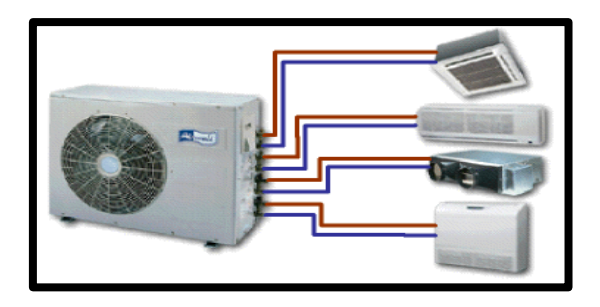

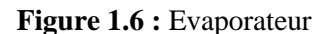

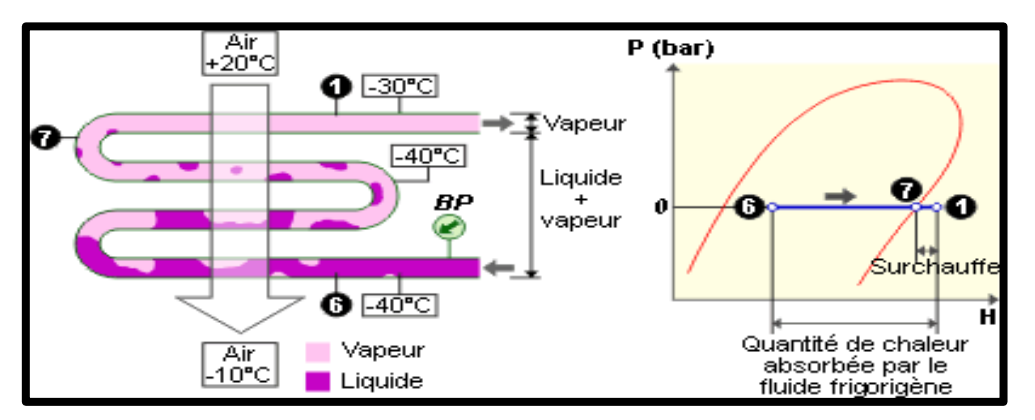

**Figure 1.7 :** Fonctionnement d'un évaporateur

# **c) Condenseur :**

 A l'entrée du condenseur, le fluide frigorigène est à l'état vapeur et à haute pression. En passant dans le condenseur, le fluide frigorigène (à haute température) cède son énergie thermique. De ce fait, le fluide frigorigène se condense et passe à l'état liquide. A la sortie du condenseur, le fluide frigorigène est à l'état liquide et à haute pression (figures 1.8 et 1.9).

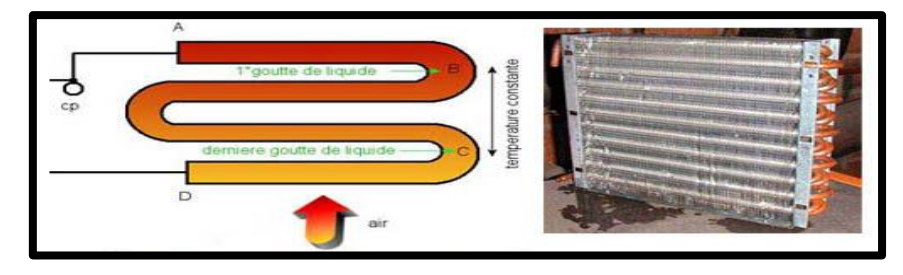

**Figure 1.8 :** Condenseur à air

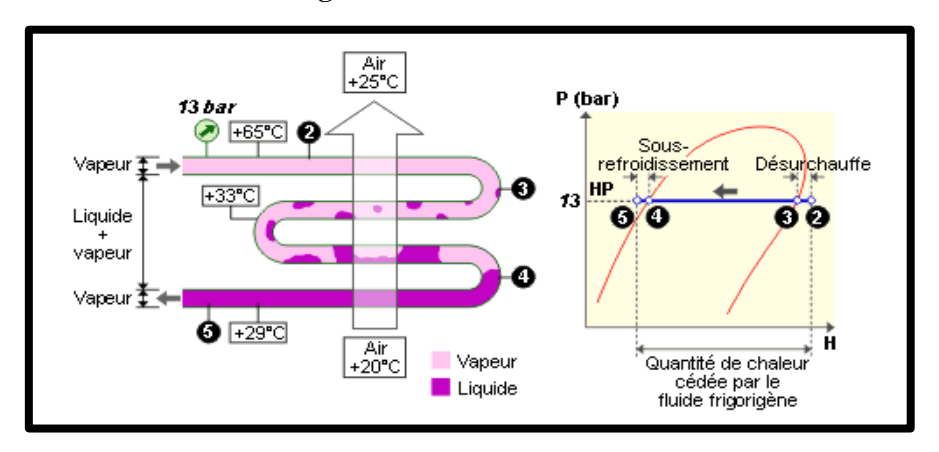

**Figure 1.9 :** Fonctionnement du condenseur.

# **d) Détendeur :**

Le détendeur est de petite taille. Il s'agit en général d'un robinet dont la position de la soupape fait varier la perte de charge (chute de pression) et donc le débit de fluide frigorigène. Il permet de :

- $\checkmark$  Passer de la haute à la basse pression.
- $\checkmark$  Créer une perte de charge artificielle en faisant passer le fluide par un orifice étroit.
- $\checkmark$  Contrôler le remplissage en liquide de l'évaporateur.
- $\checkmark$  Régler le débit de fluide frigorigène parcourant le circuit fermé.

A la sortie du détendeur, le fluide frigorigène est à l'état liquide et à basse pression (figures 1.10 et 1.11).

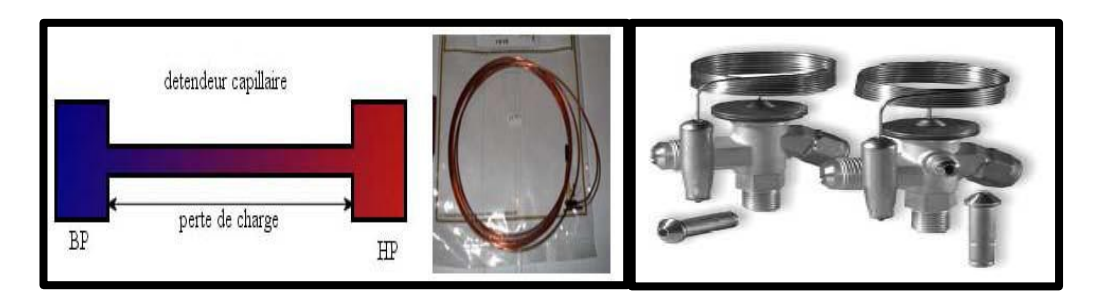

**Figure 1.10 :** Détendeur

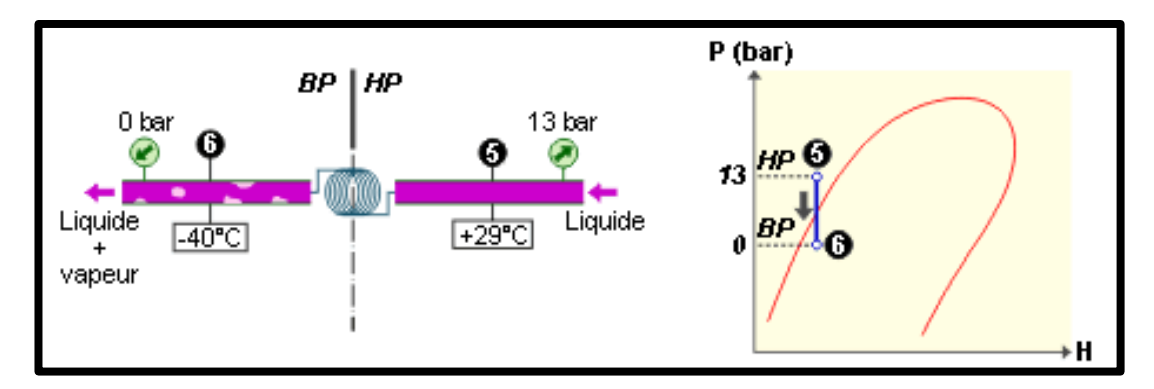

**Figure 1.11 :** Fonctionnement du détendeur

# **e) Composants annexes d'une installation frigorifique :**

En plus des composants essentiels (compresseur, condenseur, détendeur, évaporateur) une installation frigorifique comporte des composants annexes [2] :

- ➢ Filtre
- ➢ Pressostats (BP et HP)
- ➢ Voyant liquide
- ➢ Bouteille anti-coup de liquide
- ➢ Réservoir liquide
- ➢ Thermostat

# **1.4- Unité de pompe à chaleur en laboratoire [ Mod.F-PC/EV ] :**

Ce modèle de démonstration représente le fonctionnement d'un réfrigérateur ou d'une pompe à chaleur à compression de vapeur.

Il est constitué par un compresseur, un évaporateur, un dispositif d'expansion et par un condensateur. On peut l'utiliser aussi comme pompe à chaleur eau-eau et il comprend un multimètre pour mesurer les paramètres électriques, et deux thermomètres pour mesurer les températures dans les réservoirs. Les composants, joints par des tuyaux de cuivre, sont assemblés dans un circuit fermé.

L'évaporateur et le condensateur sont deux tuyaux de cuivre en spirale plongés dans deux récipients transparents remplis de liquides (le premier d'eau et glicol, et le deuxième d'eau). Deux manomètres indiquent les niveaux de pression atteints dans les deux échangeurs de chaleur.

Un interrupteur de protection contre les surpressions coupe l'alimentation électrique du moteur du compresseur dès que la pression atteint 15 bar. [2]

#### **Données techniques :**

- Structure en acier peint
- Compresseur hermétique
- Evaporateur et condensateur du type serpentin
- Réservoirs de matériau transparent pour évaporateur et condensateur
- Tube capillaire pour la lamination du liquide
- Filtres et indicateurs de passage
- 2 manomètres (de haute et basse pression)
- 2 thermomètres
- Multimètre numérique
- Pressostat
- Disjoncteur

**Alimentation :**230 Vca 50 Hz monophasée - 150 VA

(Autre tension et fréquence sur demande)

**Dimensions :**50 x 35 x 52 cm

**Poids :**30 kg

**1.5- Performance d'une machine frigorifique :**

# **1.5.1- Schéma de principe :**

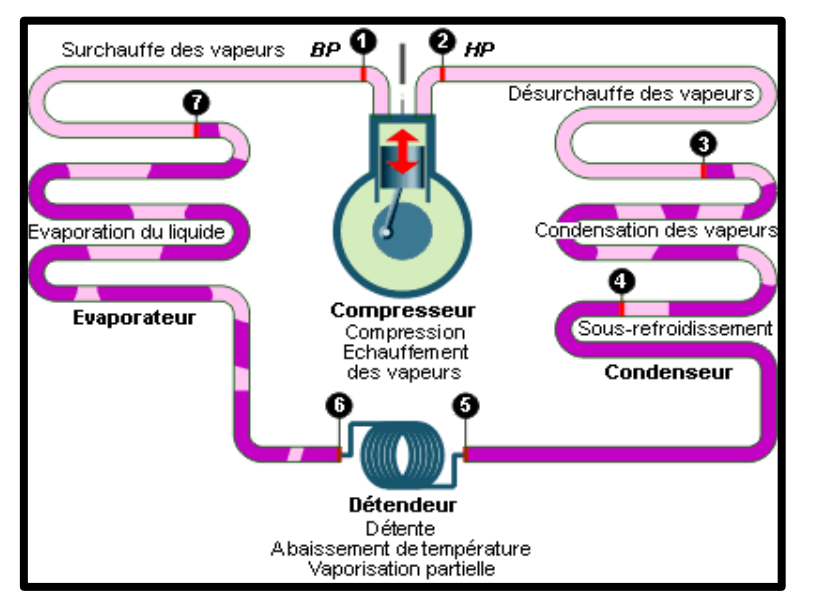

**Figure 1.12 :** Schéma d'une installation frigorifique.

# **a) Températures :**

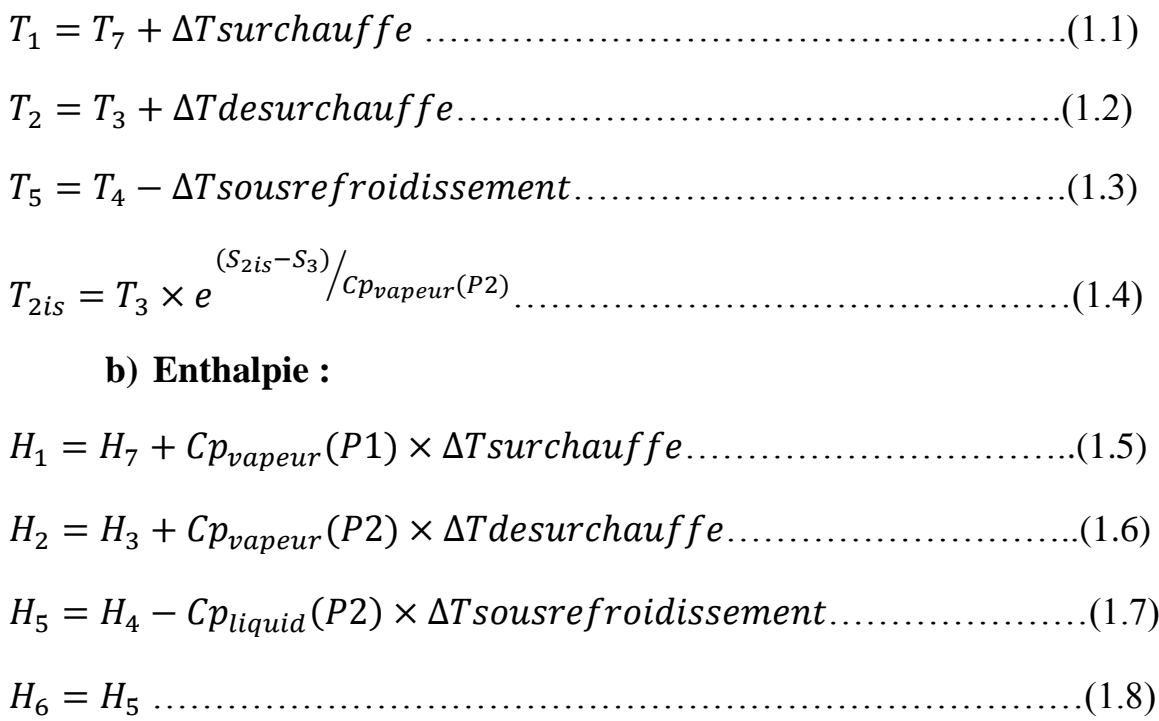

# **c) Entropie :**

<sup>1</sup> = <sup>7</sup> + (1) × ln ( 1 7 )………………………………………(1.9)

2 = <sup>3</sup> + (2) × ln ( 2 3 )…………………………………...(1.10)

Avec : (S2is=S1)…………………………………………………………(1.11)

# **1.5.2- Coefficient de performance :**

COPfroid= chaleur absorbé travail compresseur = = ℎ1−ℎ6 ℎ2−ℎ1 …………………………….....(1.12)

 $COP_{\text{chaud}} = \frac{\text{chaleur absorbé}}{\text{travuil commuence}}$ chaleur absorbé $\frac{Q_{chaude}}{W_{conn}}$  $\frac{Q_{chaude}}{W_{comp}} = \frac{h5-h2}{h2-h1}$ ℎ2−ℎ1 ……………………………..(1.13)

## **1.5.3- Puissance frigorifique :**

 $Q_0$ : chaleur absorbée par le fluide au cours d'un cycle.

̇ = ̇∆ℎévaporateur= ̇ (ℎ1 − ℎ6)……………………………………….(1.14)

# **1.5.4- Rendement isentropique de l'installation :**

 $\eta$ <sub>isentropique</sub>  $=\frac{\Delta hisentropique}{\Delta hmeal}$  $\frac{entropique}{\Delta hreel} = \frac{h2is-h1}{h2-h1}$ ℎ2−ℎ1 ……………………………………..(1.15)

# **1.5.5- Rendement volumétrique du compresseur :**

Considérons le cycle d'un compresseur dans le diagramme de Clapeyron, ce cycle peut se décomposer en quatre phases :

 $\mathbf{D} \rightarrow \mathbf{A}$ : aspiration à la pression  $P_0$ .

 $\bf{A} \rightarrow \bf{B}$  : compression de la pression  $P_0$  à la pression  $P_1$ .

- $\mathbf{B} \rightarrow \mathbf{C}$ : refoulement à la pression  $P_1$ .
- **C→D:** détente de la pression  $P_1$  à la pression  $P_0$ .
- **a) Cycle du compresseur dans le diagramme de Clapeyron :**
- **Cas (a) ou le volume mort est nul :**

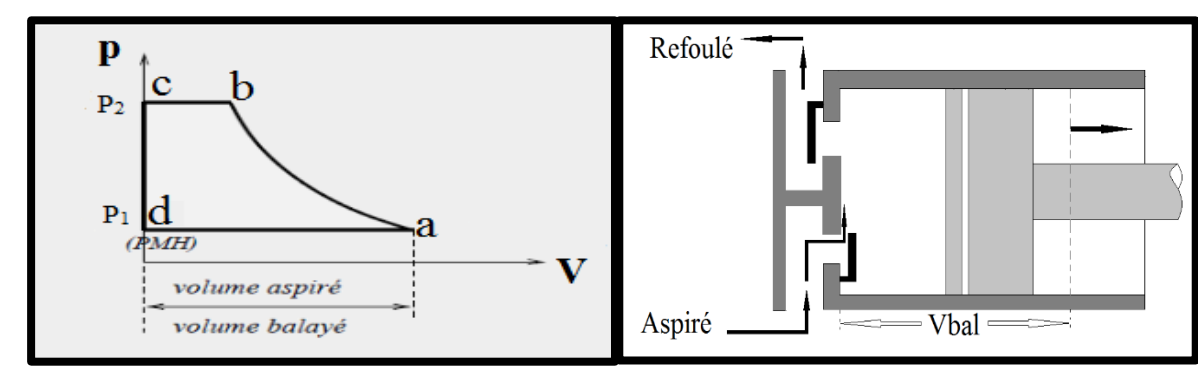

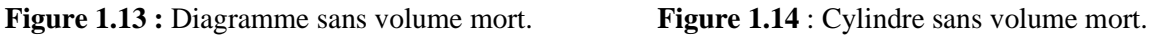

Dans ce cas la phase d'aspiration débute dès que le piston atteint le point mort haut (ouverture de la soupape d'aspiration au PMH). Le volume réellement aspiré correspond à la longueur AD : le volume balayé est égal au volume aspiré.

# • **Cas (b) ou le volume mort n'est pas nul :**

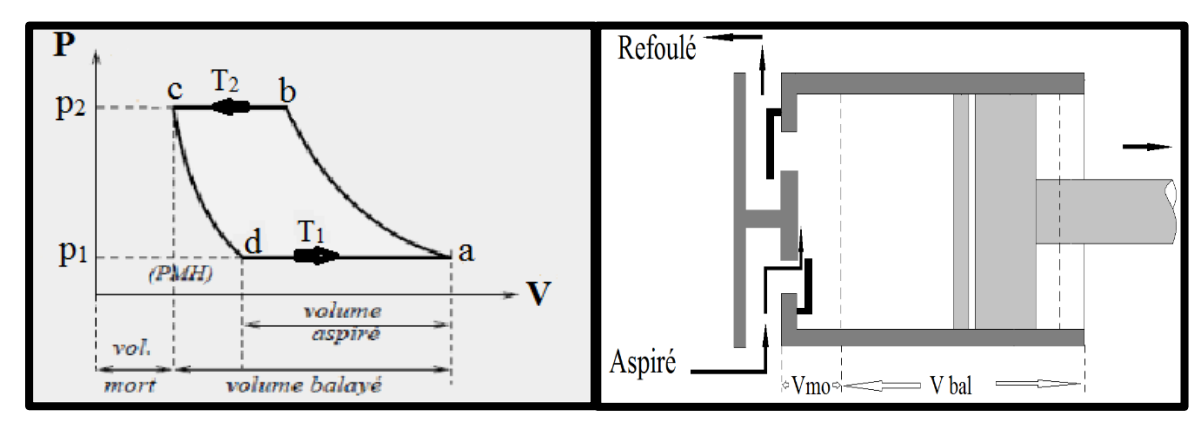

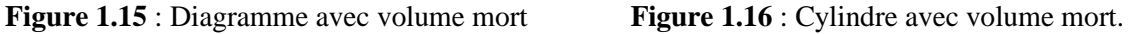

Lorsque le piston amorce sa course de descente, le fluide enfermé dans le volume mort subit une détente de la pression  $P_2$  à la pression  $P_1$ . La soupape d'admission ne s'ouvre que lorsque la pression du fluide est inférieure ou égale à la pression d'admission  $P_1$ . Il en résulte que la présence d'un volume mort retarde l'ouverture de la soupape d'admission et diminue en conséquence le volume aspiré.

# **b) Définition du rendement volumétrique :**

Si le rendement volumique est en fonction seulement des paramètres suivent :

- Du rapport de pression.
- Du rapport volume/espace nuisible.
- De l'indice du processus de détente.

Alors le rendement sera le suivant :

On résonne par cycle :

Si V<sub>ref</sub> est le volume refoulé mesuré à P<sub>atm</sub> et T<sub>atm</sub>alors le débit refoulé est :

̇ = ……………………………………………….(1.16)

Le débit nécessaire pour remplir le volume balayé Vbal à P<sub>atm</sub> et T<sub>atm</sub> est donné par :

̇ = ……………….………………………………(1.17)

Si le rendement volumétrique est défini par :

η<sup>v</sup> = ̇ ̇ = (1) (2) = …………………………………..…….(1.18)

Dans le cas (b) on aura :

$$
V_{aspir\acute{e}}=V_a-V_d\!\!=V_{bal}+V_{mort}\!\!-V_d=V_{bal}+V_c\!\!-V_d\!\!-\!\ldots\! \ldots\! \ldots\! \ldots\! \ldots\! \ldots\! (1.19)
$$

Avec : Vmort = Vc …………………………………………………….(1.20)

On sait que: 
$$
\frac{V_d}{V_c} = \left(\frac{P_2}{P_1}\right)^{\frac{1}{n}} \implies V_d = V_c \left(\frac{P_2}{P_1}\right)^{\frac{1}{n}}
$$
 ....... (1.21)

(2.17) devient :
$$
V_{aspir\acute{e}} = V_{bal} + V_c - V_c \left(\frac{P_2}{P_1}\right)^{\frac{1}{n}}
$$
.................(1.22)

é = − [( 2 1 ) 1 − 1] ……………………………………(1.23)

Le rendement volumétrique peut être défini comme suit :

ηv1 = é(à) é ………………………………….(1.24)

$$
\eta_{v1} = \frac{v_{aspir\acute{e}}}{v_{bal}} = \frac{v_{bal} - v_c \left[ \left( \frac{P_2}{P_1} \right)^{\frac{1}{n}} - 1 \right]}{v_{bal}} \quad \dots \dots \dots \dots \dots \dots \dots \dots \tag{1.25}
$$

ηv1= 1 − [( 2 1 ) 1 − 1] ………………………………………(1.26)

Avec :  $V_c$  = volume mort.

On sait aussi :

<sup>2</sup> = <sup>1</sup> ( 2 1 ) −1 ………………………………………………………..(1.27)

Avec : 2 1 = Taux de compression ………………………………….(1.28)

Si le rendement est toujours en fonction des paramètres précédents et avec les suivantes :

- De la chute de pression due aux résistances dans le système d'alimentation.
- De l'augmentation des températures dans le système d'alimentation.
- De la condition mécanique des joints des soupapes et du piston.

Alors il deviendra le suivant :

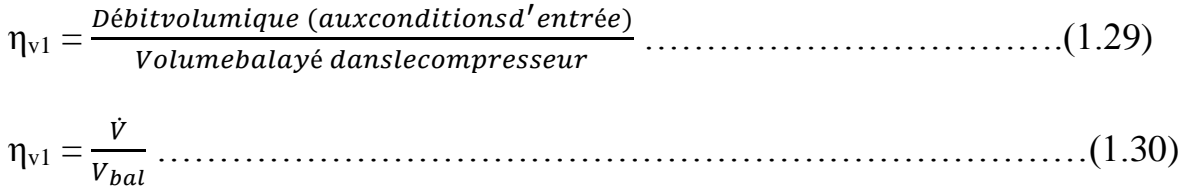

# **1.5.6- Travail d'un compresseur à piston :**

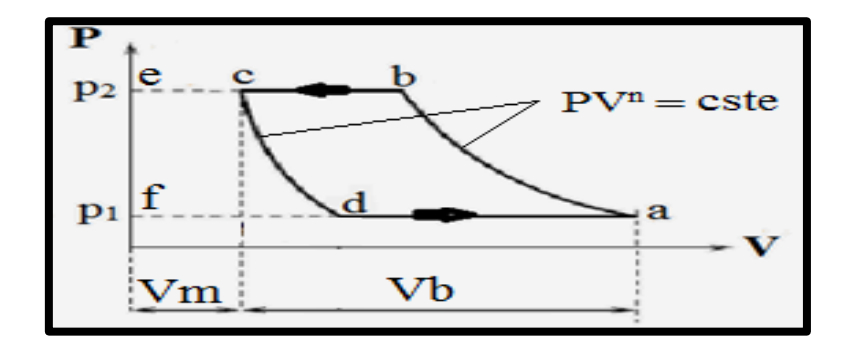

**Figure 1.17 :** Diagramme avec volume mort.

 $W_{\text{compresseur}}$  = surface " abcd " = surface " abef " –surface " cefd " .......(1.31) V<sup>b</sup> = volume balayé = Va-Vc. ……………………………………………..(1.32) V<sup>m</sup> = volume mort = % V<sup>b</sup> ………………………………………………..(1.33)  $W_{\text{comp}} = \frac{n}{n}$  $\frac{n}{n-1} \dot{m}_a R(T_2 - T_1) - \frac{n}{n-1}$ −1 ̇ (<sup>2</sup> − <sup>1</sup> ) ………………………..(1.34)  $=\frac{n}{n}$  $\frac{n}{n-1}R\,\left(\dot{m}_a-\dot{m}_d\right)\,\left(T_2-T_1\right)=\frac{n}{n-1}$  $\frac{n}{n-1}$  mR(T<sub>2</sub> – T<sub>1</sub>) ……………………………(1.35) Avec :  $\dot{m} = \dot{m}_a - \dot{m}_d$  = débit refoulé par cycle (débit massique) ……….(1.36) ̇ = débit au point " a '' = ̇ . ……………………………...(1.37) ̇ = débit au point " d ''= ̇ . ………………………………(1.38)

On sait que :

W= −1 ̇(<sup>2</sup> − <sup>1</sup> ) = −1 ̇<sup>1</sup> ( 2 1 − 1) …………………………….(1.39)

$$
\text{Or } \frac{T_2}{T_1} = \left(\frac{P_2}{P_1}\right)^{\frac{n-1}{n}} \text{car : } \begin{cases} PV^n = cste \implies \frac{RT}{V} V^n = TV^{n-1} = cste, \\ PV^n = cste \implies P\left(\frac{RT}{P}\right)^n = \frac{T}{P\left(\frac{n-1}{n}\right)} = cste. \end{cases} \tag{1.40}
$$

Done : W = 
$$
\frac{n}{n-1} \dot{m}RT_1 \left\{ \left( \frac{P_2}{P_1} \right)^{\frac{n-1}{n}} - 1 \right\}
$$
 ....... (1.41)

W= −1 1̇ {( 2 1 ) −1 − 1} { ̇ = é = − …………….(1.42)

➔ W= −1 1( − ) {( 2 1 ) −1 − 1} ……………..…………………..(1.43)

− = Volume aspiré par cycle. ……………………………………...(1.44)

### **1.6- Fluide frigorigène :**

# **1.6.1- Définition :**

La production du froid par compression mécanique passe obligatoirement par des changements d'états (condensation et évaporation) d'un fluide appelé fluide frigorigène.

Ces fluides frigorigènes qui sont des substances ou des mélanges de substances, sont utilisés dans les circuits frigorifiques tel que : les chambres froides, les réfrigérateurs, les vitrines réfrigérées...etc.

Les fluides frigorigènes sont la particularité d'avoir sous la pression atmosphérique, une température d'évaporation très faible. Cette propriété thermodynamique permet de produire du froid et du chaud (cas des pompes à chaleur).

#### **1.6.2- Historique de fluide frigorigène :**

Au commencement il y eut l'eau (R 718) pour W. Cullen en 1755, E. Carré en 1866, M. Leblanc en 1907.Encore utilisée de nos jours dans certaines machines à absorption ou pour les « coulis de glace ». Puis vint le diéthyléther (CH3CH2-O-CH3CH2) – (R 610). Remarqué par Cullen, proposé par O. Evans en 1805, utilisé par J. Perkins en 1834, J. Harrison en 1855 et par F. Carré en 1857.Ensuite le diméthyléther (CH3-O-CH3), (1863-1875). L'ammoniac (NH3) – R-717 de 1859 à nos jours. Le dioxyde de carbone (CO2) – (R-744) de 1866 à nos jours. Le dioxyde de souffre (SO2) – (R-764) de 1875 jusqu'aux années 1950. Le chlorure de méthyle (CH3Cl) – (R-40) de 1879 jusqu'aux années 1960. Le chlorure d'éthyle(CH3CH2Cl) – (R-160) de 1890 jusqu'aux années 1930.Les hydrocarbures peu utilisés (méthane, propane, éthylène, propylène…). Puis vint la grande aventure des frigorigènes fluorés à partir de 1920.

# **1.6.3- Codifications et classifiassions des fluides frigorigènes :**

# **a) Codification :**

Pour facilite les noms chimiques on utilise la codification qui liée à la composition chimique :

Exemple : le R22 (chlorodifluorométhane – CHClF2) : **R022**

**0** : Nombre d'atomes de carbone –1 (ce chiffre est nul, il ne doit pas apparaitre)

**2** : Nombre d'atomes d'hydrogène + 1

**2** : Nombre d'atomes de fluor

Nombre d'atomes de chlore : 1

(Soit 4 moins 1 atome d'hydrogène et moins 2 atomes de fluor)

Dans le cas des isomères de la série éthane, chacun possède le même numéro. Le plus symétrique d'entre eux est indiqué par le numéro seul. L'asymétrie des isomères est repérée suivant son importance par l'adjonction set le successive de lettres minuscules (a, b, c).

Exemple : le R134 et le R134a

# **b) Classification :**

Les fluides peuvent être classés en quatre familles :

**-**LES SUBSTANCES INORGANIQUES PURES.

- LES HYDROCARBURES.

- LES HYDROCARBURES HALOGÉNÉS.

- LES AUTRES PRODUIT.

# **b.1- fluides inorganiques purs :**

Les fluides de cette famille sont principalement composés de :

- $\triangleright$  Eau (H2O)
- ➢ Ammoniac (NH3)
- $\triangleright$  Dioxyde de carbone (C02)

# **Chapitre 1 : Etude d'un banc didactique de pompe à chaleur**

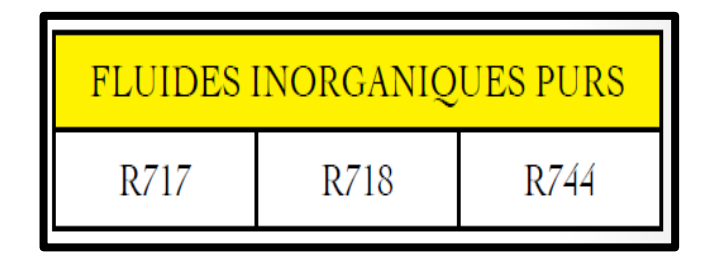

**Tableau 1.1 :** Fluides inorganiques purs

# **b.2- fluides hydrocarbures :**

Les fluides de cette famille peuvent être composés de :

- $\star$  Butane
- $\star$  Isobutane
- $\star$  Propane
- $\star$  Cyclopropane
- $\star$  Propylène

| FLUIDES HYDROCARBURES |                  |      |       |                   |  |  |  |
|-----------------------|------------------|------|-------|-------------------|--|--|--|
| RC270                 | R <sub>290</sub> | R600 | R600a | R <sub>1270</sub> |  |  |  |

**Tableau 1.2 :** Fluides hydrocarbures

# **b.3- fluides hydrocarbures halogénés :**

Les fluides de cette famille sont très largement utilisés mais font désormais l'objet d'interdictions, notamment pour des raisons de toxicité environnementale.

Cette famille de fluides se divise en trois catégories qui sont les CFC, les HCFC et les HFC.

- ➢ CFC -->Chlorofluoro carbones CxFyClzex :CF2Cl2 (« R12 »)
- ➢ HCFC-->hydrogénochlorofluoro carbones CxHyClZFuex : CHCLF2
- ➢ HFC-->Hydrogénofluoro carbures CxHyFz
- $\triangleright$  NH3--> ammoniac

| <b>LES CFC</b>                                                                                                    | <b>LES HCFC</b>                                                                                                    |                           |  | <b>LES HFC</b>                                                                                                    |              |  |
|----------------------------------------------------------------------------------------------------|----------------------------------------------------------------------------------------------------|---------------------------|--|----------------------------------------------------------------------------------------------------|--------------|--|
| <b>ChloroFluoroCarbures</b>                                                                                                    |                                                                                                    | HydroChloroFluoroCarbures |  | HydroFluoroCarbures                                                                                                    |              |  |
| Ce sont les plus connus<br>des hydrocarbures<br>halogénés.<br>Complètement<br>substitués par le chlore<br>ou le fluor, ces<br>hydrocarbures ne<br>contiennent plus<br>d'hydrogène. Ils sont<br>dangereux pour la<br>couche d'ozone. | Il s'agit de la seconde<br>génération d'hydrocarbures<br>halogénés utilisés en tant que<br>fluides frigorigènes. Ce sont<br>des composants chimiques<br>formés de chlore, de fluor,<br>d'hydrogène et de carbone.<br>Ils sont dangereux pour<br>l'environnement et feront<br>l'objet d'une interdiction<br>totale vers 2015. |                           |  | Il s'agit de la troisième<br>génération<br>d'hydrocarbures<br>halogénés utilisés en<br>tant que fluides<br>frigorigènes. Les HFC<br>sont composés de<br>fluor, d'hydrogène et<br>de carbone. Ils ne<br>présentent pas de<br>danger pour la couche<br>d'ozone, mais ils<br>peuvent contribuer à<br>l'effet de serre. |              |  |
| <b>CFC</b>                                                                                                    |                                                                                                    | <b>HCFC</b>               |  | <b>HFC</b>                                                                                                    |              |  |
| R11                                                                                                    | R21                                                                                                    | <b>R401A</b>              |  | R <sub>32</sub>                                                                                                    | <b>R404A</b> |  |
| R12                                                                                                    | R <sub>22</sub>                                                                                                    | R402A                     |  | R125                                                                                                    | R407C        |  |
| R113                                                                                                    | R123                                                                                                    | <b>R408A</b>              |  | R134a                                                                                                    | <b>R410A</b> |  |
| <b>R115</b>                                                                                                    | R124                                                                                                    | R409A                     |  | R143a                                                                                                    | R507         |  |
| R502                                                                                                    | R142b                                                                                                    |                           |  | R152a                                                                                                    |              |  |

 **Figure 1.18 :** fluides hydrocarbures halogénés

# **b.4- Mélange de fluides frigorigènes :**

Exemples de mélanges :

Le R407A est composé de R32 (20%), R125 (40%), R134a (40%),

Le R407B est composé de R32 (10%), R125 (70%), R134a (20%)

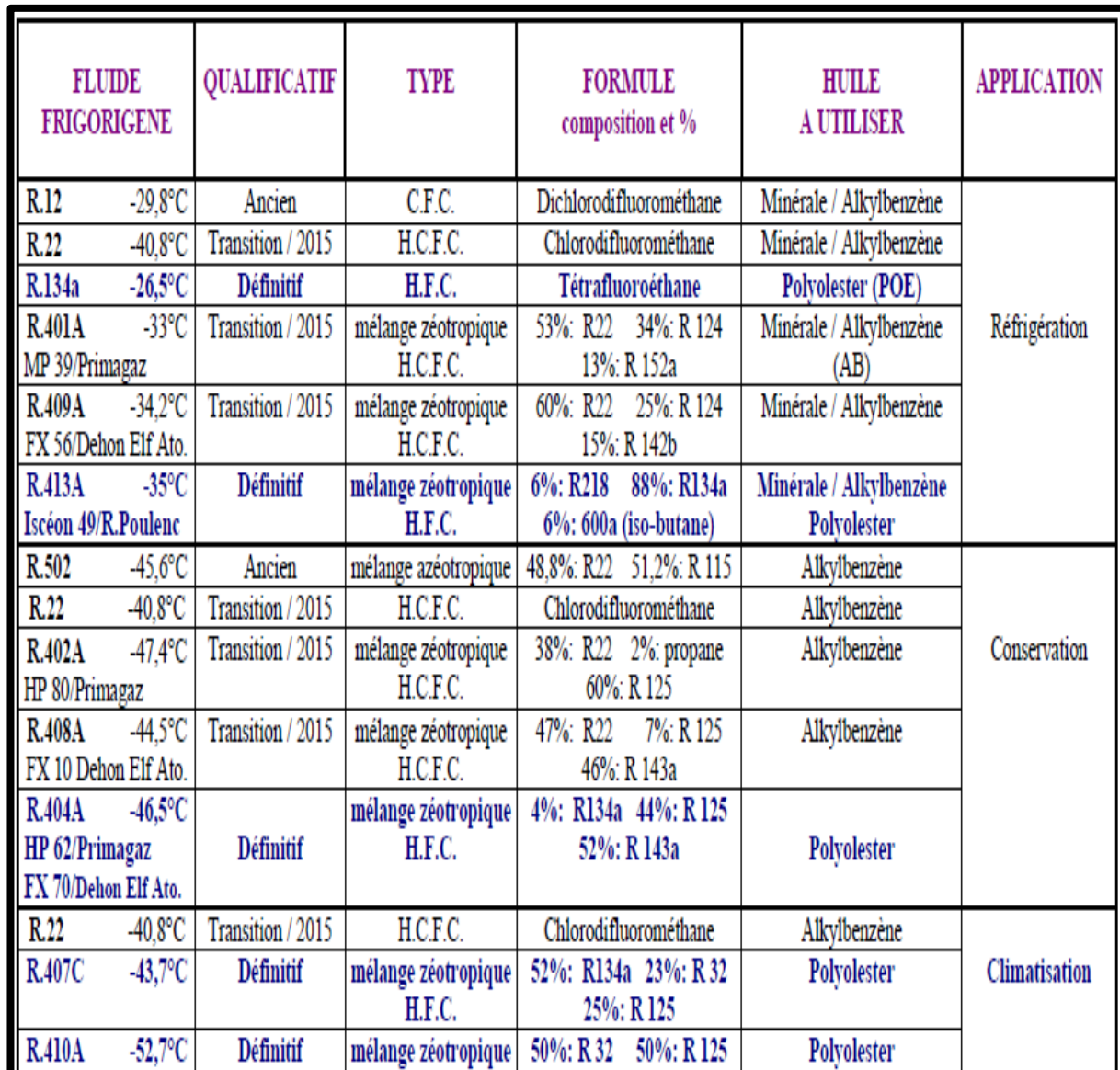

# **Chapitre 1 : Etude d'un banc didactique de pompe à chaleur**

**Tableau 1.3 :** Caractéristiques des fluides

Dichlorodifluorométhane

Tétrafluoroéthane

Clim-automobile

Minérale / Alkylbenzène

Polyalkylėneglycols (PAG)

H.F.C.

C.F.C.

H.F.C.

# **1.6.4- Critères de choix d'un fluide frigorigène :**

Ancien

Définitif

 $-29,8$ °C

 $-26.5^{\circ}$ C

 $R.12$ 

R.134a

Il existe [différents types de fluides frigorigènes](http://www.energieplus-lesite.be/index.php?id=11671) sur le marché. En voici les critères de choix :

### **a- L'impact environnemental** :

Une fuite d'un kilogramme de réfrigérant de synthèse dans l'atmosphère produit un effet de serre équivalent à celui généré par l'émission de 1 000 jusqu'à 13 000 kilogrammes de CO2.

### **b- L'impact énergétique (ou qualité thermodynamique)**

Par ses propriétés thermodynamiques, le fluide frigorigène influence la consommation énergétique de la machine frigorifique L'ammoniac et le R-134aprésentent une performance énergétique meilleure, mais cet avantage n'est pas suffisant que pour conclure sur ce seul critère*.*

# **c- La sécurité d'usage**

De nombreuses études poussées sont menées sur les aspects :

Toxicité (par inhalation) ; action biologique (cancers, malformations des nouveau-nés) ; action sur les denrées entreposées en chambre froide ; inflammabilité

### **d- Les contraintes techniques**

Elles sont nombreuses (niveaux de pression requis, comportement du fluide en présence d'eau, viscosité et donc tendance à fuir de l'enceinte, commodité de détection d'une fuite) et vont influencer l'efficacité et la fiabilité de l'installation.

#### **e- Le coût**

Le prix au Kg du frigorigène est très différent selon qu'il s'agisse d'un fluide simple, comme l'ammoniac, ou d'un fluide plus complexe comme un mélange de HFC.

Mais le coût du fluide frigorigène rapporté à celui de l'installation se situe entre 1 et 3 %, ce qui reste faible.

#### **1.6.5- Fluide frigorifique R134a :**

#### **a) Définition :**

Le fluide R134a est un HCF (Hydrogénofluoro carbures CxHyFz) très stable chimiquement et thermiquement. Peu toxique, non inflammable il appartient au groupe A1. Le R134a n'affecte pas la couche d'ozone (ODP = 0) par contre il a un effet mesuré sur le réchauffement climatique (GWP = 1430). Ce fluide est compatible avec la majorité des matériaux utilisé en froid et climatisation. Sa température d'ébullition à la pression atmosphérique lui permet d'être utilisé en froid positif.

Les huiles POE doivent être utilisées pour toute installation au R134a, même si on peut utiliser ce fluide avec d'autres huiles dans le cadre d'un rétro fit.

Comme tout fluides frigorigènes il faut prendre des précautions quant on manipule ou que l'on stocke ce genre de produit chimique.

Un contact direct et prolongé avec du R134a en phase liquide peut provoquer des brûlures graves. L'utilisation de gants de travail est recommandée pour la manipulation des bouteilles.

Les vapeurs causeront une irritation des yeux (larmoiement). L'inhalation à concentrations élevées peut provoquer des risques vertiges et nausées.

Stocker les récipients dans un endroit bien ventilé, à température inférieure à 50°C

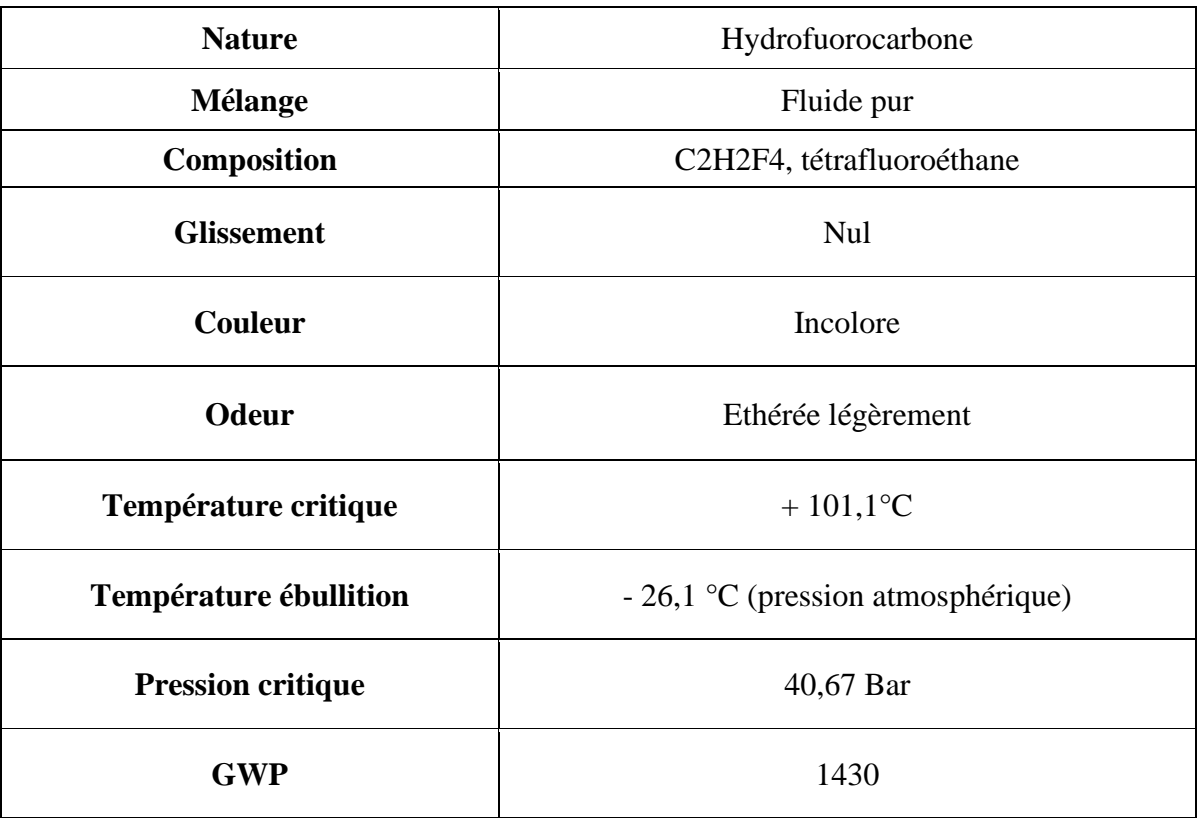

# **b) Caractéristiques R134a :**

**Tableau 1.4 :** Caractéristiques R134a

**GWP :** Potentiel de réchauffement global

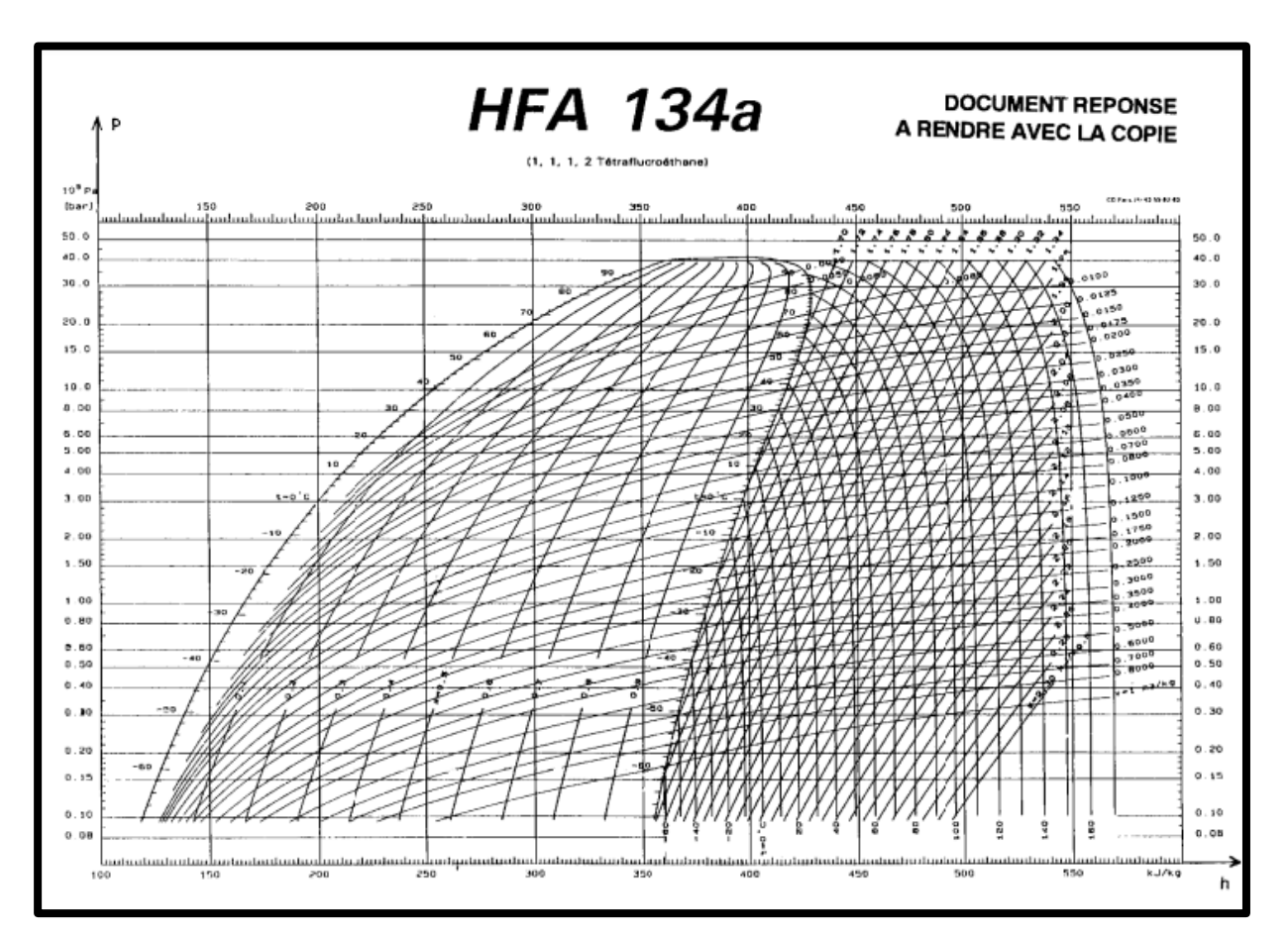

**c) Diagramme P-H de fluide R134a :**

**Figure 1.19 :** Digramme P-H pour R134a
# **CHAPITRE 2**

# **ACQUISITIONS DES DONNES ET CAPTEURS UTILISES DANS NOTRE PROJET**

#### **1- Acquisition et enregistreur de données (Datalogger) :**

#### **1.1- Définition :**

Un datalogger ou encore appelé enregistreur de données peut être simplement défini autant que n'importe quel dispositif utilisé pour stocker des données. Cela comprend de nombreux dispositifs d'acquisition de données telles que des cartes enfichables ou des systèmes de communication série (enregistrement de données en temps réel). Cependant, dans la pratique commune, un datalogger est un dispositif considéré autonome capable d'acquérir des signaux électriques présentant plusieurs types de sources analogiques en utilisant des capteurs convenables, et de stocker les données numérisées dans une mémoire interne pour plus tard les télécharger sur un ordinateur.

En fait, l'avantage principal des dataloggers est qu'ils peuvent fonctionner indépendamment d'un ordinateur. Cette autonomie est fortement souhaitée lorsqu'on travaille sur des terrains dégagés nécessitant les moindres exigences de câblage et d'alimentation. Ceci s'applique parfaitement sur les maisons agricoles intelligentes.

Les enregistreurs de données sont disponibles en différentes formes et tailles. La gamme comprend des collecteurs de fonction fixe à canal unique qui sont plus simples et économiques, jusqu'à des dispositifs programmables plus puissants qui sont capables de traiter des centaines d'entrées. Un enregistreur de données est un dispositif automatique, voire programmable, qui enregistre des valeurs de mesure individuelles et des séries de mesure sur une longue période (pouvant couvrir plusieurs mois). Elles peuvent être transmises par le biais d'une interface à un afficheur, à un PC muni d'un logiciel (pour visualisation et analyse), une imprimante, ou à un téléphone intelligent [3].

On veut dire par signal mesuré toute grandeur physique telle que : température, humidité relative (% HR), intensité, tension, vitesse du vent, pression, intensité lumineuse et sonore, ainsi que toute grandeur convertible en tension ou courant.

Les dataloggers peuvent être raccordés à des sondes (capteurs) externes (sonde d'immersion, sonde alimentaire de pénétration pour congelés, pour haute température, etc.) et disposer de plusieurs canaux (un canal de mesure par sonde connectée) [3]. L'autonomie du datalogger peut aller jusqu'à l'affichage et l'interaction par mini clavier.

La capacité de mémoire interne (par exemple de type flash) doit être suffisante pour stocker dans certains cas des milliers de données. Dans le cas contraire, il peut être nécessaire, lors de la programmation préalable du microprocesseur, de diminuer la cadence à laquelle la mesure doit être réalisée [3]. Ceci était réalisé dans notre projet.

La connexion de l'interface de l'enregistreur au PC se fait par interface série (RS 232), USB, LAN, Bluetooth, communication en champ proche, etc. Les plus récents peuvent être mis en réseau et servir des pages web, une alimentation par énergie solaire peut être utilisée en complément d'une batterie [3]. Il est à noter que, comme est le cas de tous les instruments de mesure, un enregistreur de données doit être étalonné au moins une fois par an par un laboratoire accrédité.

#### **1.2- Applications :**

Voici une liste non limitative d'applications :

- En laboratoires, en production (procédés de fabrication).
- Capteur météorologique.
- Diagnostic médical (holter cardiaque...) en logement dans les musées.
- Comptage du trafic routier.
- Surveillance d'ouvrages (ponts, barrages...), comme Jauge de déformation.
- Recherche sur la faune.
- Surveillance de postes électriques.
- Enregistrement d'une station météorologique (par exemple, vitesse / direction du vent, température, humidité relative, rayonnement solaire).
- Enregistrement hydrographique (p. Ex. Niveau de l'eau, profondeur de l'eau, débit de l'eau).
- Enregistrement de pression de gaz.

#### **1.3- Avantages :**

L'enregistreur de données permet à l'utilisateur de contrôler et de faciliter efficacement les objets à proximité et à distance. L'enregistreur de données de température sert à garantir que les aliments non transformés sont stockés à la température correcte dans les réservoirs de réfrigérant. Il est également utilisé dans les fours et les lignes de production pour garantir que les aliments sont chauffés à la bonne température pendant la période requise, les enregistreurs de données sont souvent de petites pièces, assez pour être placé dans un récipient isolé ou directement à un produit dans un camion réfrigéré ou un conteneur réfrigéré. Ceci surveille la température des produits expédiés. Pour surveiller la température de l'air.

#### **1.4- Inconvénients :**

L'inconvénient majeur de datalogger est la nécessité de câblages entre Arduino et capteurs ce qui nécessite une certaine prudence et entraine des risques d'endommagement d'interconnexions lors des travaux quotidiens des agriculteurs comme c'est le cas de notre projet. De plus, il faudra utiliser un grand nombre de capteurs et de câbles afin d'assurer les mesures sur toute la maison agricole.

#### **1.5- Structure de base du datalogger :**

La première étape consiste à concevoir une schématique du datalogger. La Figure 2.1 présente la structure principale, permettant de présenter certaines fonctionnalités du datalogger en se servant des capteurs (d'humidité et de température) et module (module de carte SD). Ces scénarios seront implémentés via la carte « Arduino Méga » exécutant les instructions embarquées.

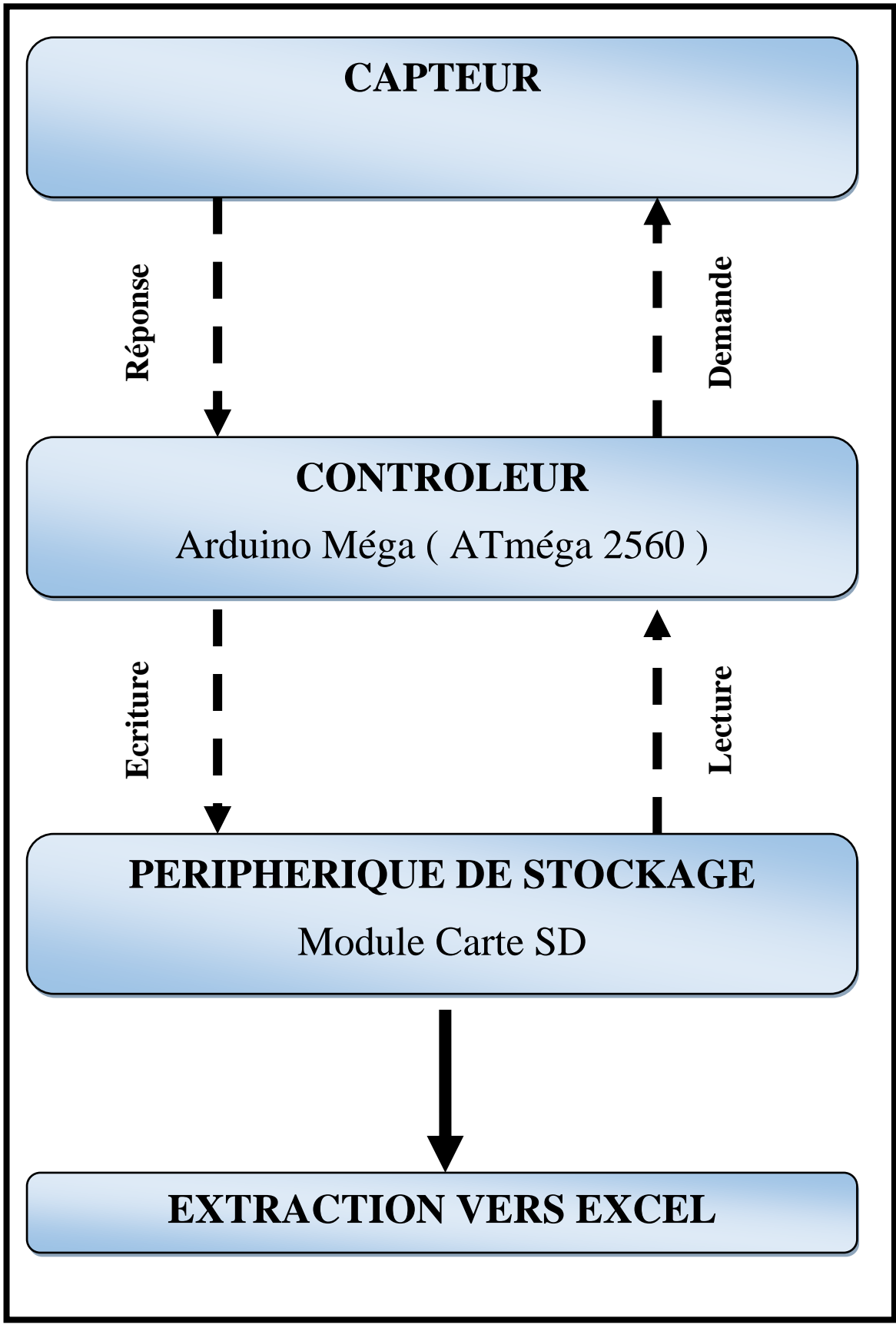

**Figure 2.1 :** schéma Structure de base du datalogger

# **2- Les capteurs :**

# **2.1-Définition :**

Un capteur est un dispositif transformant, l'état d'une grandeur physique observée en une grandeur utilisable, telle qu'une tension électrique, une hauteur de mercure, une intensité ou la déviation d'une aiguille. On fait souvent (à tort) la confusion entre capteur et transducteur : le capteur est au minimum constitué d'un transducteur.

Le capteur se distingue de l'instrument de mesure par le fait qu'il ne s'agit que d'une simple interface entre un processus physique et une information manipulable. Par opposition, l'instrument de mesure est un appareil autonome se suffisant à lui-même, disposant d'un affichage ou d'un système de stockage des données. Le capteur, lui, en est dépourvu. Les capteurs sont les éléments de base des systèmes d'acquisition de données. Leur mise en œuvre est du domaine de l'instrumentation.

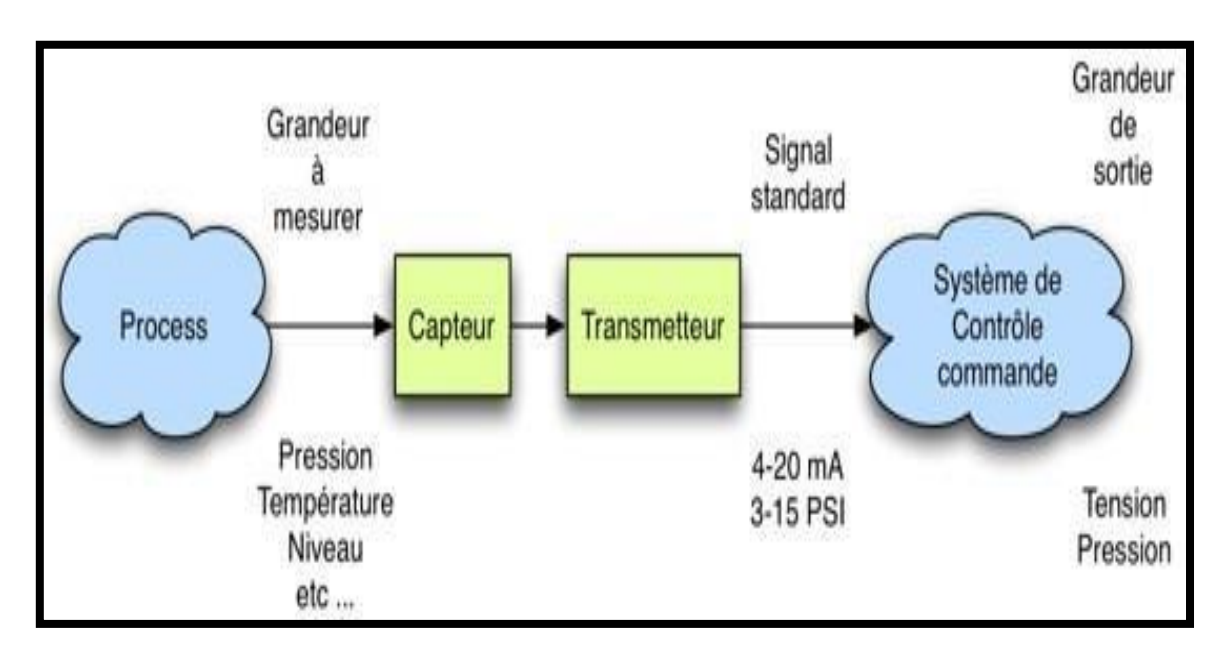

**Figure 2.2:** schéma Grandeur physique Signal électrique

C'est un composant qui permet de prélever une grandeur physique (température, pression, vitesse, force, etc.) et de la transformer en grandeur électrique : tension, courant ou charge.

Les différents éléments qui accompagnent le capteur constituent le conditionneur ou transmetteur. Le conditionneur est l'environnement du capteur qui lui permet de produire le signal image de la mesure.

### **2.2-Grandeurs d'influence :**

Grandeurs physiques susceptibles d'entraîner un changement du signal de sortie. On cherche donc à minimiser leurs effets.

**Température :** Caractéristiques électriques, mécaniques et dimensionnelles enceinte thermo statée

**Pression, accélération :** Déformations enveloppe rigide, supports antivibratoires

**Humidité :** Constante diélectrique, résistivité (isolation électrique) enceinte étanche

**Champs magnétiques variables ou statiques :** f.é.m. induites pour les premiers et augmentation de la résistivité pour les seconds (matériau magnéto-résistant)

**Tension d'alimentation (amplitude, fréquence) :** Caractéristiques électriques alimentation régulée [4].

#### **2.3-Classification des capteurs :**

Les capteurs présentent des caractéristique différentes, leurs différences peuvent se faire aussi **grâce à :**

- **Leur principe de fonctionnement :** Capteurs actifs et capteurs passifs
- **Leur principe de traduction du mesurande :** Capteur résistif et capteur à effet hall…etc.

# **2.3.1- Capteur actif :**

Fonctionnant en générateur, un capteur actif est généralement fondé dans son principe sur un effet physique qui assure la conversion en énergie électrique de la forme d'énergie propre au mesurant de : énergie thermique, mécanique ou de rayonnement [4].

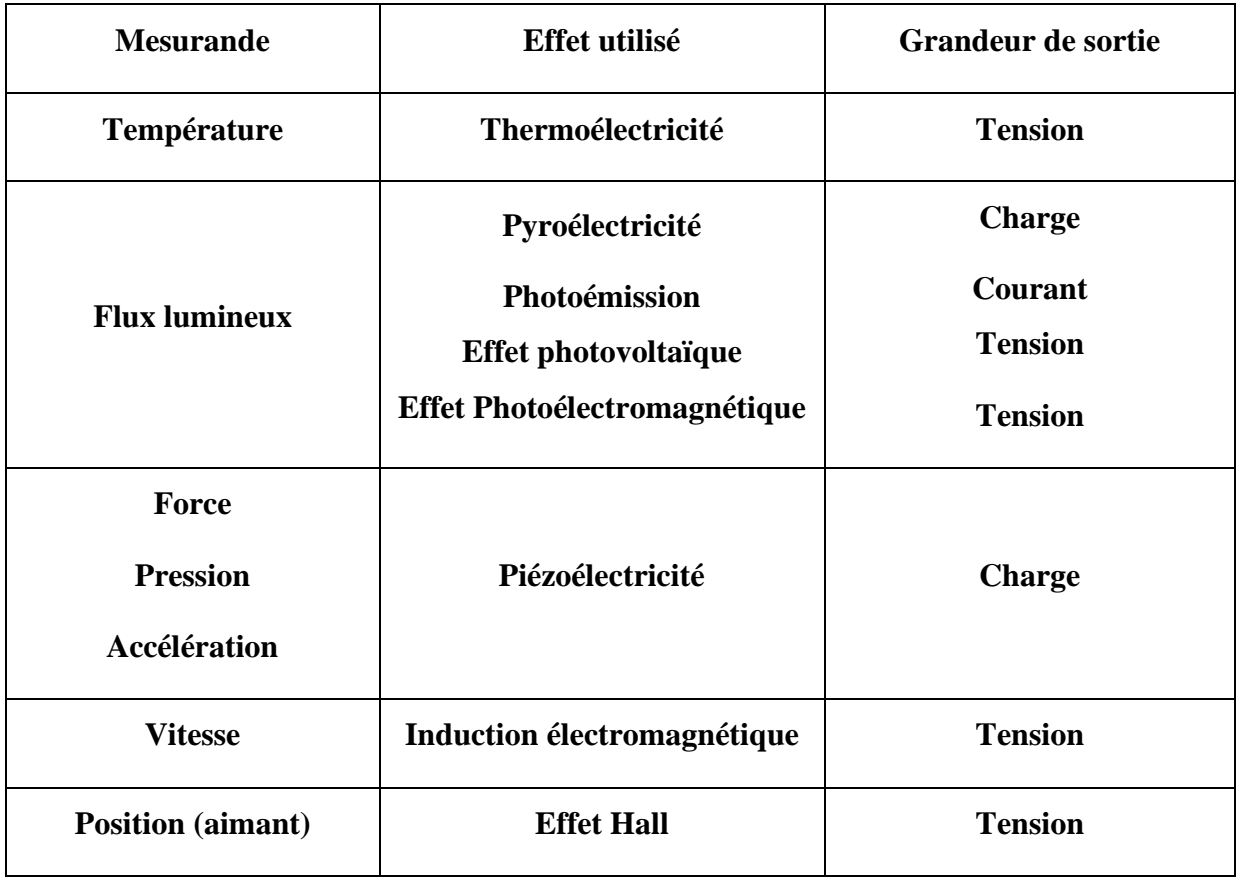

**Tableau 2.1 :** Capteur actif

# **2.3.2- Capteur passif :**

Il s'agit généralement d'impédance (résistance, inductance, capacité) dont l'un des paramètres

Déterminants est sensible à la grandeur mesurée.

La variation d'impédance résulte :

- D'une variation de dimension du capteur (capteurs de position, potentiomètre, inductance à noyaux mobile, condensateur à armature mobile)
- D'une déformation résultant d'une force ou d'une grandeur s'y ramenât (pression accélération). [4]

| <b>Mesurande</b>         | Caractéristique électrique | Types de matériaux                 |
|--------------------------|----------------------------|------------------------------------|
|                          | <b>Sensible</b>            | <b>Utilisés</b>                    |
| Température              | <b>Résistivité</b>         | Métaux : platine, nickel, cuivre.  |
| Très basse température   | Constante diélectrique     | Semi-conducteurs. Verres.          |
| <b>Flux luminous</b>     | <b>Résistivité</b>         | Semi-conducteurs.                  |
| <b>Déformation</b>       | <b>Résistivité</b>         | Alliages de nickel, silicium dopé. |
|                          | Perméabilité magnétique    | Alliage ferromagnétique.           |
| <b>Position (aimant)</b> | <b>Résistivité</b>         | Matériaux magnéto résistants :     |
|                          |                            | bismuth, antimoniure d'indium.     |
| Humidité                 | <b>Résistivité</b>         | Chlorure de lithium.               |
|                          | Constante diélectrique     | Alumine ; polymères.               |

**Tableau 2.2 :** Capteur passif

Corps d 'épreuve : Impédance dont l'un des paramètres est sensible au mesurande.

Les variations d'impédance ne sont mesurables qu'en intégrant le capteur dans un circuit électrique. (à alimenter)

Z = f (géométrie, dimensions, propriétés électriques ([ $\rho$ ], [ $\mu$ ], [ $\varepsilon$ ])

Variations géométrique : Capteur à élément mobile

Capteur à élément déformable

Variation des propriétés des matériaux :

Correspondance univoque entre la valeur de la grandeur et celle de l'impédance du capteur.

#### **2.4-Les effets physiques :**

Les effets physiques les plus classiques sont :

**\_ Effet thermoélectrique :** Un circuit formé de deux conducteurs de nature chimique différente dont les jonctions sont à des températures T1 et T2 est le siège d'une force électromotrice (T1, T2). Application : détermination à partir de la mesure de e d'une température inconnue T1 lorsque T2 (0°Cpar exemple) est connue. (Fig..a).

**\_ Effet pyroélectrique :** Certains cristaux dits pyroélectriques, le sulfate de triglycine par exemple, ont une polarisation électrique spontanée qui dépend de leur température. Application : un flux de rayonnement lumineux absorbé par un cristal pyroélectrique élève sa température ce qui entraîne une modification de sa polarisation qui est mesurable par la variation de tension aux bornes d'un condensateur associé (Fig..b).

**\_ Effet piézo-électrique :** L'application d'une force et plus généralement d'une contrainte mécanique à certains matériaux dits piézo-électriques, le quartz par exemple, entraîne une déformation qui suscite l'apparition de charges électriques égales et de signes contraires. Application : mesure de forces ou de grandeurs s'y ramenant (pression, accélération) à partir de la tension que provoquent aux bornes d'un condensateur associé à l'élément piézoélectrique les variations de sa charge (Fig..c).

**\_ Effet d'induction électromagnétique :** Lorsqu'un conducteur se déplace dans un champ d'induction fixe, il est le siège d'une f.é.m. proportionnelle à sa vitesse de déplacement. Application : la mesure de la f.é.m. d'induction permet de connaître la vitesse du déplacement qui est à son origine (Fig..d).

**\_ Effet Photoélectromagnétique :** L'application d'un champ magnétique perpendiculaire au rayonnement provoque dans le matériau éclairé l'apparition d'une tension électrique dans la direction normale au champ et au rayonnement. Applications. Les effets photoélectriques sont à la base de méthodes de mesure des grandeurs photométriques d'une part, et ils assurent d'autre part, la transposition en signal électrique des informations dont la lumière peut être le véhicule (Fig.e).

**\_ Effet Hall** : Un matériau, généralement semi-conducteur et sous forme de plaquette, est parcouru par un courant I et soumis à une induction B faisant un angle q avec le courant. Il apparaît, dans une direction perpendiculaire à l'induction et au courant une tension  $V_H$  qui a pour expression :

#### $V_H = K_H$ **. I .B** .sin  $\theta$

Où K<sup>H</sup> dépend du matériau et des dimensions de la plaquette. Application : un aimant lié à l'objet dont on veut connaître la position détermine les valeurs de B et θ au niveau de la plaquette : la tension V qui par ce biais est fonction de la position de l'objet en assure donc une traduction électrique (Fig.f).

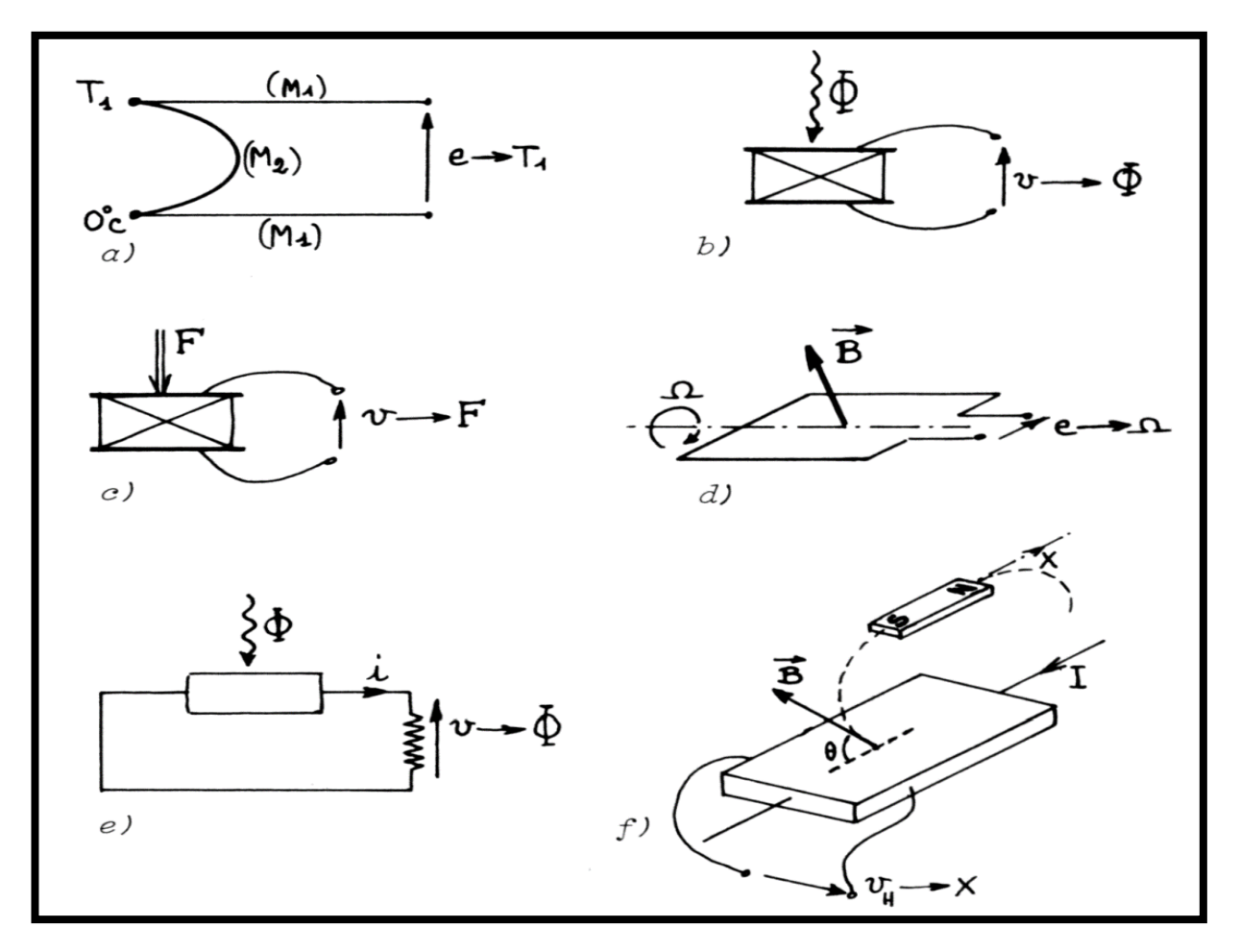

**Figure 2.3**: exemples d'application d'effets physiques à la réalisation de capteurs actifs

(a) thermoélectricité, (b) pyroélectricité, (c) piézoélectricité, (d) induction électromagnétique, (e) photoélectricité, (f) effet Hall.

# **2.5-Caractéristiques métrologiques :**

### **a) Etalonnage :**

L'étalonnage permet d'ajuster et de déterminer, sous forme graphique ou algébrique, la relation entre le mesurande et la grandeur électrique de sortie. Très souvent l'étalonnage n'est valable que pour une seule situation d'utilisation du capteur [5].

# **b) Limites d'utilisation :**

Les contraintes mécaniques, thermiques ou électriques auxquelles un capteur est soumis entraînent, lorsque leurs niveaux dépassent des seuils définis, une modification des Caractéristiques du capteur. Au-dessus d'un certain seuil l'étalonnage n'est plus valable, audessus d'un autre plus grand le capteur risque d'être détruit.

# **c) Sensibilité :**

Plus un capteur est sensible plus la mesure pourra être précise. C'est une caractéristique importante pour l'exploitation et l'interprétation des mesures.

Contrainte : constance de la sensibilité :

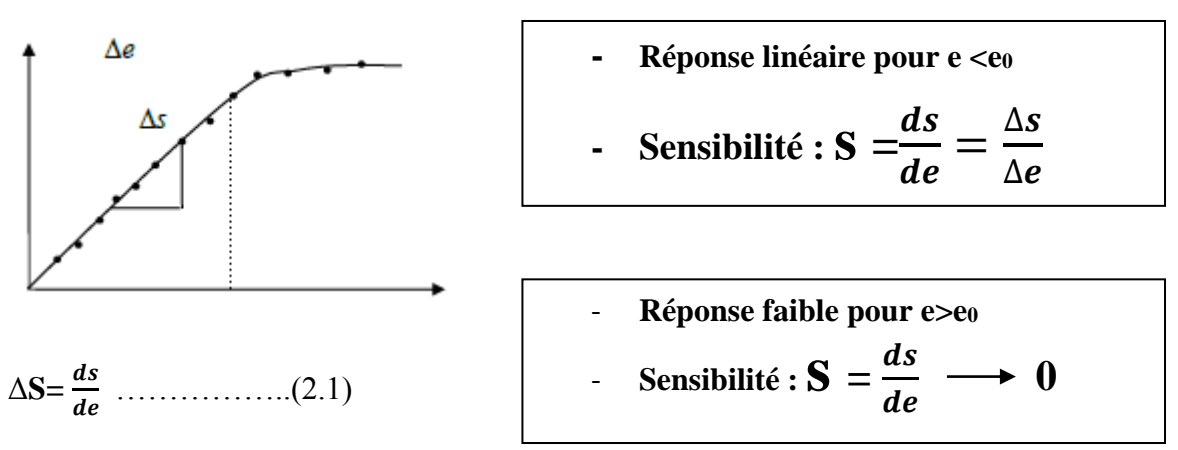

Dépend de :

- *-* **La valeur de e (linéarité)**
- *-* **La fréquence de variation de e (bande passante)**
- *-* **Temps (vieillissement)**
- *-* **Grandeurs physiques parasites (grandeurs d'influence)**

#### **d) Rapidité - Temps de réponse :**

La rapidité est la spécification d'un capteur qui permet d'apprécier de quelle façon la grandeur de sortie suit dans le temps les variations du mesurande.

Le temps de réponse **t<sup>r</sup> (**ε**)** ou d'établissement à ε près est défini comme la durée minimale d'attente après l'application d'un échelon à l'entrée, pour que l'écart relatif de la sortie par rapport à sa valeur finale demeure toujours inférieur à ε

La grandeur d'entrée : 
$$
X(t)=X \cdot U(t)
$$
 .........(2.2)

U(t)=0 pour t<0 et U(t) =1 pour t>0

# **La grandeur de sortie y(t) tend vers Y<sub>1</sub> quand**  $\mathbf{t}_1 \rightarrow \infty$

#### **e) Finesse :**

C'est une spécification qui permet d'estimer l'influence de la présence du capteur et de ses liaisons sur la valeur du mesurande. La finesse doit être la plus grande [5] possible.

#### **2.6-Différents types de capteurs :**

#### **2.6.1- Capteur température DS18B20 :**

#### **a) Définition :**

Le DS18B20 est un capteur de température numérique produit par DALLAS US. Il peut être utilisé pour quantifier la température de l'environnement. La plage de température -55  $\sim$ 125 °C, la résolution de température est de 0,5 °C. Il dispose d'une sortie série 9-12 bits. Il se connecte avec seulement 3 fils (5v, 0v, et une ligne de données). Plusieurs capteurs peuvent se brancher sur la même ligne de données. [6]

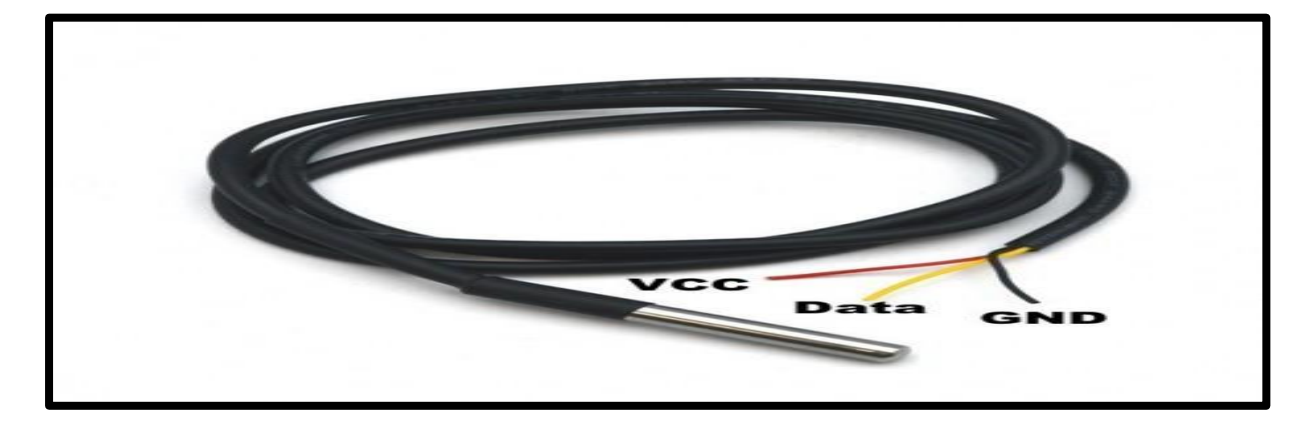

**Figure 2.4 :** Capteur température Ds18B20

#### b) **Caractéristiques :**

- **Tension d'alimentation de 3 à 5.5 V** continu (directement compatible avec Arduino)
- Résolution ajustable de 9 à 12 bits
- Plage de température de mesure très large **-55°C à +125 °C**
- Nécessite une résistance de tirage de 4.7k, une interface (Arduino, etc.…)
- Bonne résistance à la flexion, à l'oxydation, bonne conductivité thermique.

▪ 3 fils de sortie : rouge (Vcc), bleu (Data) et noir (Gnd). Ou rouge (Vcc), gris (Ground), jaune (data).

**•** Précision de mesure de  $\pm 0.5^{\circ}$ C sur la gamme de mesure -10<sup>o</sup>C à +85<sup>o</sup>C.

#### **c) Câblage du capteur :**

Le capteur DS18B20 est un capteur 1-Wire, cela signifie qu'il communique avec une carte maître au moyen d'un bus 1-Wire. Plusieurs capteurs peuvent être reliés sur un même bus 1- Wire. De plus, chaque capteur dispose d'une adresse unique gravée lors de la fabrication, il n'y a donc pas de risque de conflit.

Un bus 1-Wire est composé classiquement des trois fils : un fil de masse, un fil d'alimentation (5 volts) et un fil de données. Un seul composant externe est nécessaire pour faire fonctionner un bus 1-Wire : une simple résistance de 4.7K ohms en résistance de tirage à l'alimentation sur la broche de données.

PS Il existe aussi un mode "parasite" ne nécessitant que deux fils (masse et données), mais cela ne sera pas traité dans l'article. De plus, le mode parasite n'est pas le plus adapté pour faire de la mesure. [6]

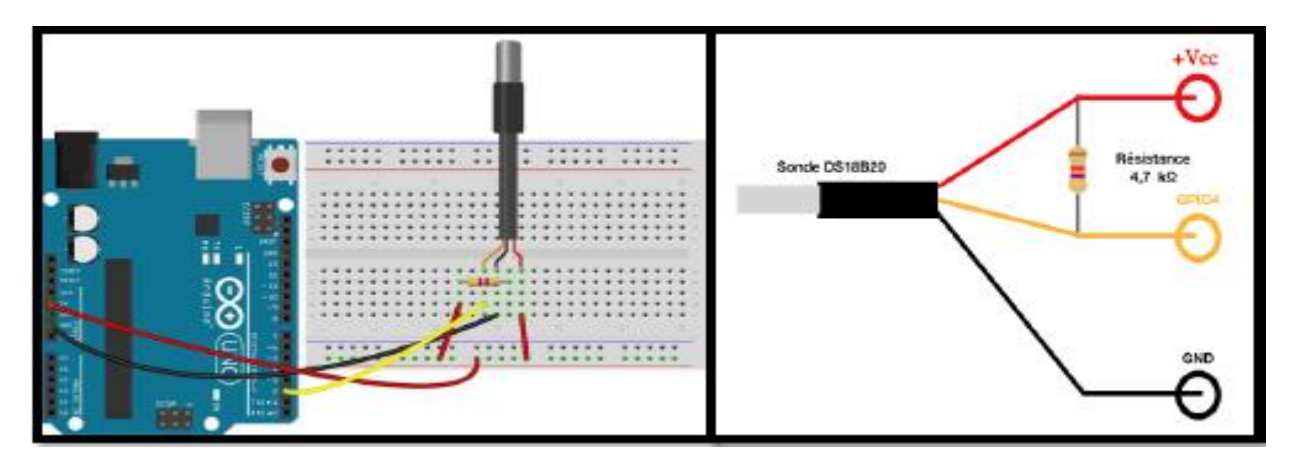

**Figure 2.5:** câblage le DS18B20 avec Arduino

# **d) Exemple de Programmation capteur DS18B20 :**

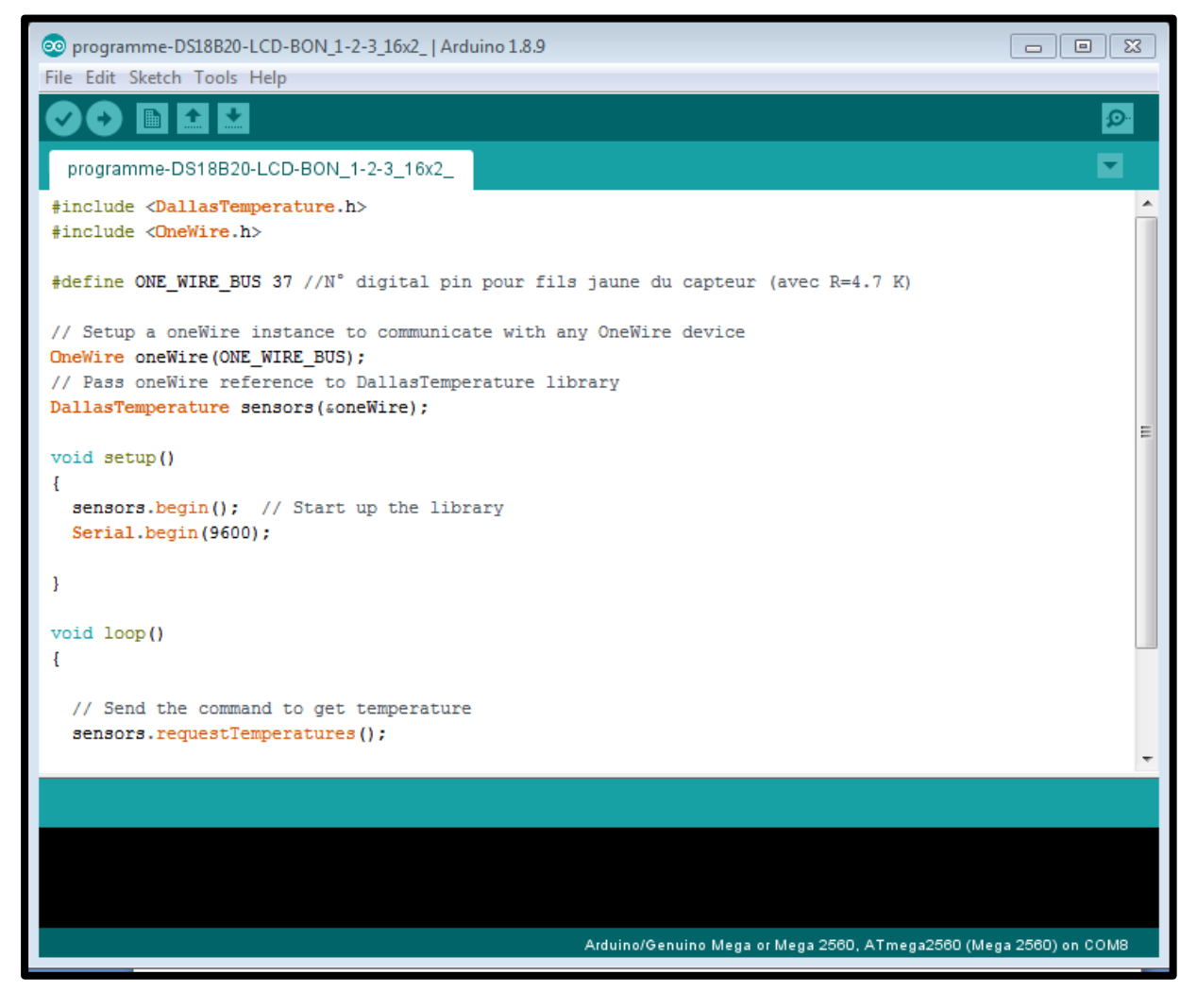

**Figure 2.6 :** Programme Arduino capteur DS18B20

# **2.6.2- Thermocouple de type K avec module d'amplificateur numérique MAX6675 :**

#### **a) Définition :**

Le thermocouple de type K (figure 2.7) comporte une injection entre chrome (alliage nickel + chrome) et allume (alliage nickel +aluminium + silicium). Une faible amplifie puis on convertit la mesure analogique en signal numérique en utilisant le module d'interface de conversion MAX6675, une liaison SPI permet de transmettre facilement à un microcontrôleur (Arduino) le résultat [7].

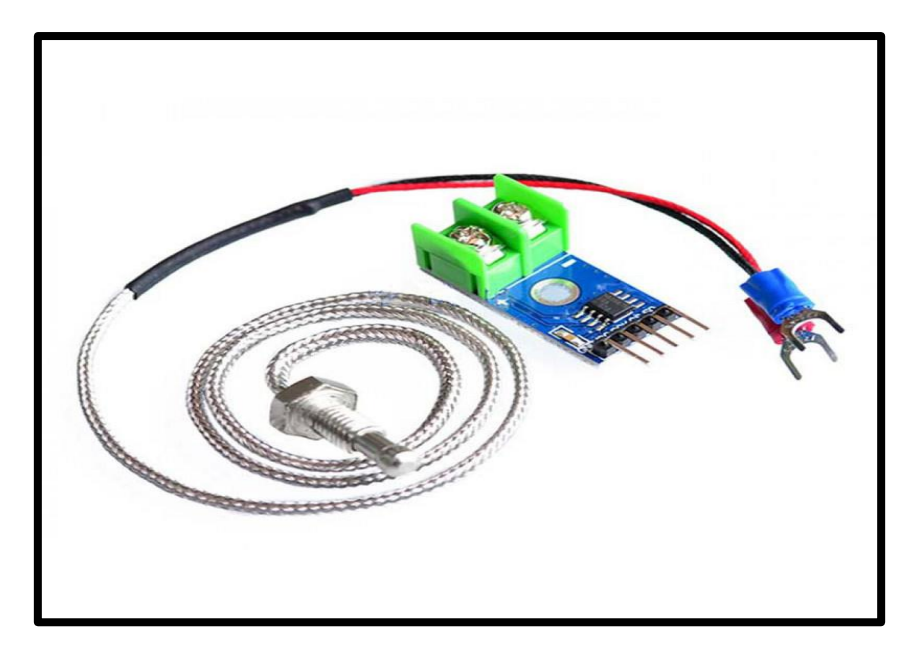

**Figure2.7** : capteur thermocouple max6675

#### **b) Principe de fonctionnement :**

Un thermocouple est simplement formé de 2 fils métalliques différents soudés ensemble. Le type K comporte une jonction entre chrome (alliage nickel + chrome) et allume (alliage nickel +aluminiumsilicium). Une faible différence de potentiel électrique apparaît à la jonction sous l'effet de la température. Le signal est faible, typiquement 50 micro V par degré, la réponse est non linéaire, et il faut une compensation de soudure froide (on mesure un écart de température entre deux jonctions, pas une température absolue). Malgré ces inconvénients, le thermocouple est très intéressant car il est simple d'emploi, robuste à la chaleur, il couvre une très grande plage de mesure de température avec une forte précision. On amplifie puis on convertit la mesure analogique en signal numérique, une liaison SPI permet de transmettre facilement à un microcontrôleur (Arduino) le résultat.

Le module d'interface de conversion utilisé ici est un MAX6675, il assure l'amplification et la conversion sur 12 bits [7].

# **c) Caractéristiques :**

- Plage de température d'usage jusqu'à 1024 °C.
- Forte résolution atteignant 0.25 °C.
- Compensation de jonction de température froide sur le module.
- Entrée haute impédance.
- Détection de rupture du thermocouple.
- Large plage de tensions de fonctionnement, de 3.0V à 5.5V
- Courant de travail 50mA.
- Température d'utilisation du module (la partie électronique, pas le thermocouple) -20°C à  $+85$  °C.
- Interface numérique du module : GND VCC SCK CS SO.
- Tension d'alimentation de 3 5 V DC
- Taille du module 15 x 25 mm
- Diamètre du capteur 4.5mm, filetage 14.5 mm de long, écrou 9.8mm
- Fil résistant à la chaleur 0.95 m

#### **d) Câblage :**

Un bornier à vis permet de brancher le thermocouple au module MAX6675 : fil rouge à la borne + et fil bleu à la borne -.

5 connecteurs mâles permettent la connexion du module à la carte Arduino Uno :

- GND : une des broche GND de l'Arduino
- VCC : sortie 5 V de l'Arduino
- SCK : broche 13 de l'Arduino Uno\* (horloge SPI)
- CS : broche 10 de l'Arduino (chip select, défini dans notre sketch)

• SO : broche 12 de l'Arduino Uno\* (MISO SPI)

Les broches dédiées à la communication SPI peuvent être différentes si vous utilisez un modèle autre que le UNO.

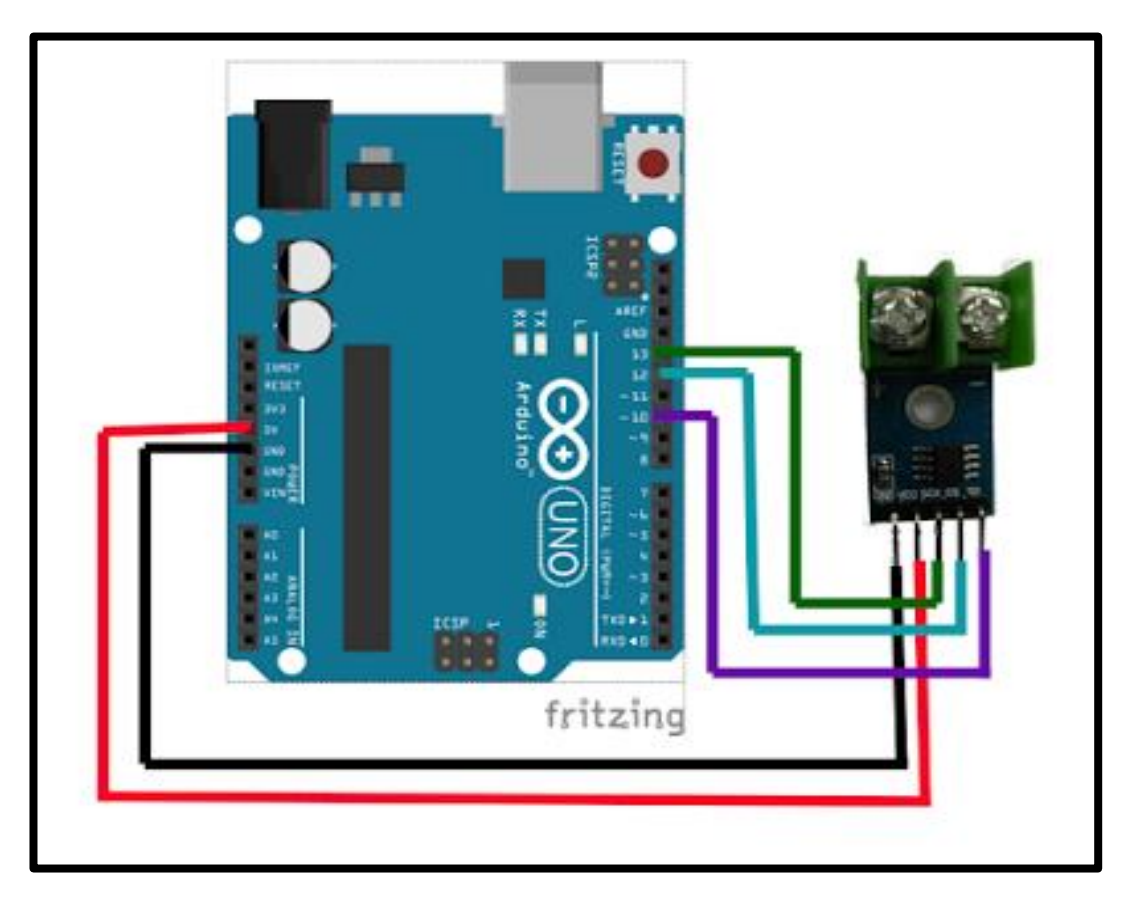

**Figure 2.8 :** câblage le thermocouple MAX6675 avec Arduino

**e) Exemple de Programmation capteur thermocouple type K MAX6675:**

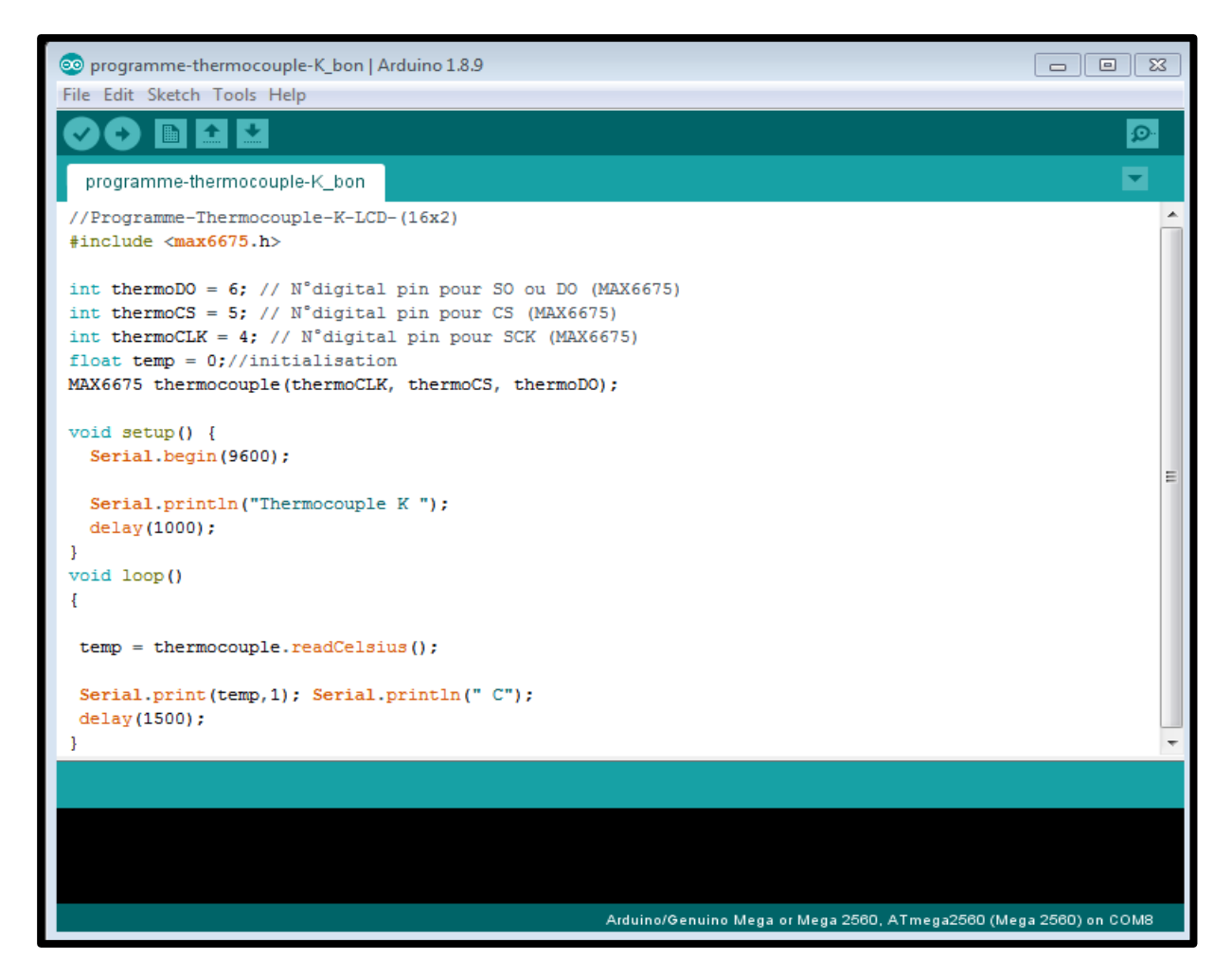

**Figure 2.9:** Programme de capteur MAX6675

#### **2.6.3- Le module thermistance CTN (NTC) :**

#### **a) Définition :**

La CTN (coefficient de température négatif) en anglais NTC, est une thermistance, c'est-à-dire un capteur de température passif. Sa résistance varie en fonction de la température : elle diminue de façon uniforme lorsque la température augmente, et inversement. Si l'on connaît la fonction T = f(RCTN) qui exprime la température en fonction de la résistance de la CTN, on pourra par la suite connaître une température quelconque de la CTN par la mesure de sa résistance. [8]

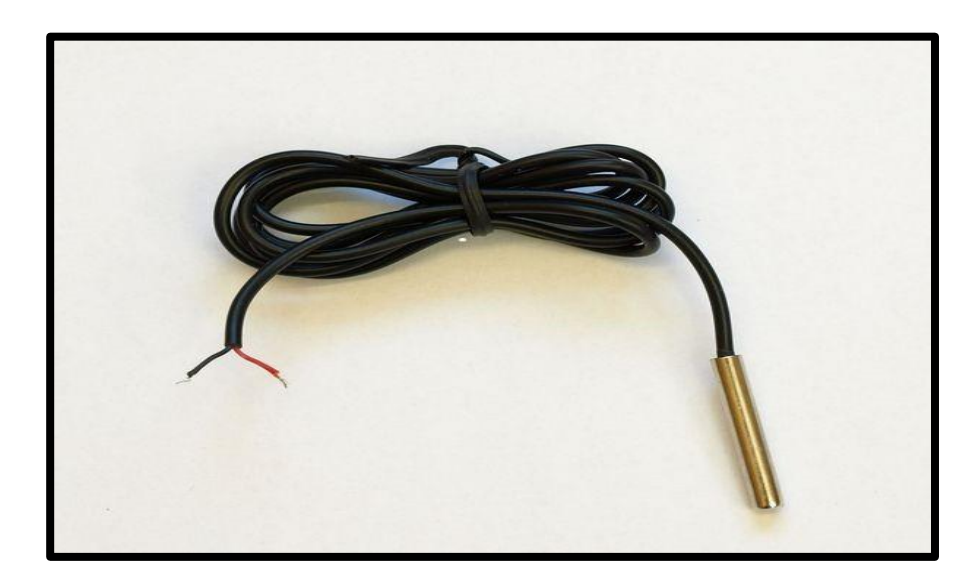

Figure 2.10: Thermistance CTN (NTC)

# **b) Classification :**

On distingue deux types de thermistances : les CTN et les CTP mais il existe aussi les CCTPN.

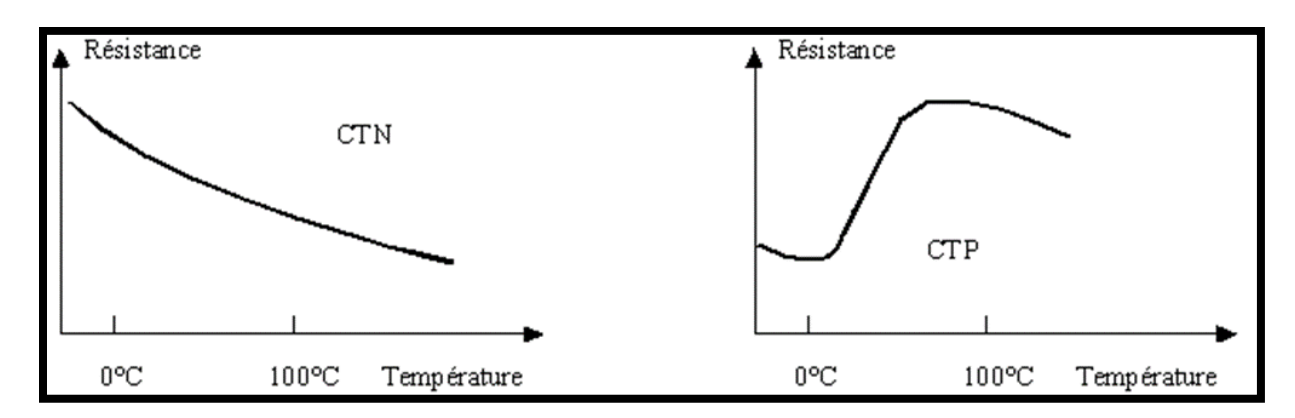

**Figure 2.11**: variation de R en fonction de T d'une CTN et CTP

# **c) Caractéristiques :**

- CTN type : NTC-MF523950K
- Plage de mesure : - $55^{\circ}$ C à + $125^{\circ}$ C
- Précision :  $\pm 0.5$ °C
- Avec résistance de Pull-up 10 KOhms
- 3 broches (Signal  $/ + / -$ ) au pas de 2,54 mm
- Dimensions :  $20 \times 15 \times 5$  mm

……………………………(2.3)

• La formule pour mesurer la température [14], est la suivante :

$$
\frac{1}{T} = A + B \ln(R) + C[\ln(R)]^3
$$

Où :

**T :** représente la température en degrés Kelvin.

**R** : représente la résistance en Ohms à une température donnée.

**A, B, C :** sont des coefficients de Steinhardt-hart qui varient en fonction du type thermistance et de la plage de température. [8]

# **d) Câblage capteur CTN avec Arduino :**

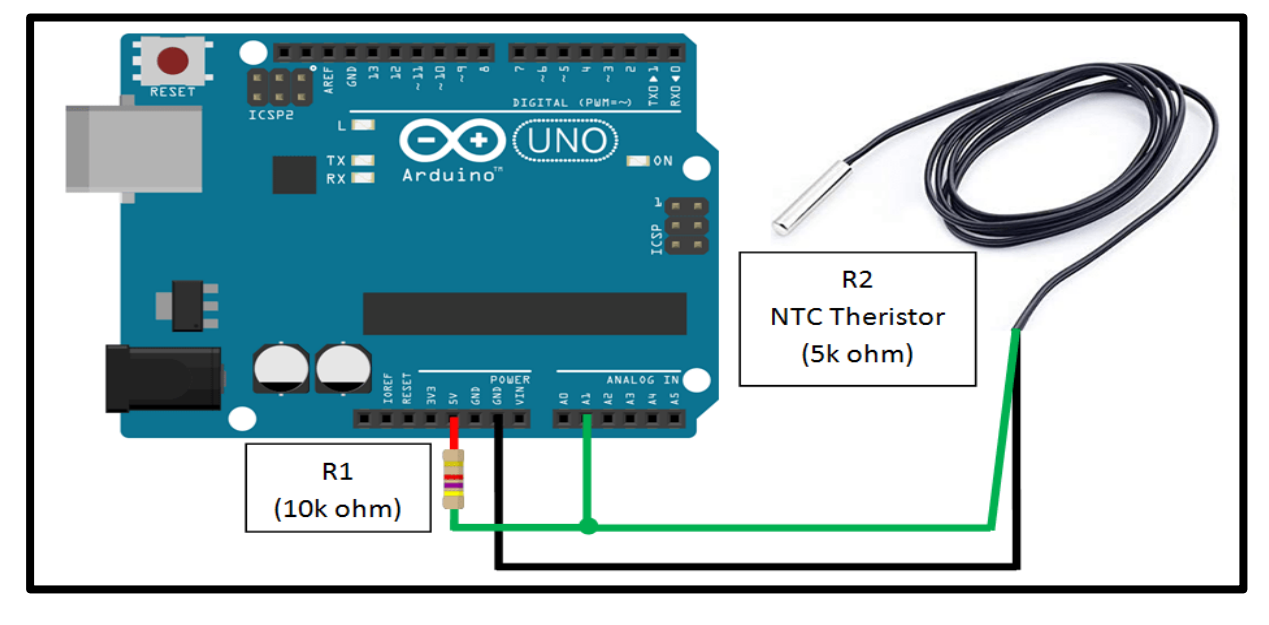

**Figure 2.12 :** Câblage capteur CTN avec Arduino

**e) Programme CTN sur Arduino :**

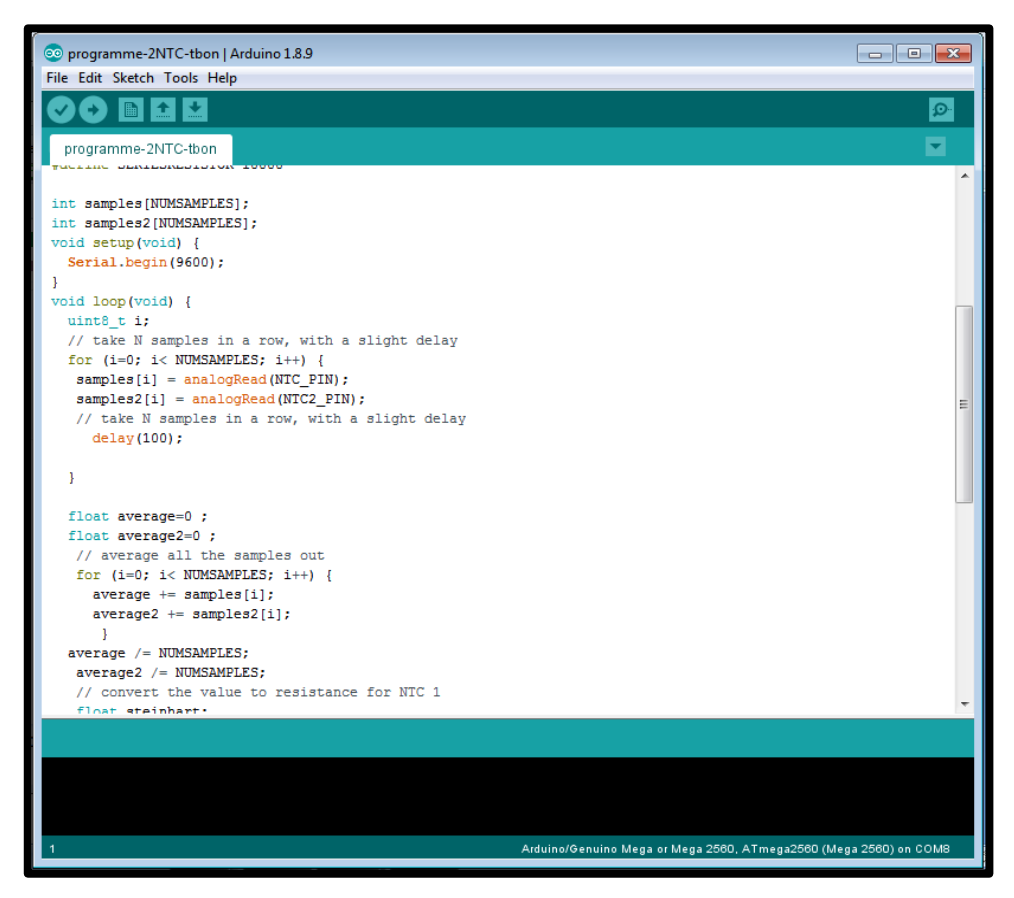

**Figure 2.13 :** Programme capteur CTN sur Arduino

# **2.6.4- Capteur HC-SR04 :**

#### **a) Définition :**

Le HC-SR04 est un capteur qui utilise deux signaux numériques. Le premier signal appelé Trig – Trigger –génère un faisceau d'ultrasons. Les ultrasons sont réfléchis par la surface de l'objet (ou la personne) dont on souhaite connaitre la distance. C'est le signal Echo que l'on récupère sur la seconde broche du capteur.

Connaissant le temps entre l'émission du signal [Trig] et la réception [Echo] ainsi que la vitesse de propagation du son dans l'air on peut en déduire la distance à l'aide d'une petite formule mathématique. [9]

Distance =  $(\text{terms} / 2)$  \* vitesse du son dans l'air …………………………..(2.4)

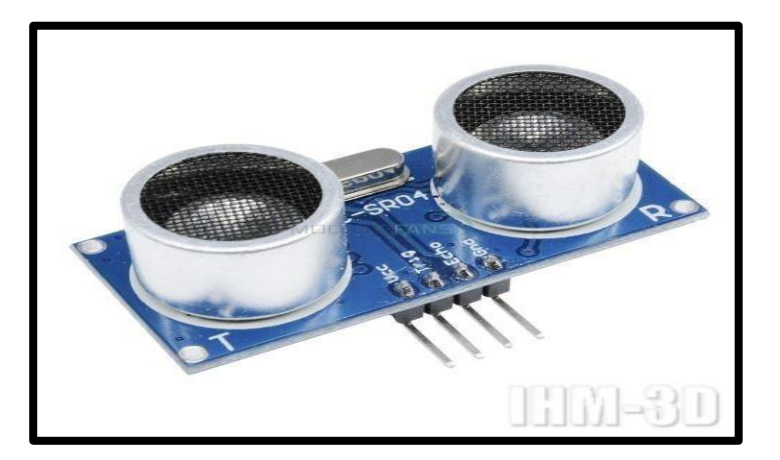

**Figure 2.14:** capteur HC-SR04

# **b) Caractéristiques techniques du HC-SR04 :**

- Plage de mesure de distance : 2cm à 450cm (4,5m)
- Précision de mesure : 0,3cm
- Tension d'alimentation : 5V
- Sortie numérique : PWM
- Poids : 9g
- Dimensions : 45mm x 20mm x 18mm

# **c) Principe de fonctionnement du capteur :**

Le principe de fonctionnement du capteur est entièrement basé sur **[la vitesse du son](https://fr.wikipedia.org/wiki/Vitesse_du_son)**.

Voilà comment se déroule une prise de mesure :

1. On envoie une impulsion HIGH de 10µs sur la broche TRIGGER du capteur.

2. Le capteur envoie alors une série de 8 impulsions ultrasoniques à 40KHz (inaudible pour l'être humain, c'est quand plus agréable qu'un biiiiiiiip).

3. Les ultrasons se propagent dans l'air jusqu'à toucher un obstacle et retourne dans l'autre sens vers le capteur.

4. Le capteur détecte l'écho et clôture la prise de mesure.

Le signal sur la broche ECHO du capteur reste à HIGH durant les étapes 3 et 4, ce qui permet de mesurer la durée de l'aller-retour des ultrasons et donc de déterminer la distance.[9]

**N.B. Il y a toujours un silence de durée fixe après l'émission des ultrasons pour éviter de recevoir prématurément un écho en provenance directement du capteur.**

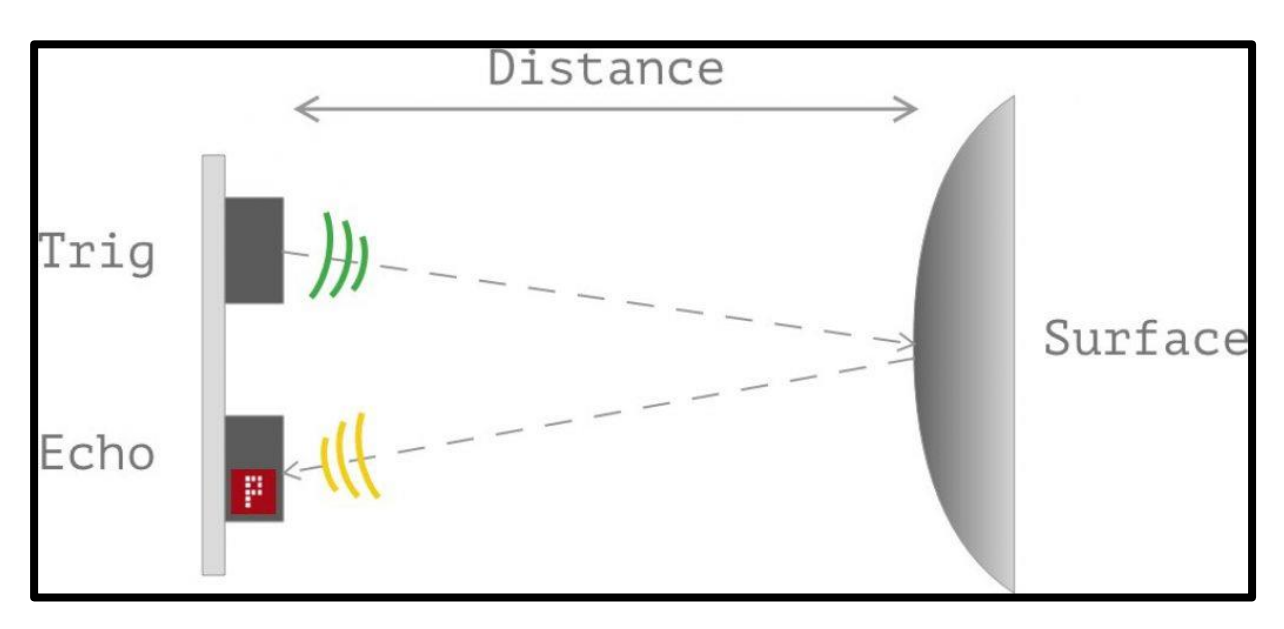

**Figure 2.15:** principe de fonctionnement de capture HC-SR04

# **d) Le montage :**

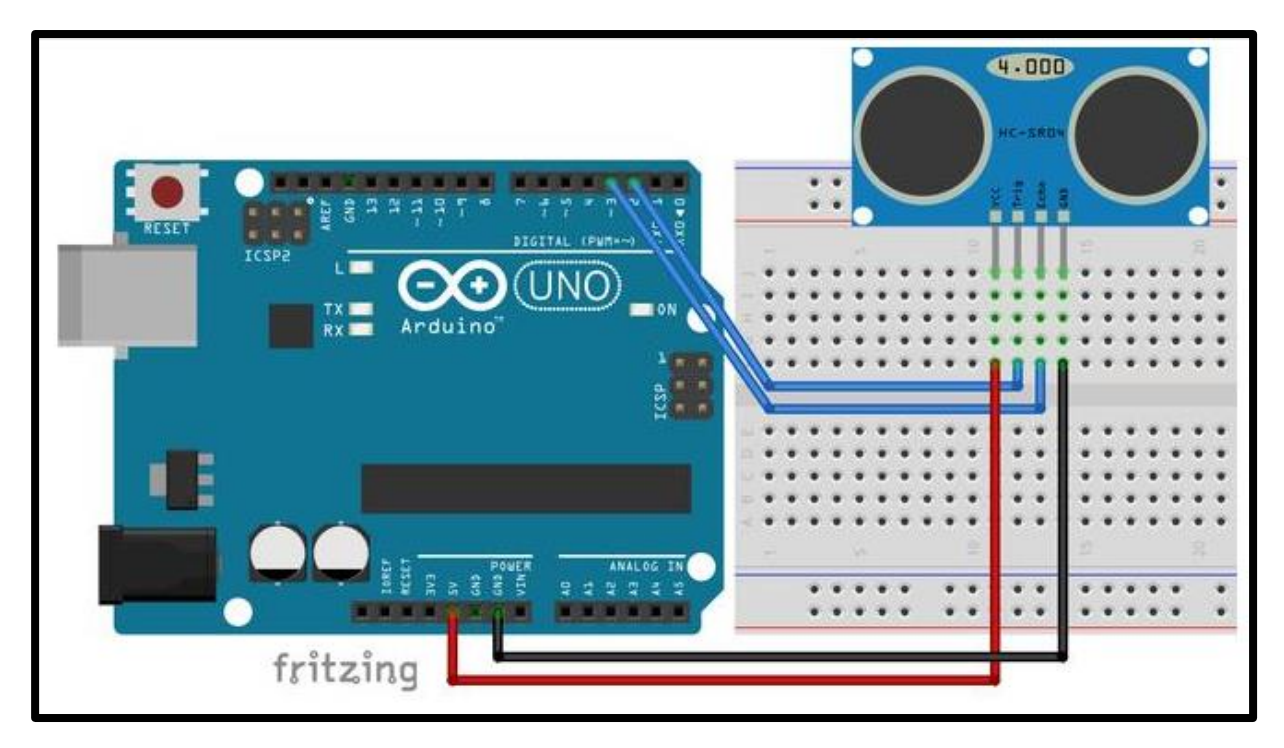

**Figure 2.16 :** câblage HC-SR04 avec Arduino

Le montage est d'une simplicité déconcertante :

• L'alimentation 5V de la carte Arduino va sur la broche VCC du capteur.

- La broche GND de la carte Arduino va sur la broche GND du capteur.
- La broche D2 de la carte Arduino va sur la broche TRIGGER du capteur.
- La broche D3 de la carte Arduino va sur la broche ECHO du capteur.
- e) **Exemple de Programmation capteur HC-SR04 :**

```
\begin{tabular}{|c|c|c|c|c|} \hline \quad \quad & \quad \quad & \quad \quad & \quad \quad \\ \hline \quad \quad & \quad \quad & \quad \quad & \quad \quad \\ \hline \end{tabular}@ 2Modules_HC-SR04_TBon | Arduino 1.8.9
File Edit Sketch Tools Help
               ł
                   ٠
                                                                                                                          Đ.
     \rightarrow٠
  2Modules_HC-SR04_TBon
//HC-SR04--->
const int trigPin_1 = 6;//pin Trig of HC-SR04 N°1 to digitalpin 9 of arduino Mega
const int echoPin 1 = 7;//pin Echo of HC-SR04 N°1 to digital pin 10 of arduino Mega
long duration_1;//HC-SR04 \,\mathrm{N^{\circ}1}\,float distance_1_cm;//HC-SR04 N°1
const int trigPin_2 = 8;//pin Trig of HC-SR04 N°2 to digitalpin 11 of arduino Mega
const int echoPin 2 = 9;//pin Echo of HC-SR04 N°2 to digital pin 12 of arduino Mega
long duration 2;//HC-SR04 N°2
float distance_2_cm;//HC-SR04 N°2
//HC-SR04<--
void setup()
- F
//HC-SR04--->
pinMode(trigPin_1, OUTPUT);//HC-SR04 N°1
pinMode(echoPin_1, INPUT);//HC-SR04 N°1
pinMode(trigPin_2, OUTPUT);//HC-SR04 N°2
pinMode(echoPin_2, INPUT);//HC-SR04 N°2
Serial.begin(9600);
Serial.println("-----------Affichage 2 Modules HC-SR04----------------");//HC-SR04
//HC-SR04<---
void loop()
\overline{\mathcal{L}}//HC-SR04--->
digitalWrite(trigPin_1, LOW);//HC-SR04 N°1
delayMicroseconds(2);
digitalWrite(trigPin 1, HIGH);//HC-SR04 N°1
                                                                 Arduino/Genuino Mega or Mega 2560, ATmega2560 (Mega 2560) on COM8
```
**Figure 2.17:** Programme de capteur HC-SR04

# **2.6.5- Capteur ZMPT101B :**

#### **a) Définition :**

ZMPT101B, un transformateur de tension idéal pour mesurer la tension alternative. Il a une grande précision, une bonne cohérence pour la mesure de tension et de puissance et il peut mesurer jusqu'à 250V AC. Il est simple à utiliser et est livré avec un potentiomètre de Trim multi-tours pour régler la sortie ADC, Ce module à inductance de tension de sortie monophasée active AC. [10]

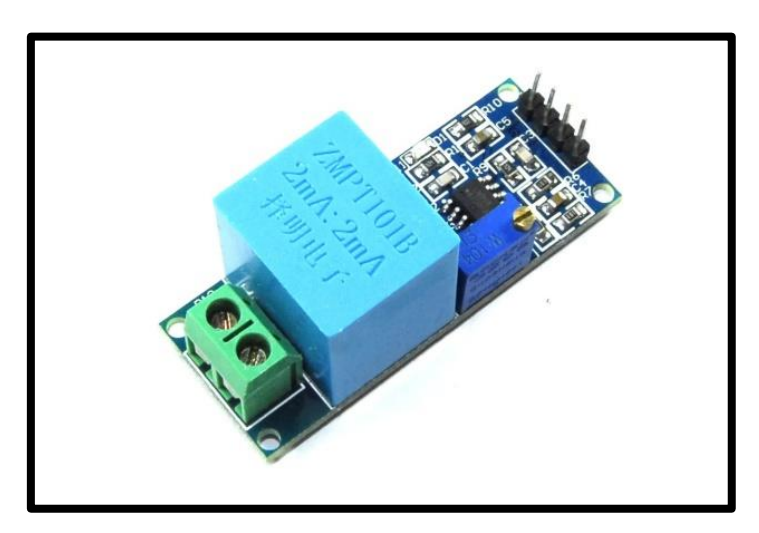

**Figure 2.18:** Capteur température ZMPT101B

Le ZMPT101B est un choix idéal pour mesurer la tension alternative en utilisant Arduino / ESP8266 / Raspberry Pi comme une plate-forme open source. Dans de nombreux projets électriques, l'ingénieur s'occupe directement mesures avec peu d'exigences de base comme :

- Isolation galvanique élevée.
- Large gamme.
- Haute précision.
- Bonne cohérence.

#### **En savoir plus sur ce transformateur de tension**

Le ZMPT101B est un transformateur de tension de haute précision. Ce module facilite la surveillance de la tension secteur CA jusqu'à 1 000 volts. Une toute petite chose de la taille d'un cube de bouillon. Peut contenir jusqu'à 4 kV par tension de claquage, le rapport de spires est de 1 : 1, mais il s'agit d'un transformateur de courant de 2 mA : 2 mA

Autrement dit, nous lui fournissons un courant et supprimons le courant. Le courant d'entrée est simplement réglé par la résistance en série R1, et une résistance d'échantillonnage R2 est utilisée en parallèle pour obtenir la tension de sortie. [10]

# **b) Caractéristiques :**

#### **— Caractéristiques générale :**

- Prix bas.
- Petite taille (49,5 mm x 19,4 mm) et léger.
- Montage facile sur PCB.
- Bonne consistance.
- largement acclamé.

#### **c) Fonctionnement :**

Le capteur de tension alternative peut détecter un champ électrique. La plupart de la détection peut être effectuée par un simple condensateur. Un condensateur a deux conducteurs ou plaques qui sont séparés par un non-conducteur appelé diélectrique.

Si nous connectons une tension alternative entre les deux conducteurs, un courant alternatif circulera lorsque les électrons seront attirés ou repoussés alternativement par la tension sur la plaque opposée. Il y a un circuit alternatif complet même si aucun fil n'est réellement utilisé. Le champ électrique à l'intérieur du condensateur, entre les deux plaques, est ce qui complète le circuit alternatif. Il le montre en dégageant un bruit audible ou un LED lumière pour indiquer la force du champ électrique. Plus le champ électrique sur un fil ou un objet est fort, plus le bruit audible sur le détecteur est fort pour aider à guider où l'électricité passe en même temps. Cela donne également à l'électricien un sentiment de sécurité lorsqu'il s'agit d'entrer en contact avec cette partie du circuit. Ce capteur de tension alternative mesure la tension secteur sur le réseau jusqu'à 250 V. [10]

**d) Câblage :**

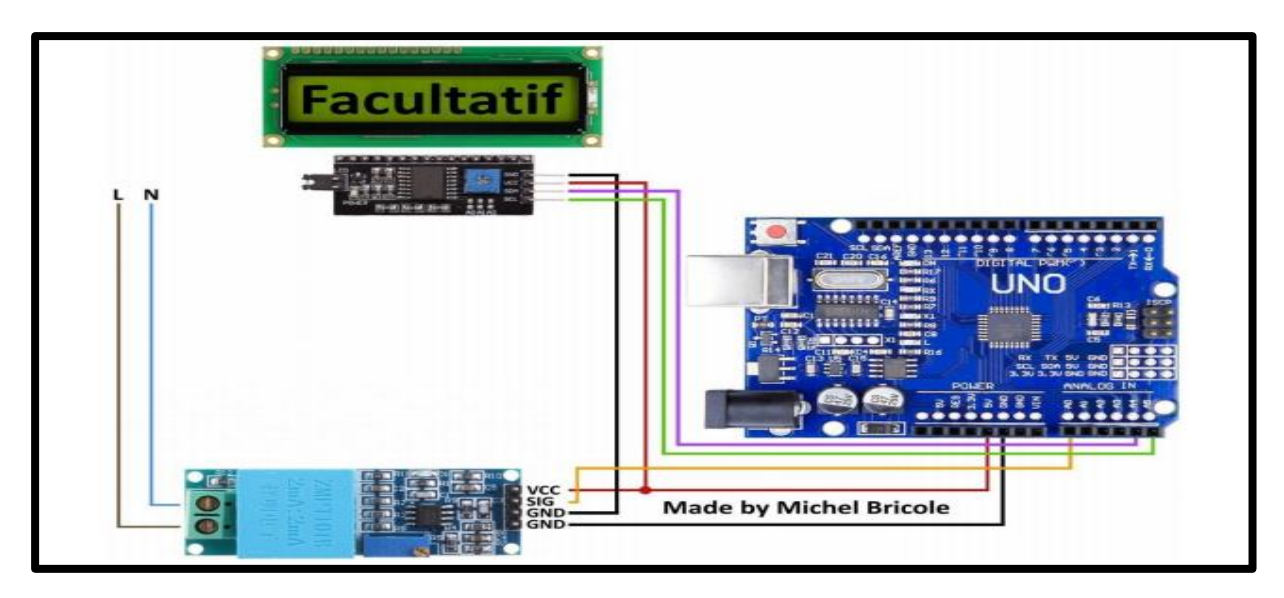

**Figure 2.19:** câblage le ZMPT101B avec Arduino

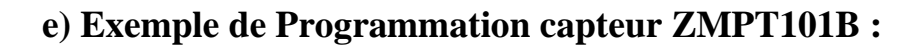

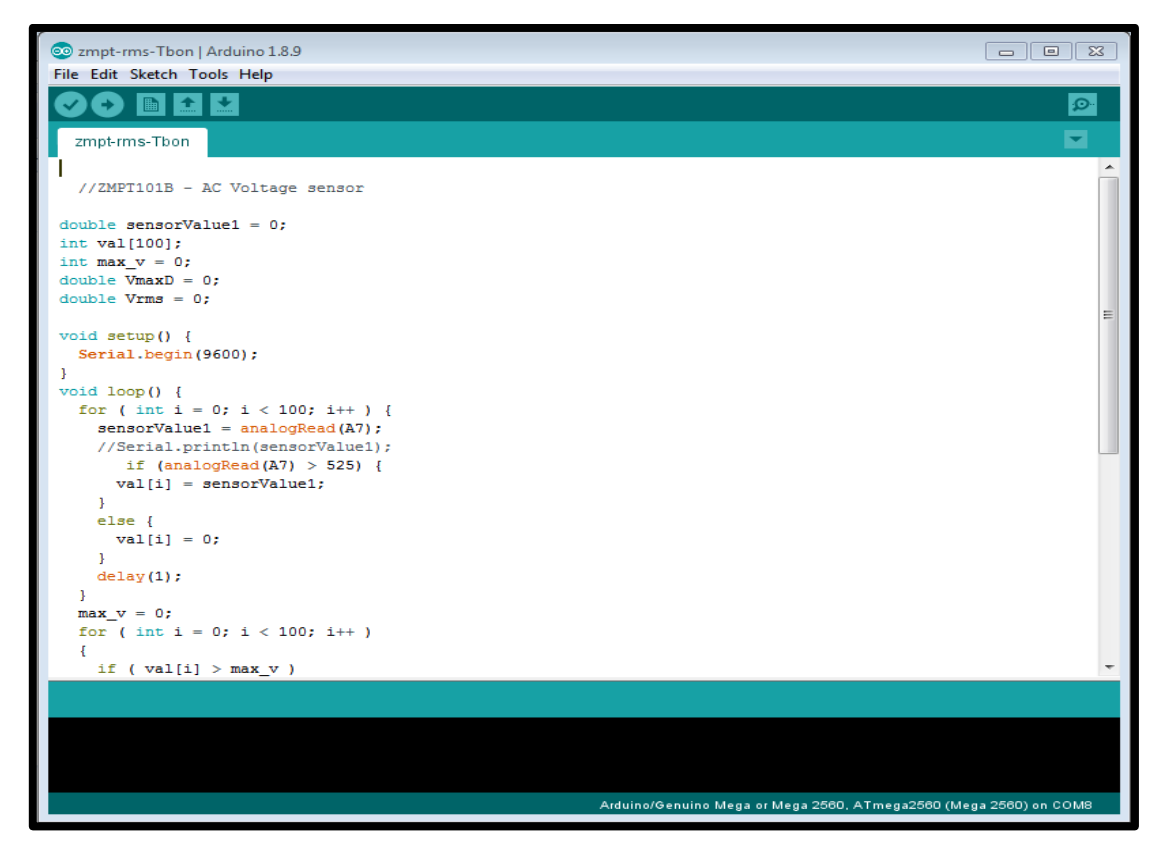

**Figure 2.20 :** Programme Arduino capteur ZMPT101B

# **2.6.6- Capteur ACS712 :**

### **a) Définition :**

Le module de capteur de courant est un appareil utilisé pour effectuer des mesures de courant. Ce capteur possède trois broches : VCC, GND et OUT. Lorsque le capteur détecte un flux de courant, il émet un signal de sortie analogique (tension) qui décroît de manière linéaire avec le courant détecté. Ce capteur peut être utilisé dans une grande variété d'applications, notamment les circuits de protection contre les surintensités, les chargeurs de batterie, les alimentations à découpage, les wattmètres numériques, les sources de courant programmables. Le capteur de courant ACS712 utilisé est un capteur de courant à effet Hall. Il fournit un signal de sortie analogique de 0-5V en établissant une connexion en série avec la ligne dont le courant doit être mesuré. La raison de choisir ce modèle sont moins chères, une consommation d'énergie négligeable et compatibles Arduino. [11]

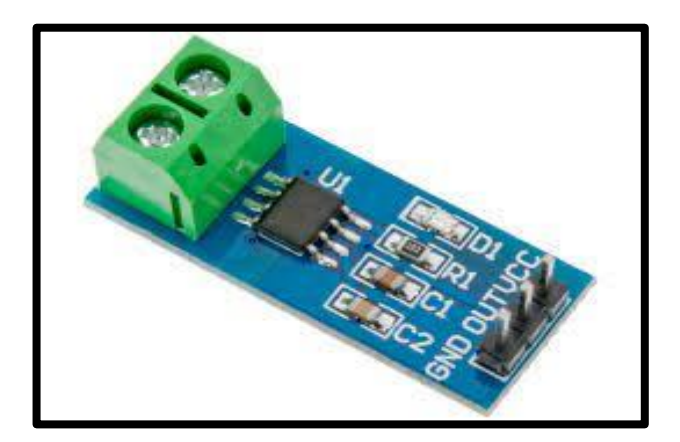

**Figure 2.21 :** capteur ACS712

**Attention :** ce senseur est sensible au champ magnétique, ce qui pourrait fausser vos lectures. Le simple fait d'approcher un aimant de l'ACS712 modifie la tension de sortie du senseur.

**Note :** Il est important de faire une lecture à vide (sans courant) pour obtenir la valeur de calibration du senseur.

# **b) Caractéristiques techniques :**

- Sensibilité : 100 mV par ampère pour le capteur 20A (400 mv/A pour un capteur 5A)
- Tension logique :4.5V 5.5VV
- Consommation :10mA
- Isolation 2.1kV
- Délai de répercussion sur la sortie :5µS
- Erreur :  $1.5\%$  à  $25^{\circ}$ C
- Résistance interne de conduction : 1.2 mOhms
- Tension de sortie stable
- Presque pas d'hystérésis magnétique
- Poids :  $\sim 2gr$
- Bruit sur l'ACS712 environ 130mA avec la capacité de filtrage de 10nF. Le bruit peut être significativement réduit en utilisant une capacité de 470nF

#### **c) Le câblage :**

Le montage sur Breadboard ou plaque de prototypage expose la partie haute tension de votre montage à un contact accidentel. Faire des raccordements sur le réseau électrique n'est pas sans risque et certain accident peuvent conduire à de graves brûlures, voire à la mort dans les cas les plus graves !

Il convient donc d'être prudent.

**Si vous ne disposez pas de compétence en haute tension ou si vous hésitez, n'hésitez pas à faire appel à quelqu'un disposant des compétences nécessaires.**

Un fois votre montage/raccordement terminé, il est préférable de le placer dans un environnement permettant d'éviter tout contact accidentel (ex : une boite hermétique prévu à cet effet). Toujours fixer un senseur/composant/montage pouvant exposer un risque de contact avec sa partie haute tension. [11]

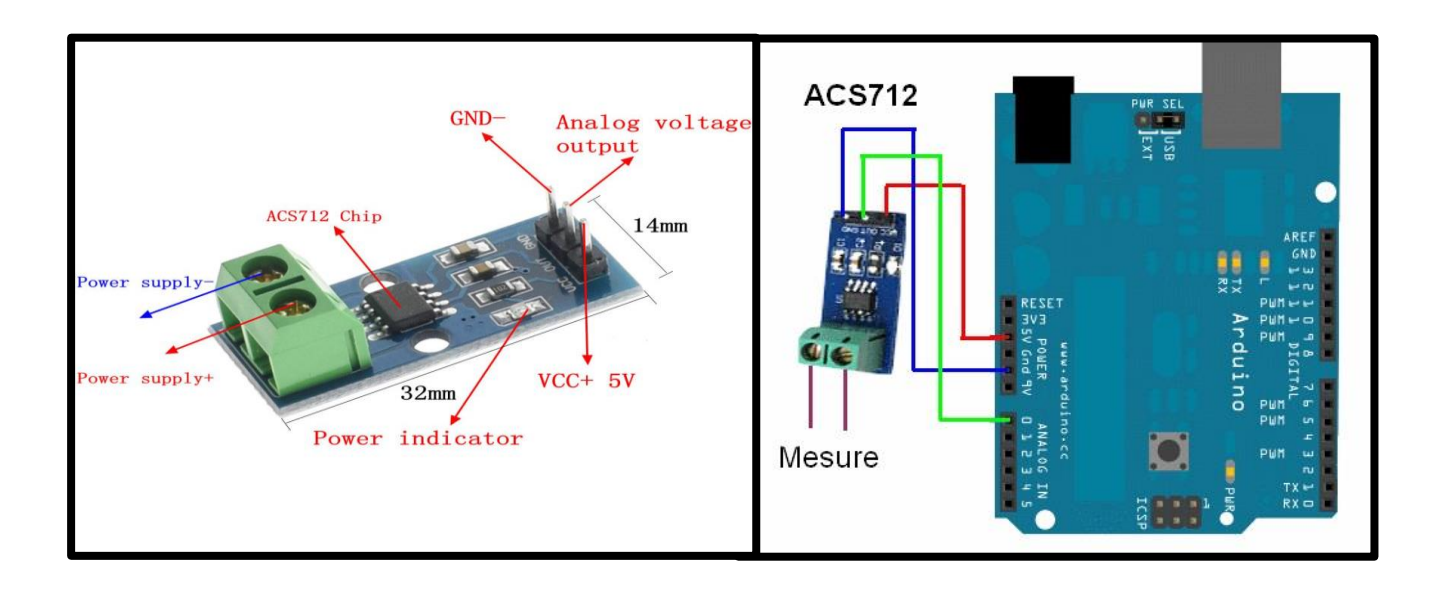

Figure 2.22 : câblage ACS712 avec Arduino

**d) Exemple de Programmation capteur ACS712 :**

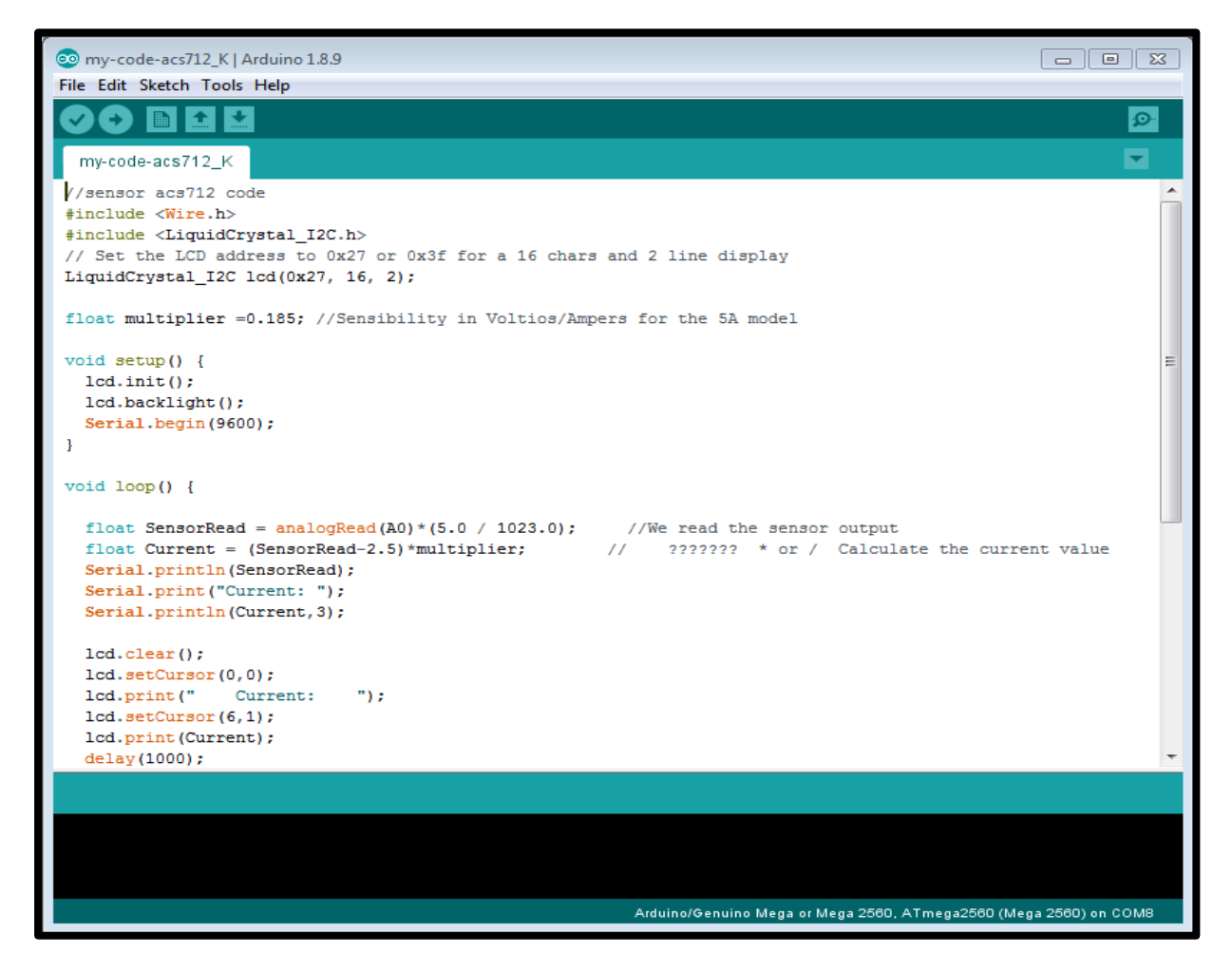

**Figure 2.23:** Programme de capteur ACS712

**2.6.7- Mesure de la tension et de l'intensité d'un courant sinusoïdal :**

# **a) Caractéristique d'un signal sinusoïdal :**

# • **Amplitude maximale :**

C'est la valeur maximale (pic) de l'amplitude de signal  $V_m$  pou le voltage et I<sub>m</sub> pour l'intensité.

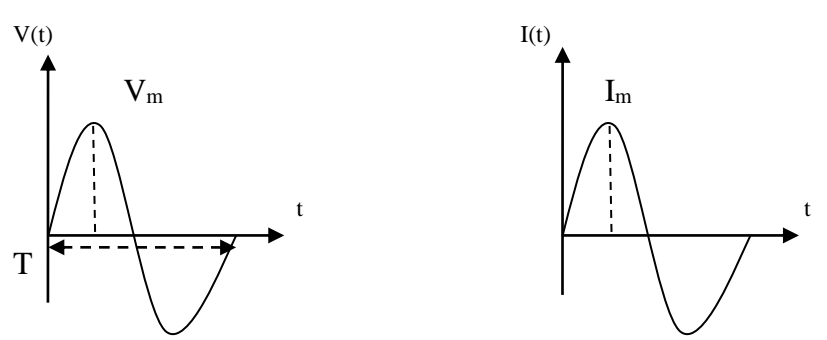

# • **Valeur instantanée :**

La valeur instantanée d'un signal sinusoïdal est donnée par :

V(t) = V<sup>m</sup> .Sint pour le voltage …………………………………(2.5)  $I(t) = I_m$ . Sin  $\omega t \longrightarrow$  pour l'intensité ………………………………(2.6)

Avec :

$$
\omega = \frac{2\pi}{T} = 2 \pi f \quad (2.7)
$$

# $\omega$ en (red/s) (T : période ) (f : fréquence f= $\frac{1}{T}$ )

# • **Valeur moyenne :**

La valeur moyenne d'un signal est donnée par :

 $V_{\text{mov}} = \frac{1}{T}$ T ∫ V(t) dt <sup>T</sup> 0 pour la tension ………………………………..(2.8)  $I_{\text{mov}} = \frac{1}{I}$ T ∫ I(t) dt <sup>T</sup> 0 pour l'intensité ………………………………...(2.9)

Si le signal est sinusoïdal, la valeur moyenne de ce signal est nulle (partie  $+$  = partie -).

# • **Valeur moyenne de loi racine carrée :**

La valeur moyenne de la racine carrée d'un signal sinusoïdal (courant alternatif) est égale à valeur d'un signal continue (courant alternatif) qui produit la même puissance de chauffage (effet Joule) à travers une résistance électrique pendent un certain temps.

VRMS = √ 1 T + ∫ (V(t)) <sup>2</sup> . dt <sup>T</sup> 0 ( tension ) ………………………...(2.10) **b) Calcul de VRMS :** VRMS <sup>2</sup> = 1 T ∫ (V(t)) 2 . dt <sup>T</sup> <sup>0</sup> ………………………………………………………..(2.11) On soit que : V(t) = V<sup>m</sup> Sin t Et ………………………..(2.12) Sin<sup>2</sup>t = 1 2 ( 1 + Cos 2 t ) . dt

On aura :

VRMS <sup>2</sup> = V<sup>m</sup> 2 T ∫ ( 1 − Cos 2 t ). dt <sup>T</sup> <sup>0</sup> ……………………………………………...(2.13) VRMS <sup>2</sup> = 1 2 V<sup>m</sup> 2 T (∫ 1 . dt − ∫ Cos 2 t T 0 . dt <sup>T</sup> 0 ) …………………………….....….(2.14)

VRMS <sup>2</sup> = 1 2 V<sup>m</sup> 2 T [ t − 1 2 Sin 2 t ]<sup>0</sup> <sup>T</sup> …………………………………………………(2.15)

On sait que :

T = 2π ω ω = 2π T …………………………………………………(2.16)

Donc :

VRMS <sup>2</sup> = 1 2 V<sup>m</sup> 2 T . T = 1 2 V<sup>m</sup> <sup>2</sup> …………………………………………………..………(2.17)

 $\overline{ }$ 

Et finalement :

$$
V_{\text{RMS}}^2 = \frac{V_{\text{max}}}{\sqrt{2}} \tag{2.18}
$$

De la même façon (démonstration similaire) on a :

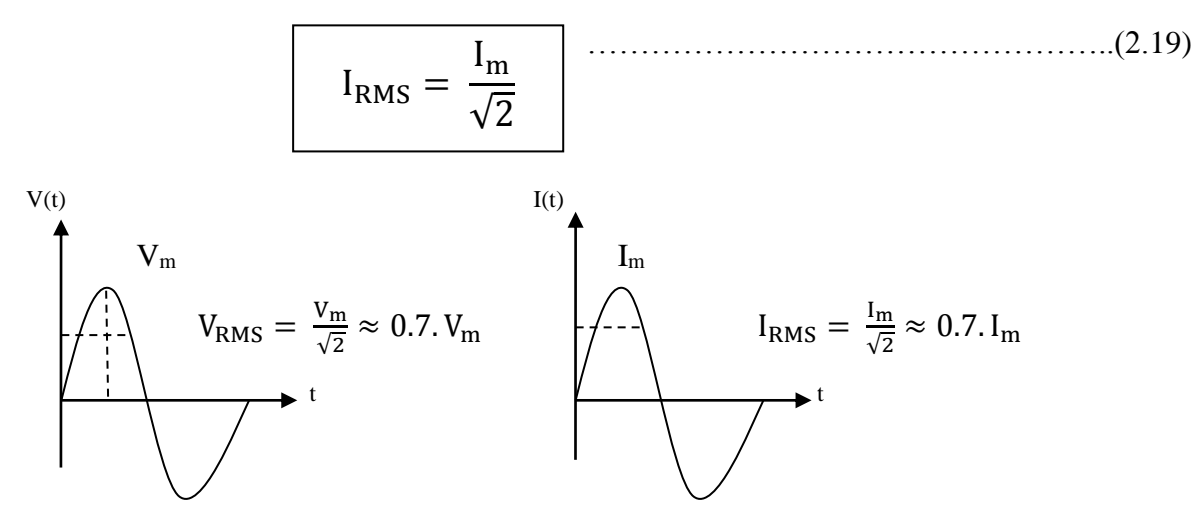

#### **2.6.8- Afficheur LCD16x2 et I2C :**

#### **a) Définition de L'écran à cristaux liquides :**

LCD en anglait **"Liquide Crystal Display"** et se traduit**,** en français, par **"Écran à Cristaux Liquides"** pour permet la création d'écran plat à faible consommation d'électricité. Aujourd'hui ces Écrans sont utilisés presque tous les affichages électroniques.

Les écrans à cristaux liquides utilisent la polarisation de la lumière par des filtres polarisants et la biréfringence de certains cristaux liquides en phase nématique, dont on peut faire varier l'orientation en fonction du champ électrique. Du point du vu optique [12], l'écran sa cristaux liquides est un dispositif passif : il n'émet pas de lumière, seul sa transparence varie, et il doit donc disposer d'un éclairage.

#### **b) DefinitionL'I2C (Inter Integrated Circuit bus):**

A été créé par PHILIPS dans les années 80. Il a été adopté par un grand nombre de constructeurs. L'I2C est un protocole de communication de niveau physique fil nommé SCL transmet l'horloge pour la synchronisation de communication alors que la ligne SDA transmet les informations (adresses et données). Un seul boîtier maitre peut commander plusieurs boîtiers esclaves, (chacun d'entre eux répondant à une adresse unique).

Un esclave ne s'exprime que sur ordre d'un maître et plusieurs maîtres peuvent partager le même réseau.

Le module s'ajoute simplement à un afficheur LCD standard afin de le commander en I2C.

Le module est un petit PCB qui peut être soudée à l'arrière d'un écran LCD de sorte que vous puissiez le commander au travers d'un bus I2C. Il est basé sur le composant PCA 8574.

De manière générale, en utilisant ce produit pour réduire le nombre de broches (seulement 2 broches sont nécessaires pour l'I2C), et simplifier la connectivité avec les écrans LCD.

Il est compatible avec plusieurs types d'écrans LCD à cristaux liquides, tels que le LCD16x01, le LCD16x02, le LCD16x04 et le LCD20x04. [12]

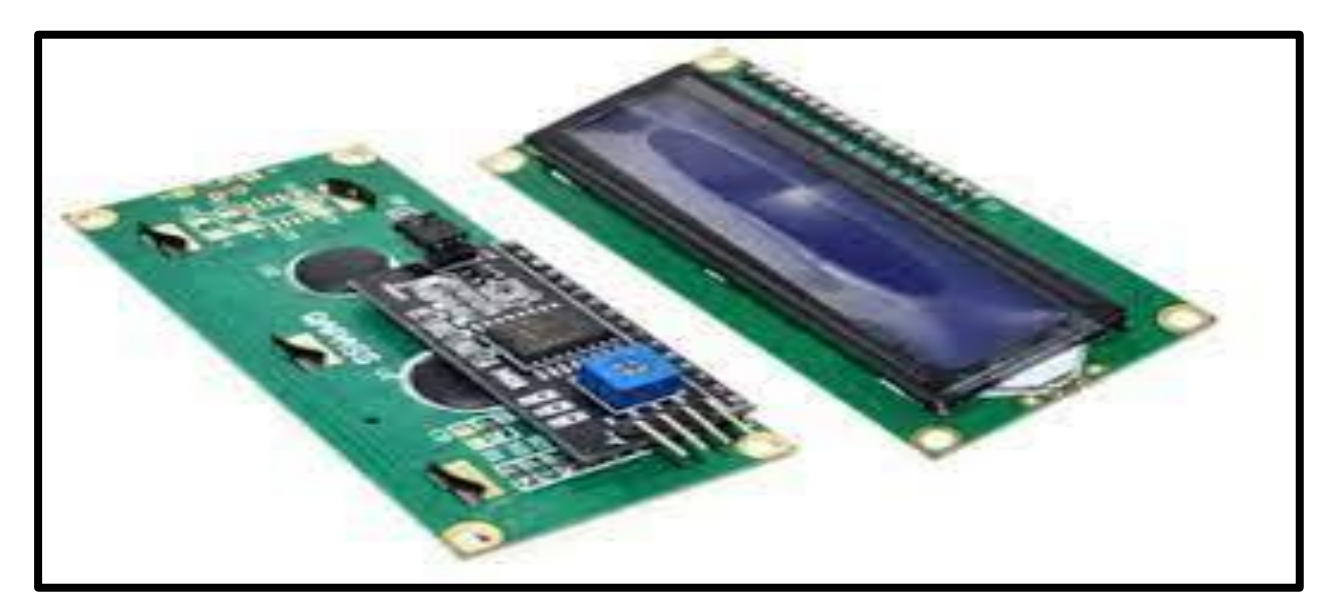

**Figure 2.24**: Afficheur LCD et I2C

**c) Câblage LCD avec Arduino :**

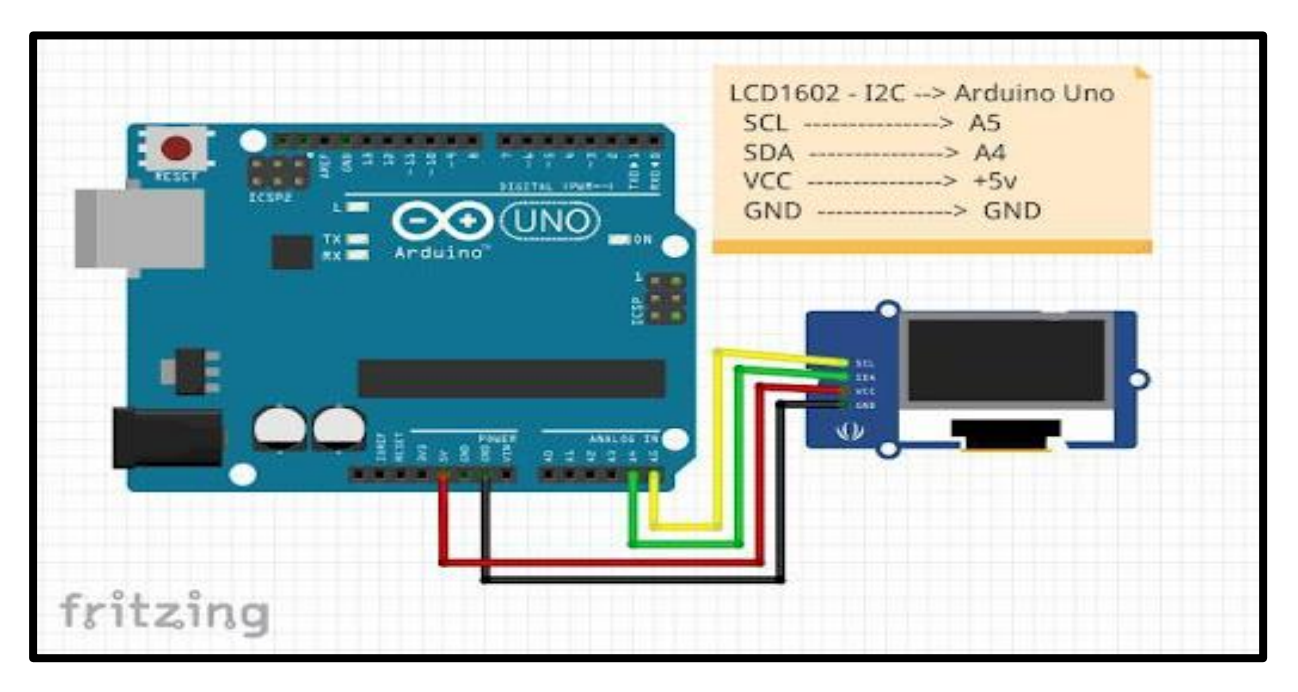

**Figure 2.25** : Câblage LCD avec Arduino
**d) Programme de l'afficheur LCD :**

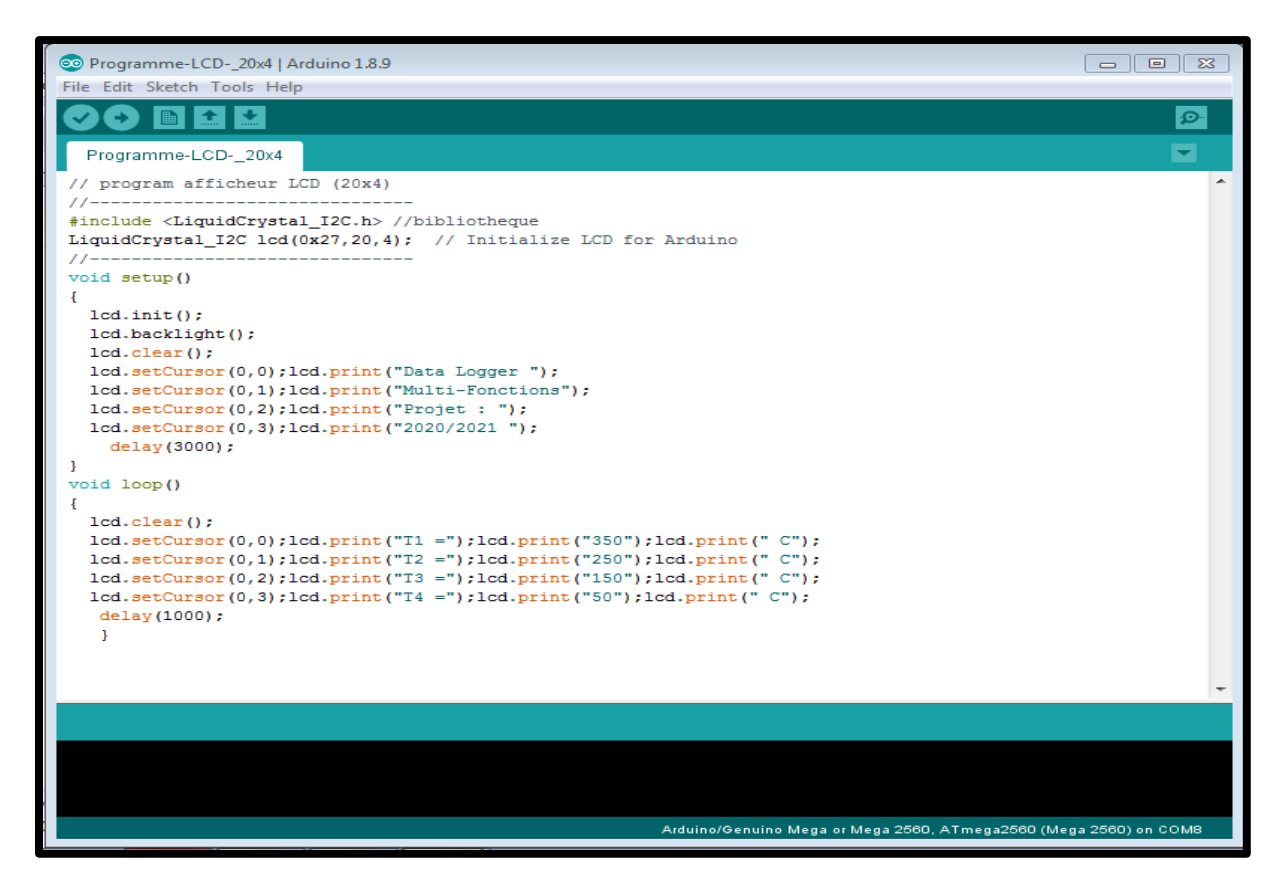

**Figure 2.26 :** Programme de l'afficheur LCD sur Arduino

#### **2.7-Composent électrique utilisé :**

#### **2.7.1- Les LED :**

#### **a. Définition :**

Nous avons utilisé des LED pour l'alarme du danger.

Une diode électroluminescente (LED) est un dispositif semi - conducteur qui émet de la lumière visible lorsqu'un courant électrique la traverse.

Les LED sont des sources de lumière à semi-conducteur qui combinent un semiconducteur de type P (concentration de trous plus importante) avec un semi-conducteur de type N (concentration d'électrons plus Importante).

L'application d'une tension directe suffisante entraînera la recombinaison des électrons et des trous à la jonction PN, libérant de l'énergie sous forme de lumière.

La sortie d'une LED peut aller du rouge (à une longueur d'onde d'environ 700 nanomètres) au bleu-violet (environ 400 nanomètres) [13]. Certaines LED émettent de l'énergie infrarouge (IR) (830 nanomètres ou plus).

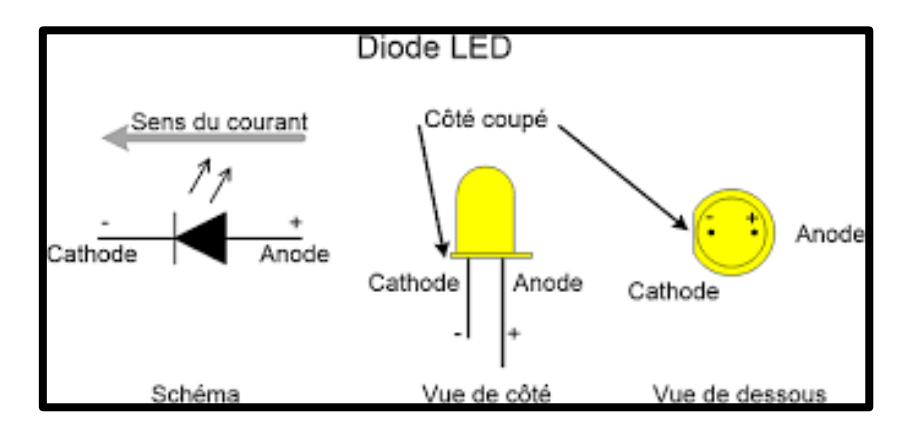

**Figure 2.27 :** Les LED

#### **b. Avantage des LED :**

Les avantages des LED par rapport aux dispositifs d'éclairage incandescents et fluorescents, comprennent :

• **Faible consommation d'énergie** : la plupart des types peuvent fonctionner avec des alimentations par batterie.

• **Haute efficacité :** la majeure partie de l'énergie fournie à une LED est convertie en rayonnement sous la forme souhaitée, avec une production de chaleur minimale.

• **Longue durée de vie :** Lorsqu'elle est correctement installée, une LED peut fonctionner pendant des décennies. [13]

#### **c. Les applications des LED :**

• **Voyants lumineux :** ceux**-** ci peuvent être à deux états (c.-à-d., Marche / arrêt), à barres ou à affichage alphabétique-numérique.

• **Rétro-éclairage du panneau LCD :** des LED blanches spécialisées sont utilisées dans les écrans d'ordinateur à écran plat.

• **Transmission de données par fibre optique :** la facilité de modulation permet une large bande passante de communication avec un minimum de bruit, résultant en une vitesse et une précision élevées.

• **Télécommande : l**a plupart des "télécommandes" de divertissement à domicile utilisent des IRED pour transmettre des données à l'unité principale.

• **Opto-isolateur :** les étapes d'un système électronique peuvent être connectées ensemble sans interaction indésirable. [13]

#### **d. Câblage LED avec Arduino :**

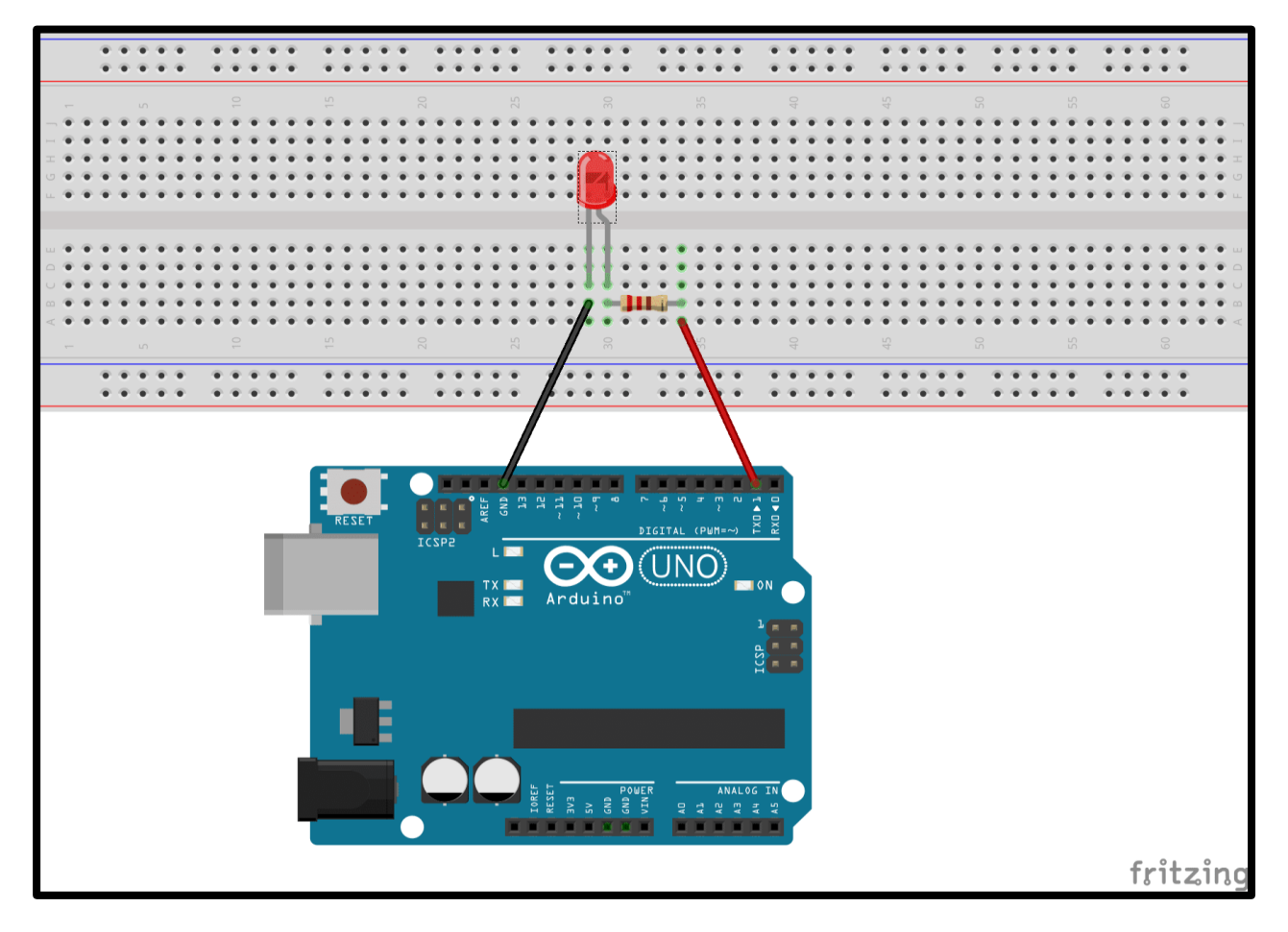

**Figure 2.28 :** Câblage LED avec Arduino

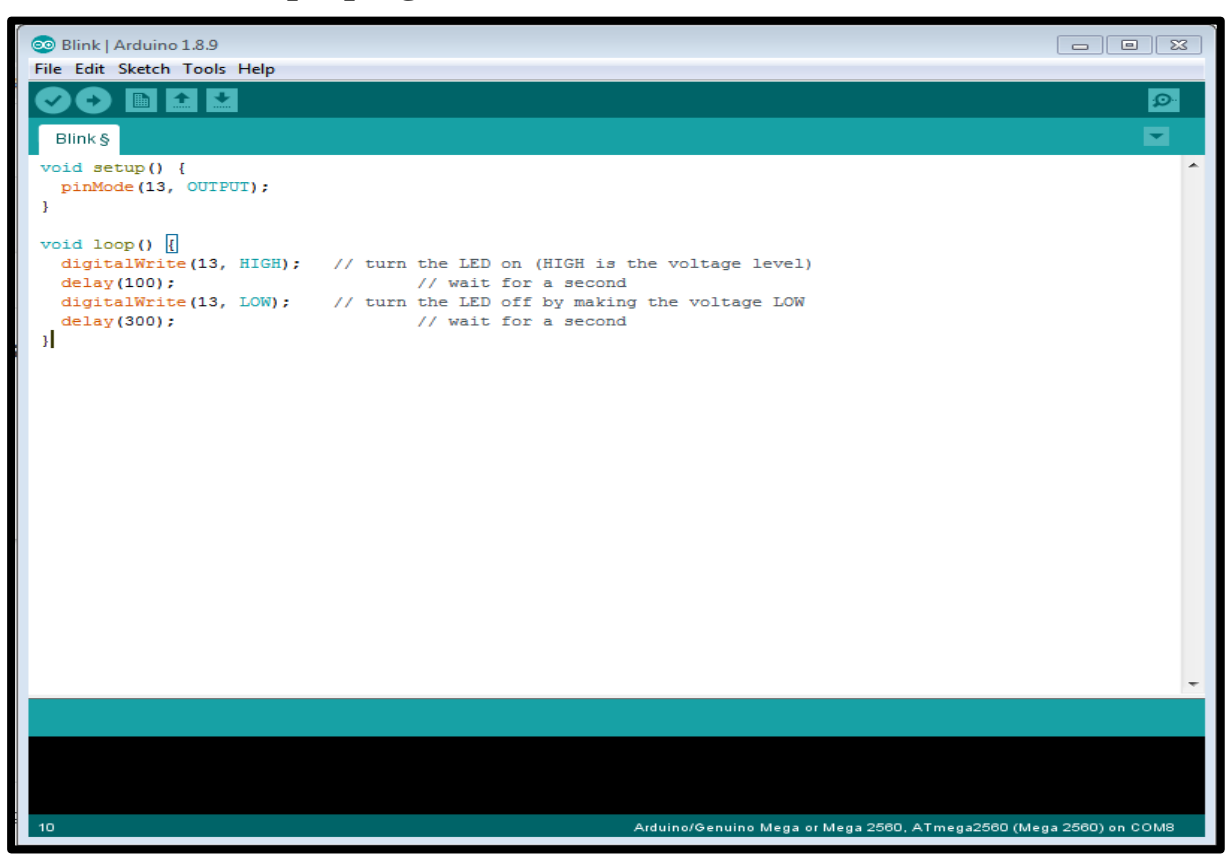

**e. Exemple programme LED sur Arduino :**

**Figure 2.29 :** Programme LED sur Arduino

#### **2.7.2- Les Résistances :**

#### **a) Définition :**

La résistance est un composant électrique passif pour créer une résistance dans le flux de courant électrique. Dans presque tous les réseaux électriques et circuits électroniques, ils peuvent être trouvés. La résistance est mesurée en ohms. Un ohm est la résistance qui se produit lorsqu'un courant d'un ampère passe à travers une résistance avec une chute d'un volt à ses bornes. Le courant est proportionnel à la tension aux bornes. Ce rapport est représenté par la loi d'Ohm : R=V/I.

Il existe un grand nombre de types de résistance différents qui peuvent être achetés et utilisés. Les propriétés de ces différentes résistances varient et cela aide à obtenir le bon type de résistance pour une conception donnée afin de garantir les meilleures performances.

Il existe deux symboles de circuit principaux utilisés pour les résistances. Le plus ancien est encore largement utilisé en Amérique du Nord et se compose d'une ligne dentelée représentant le fil utilisé dans une résistance. L'autre symbole de circuit de résistance est un

petit rectangle, et cela est souvent appelé le symbole de résistance international et il est plus largement utilisé en Europe et en Asie [14].

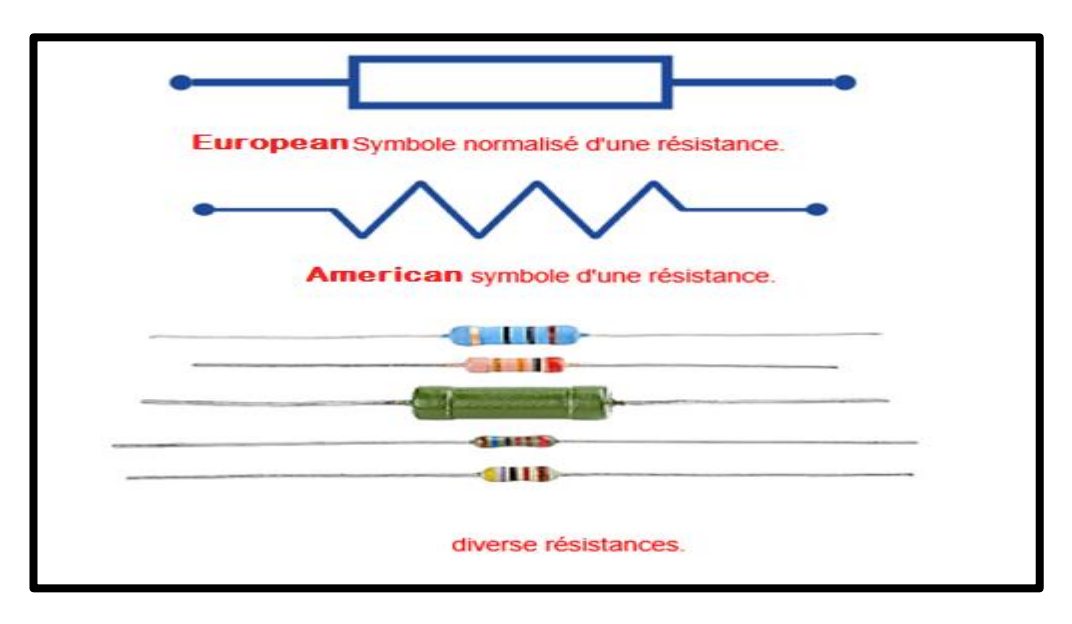

**Figure 2.30 :** Résistance

#### b) **Les types de résistances :**

Il existe 2 types de résistances :

• **Résistances fixes :** les résistances fixes (figure 2.31) sont de loin le type de résistance le Plus utilisé, Ils sont utilisés dans les circuits électroniques pour définir les bonnes conditions dans un circuit. Leurs valeurs sont déterminées pendant la phase de conception du circuit, et elles ne devraient jamais avoir besoin d'être modifiées pour "ajuster" le circuit. Il existe de nombreux types de résistance différents qui peuvent être utilisés dans différentes circonstances et ces différents types de résistance sont décrits plus en détail ci-dessous.

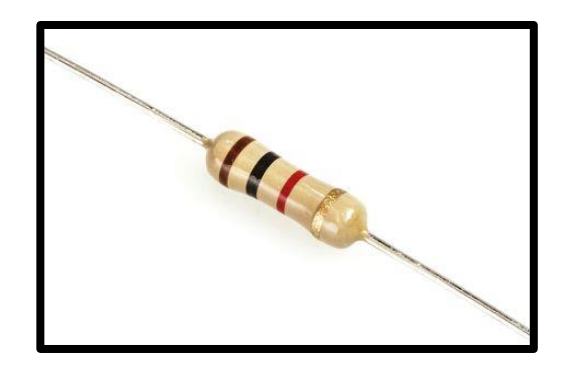

**Figure 2.31 :** Résistance Fixe

• **Résistances variables :** Ces résistances se composent d'un élément de résistance fixe et d'un curseur qui tapote sur l'élément de résistance principal. Cela donne trois connexions au composant : deux connectées à l'élément fixe et la troisième est le curseur. De cette façon, le composant agit comme un diviseur de potentiel variable si les trois connexions sont utilisées. Il est possible de se connecter au curseur et à une extrémité pour fournir une résistance à résistance variable (figure 2.32).

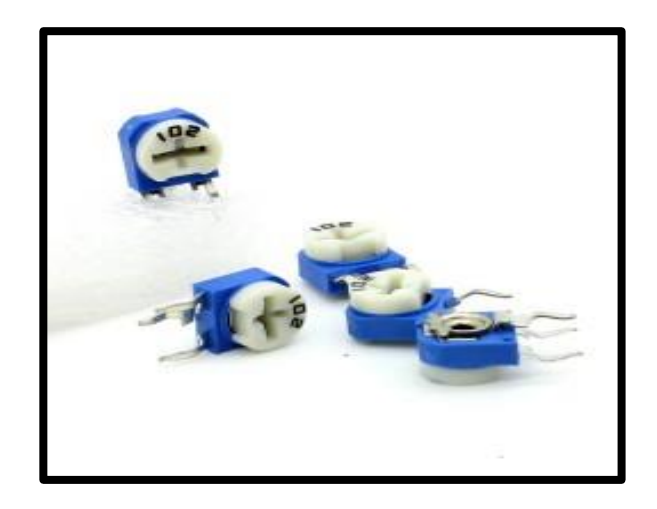

**Figure 2.32 :** Résistance Variable

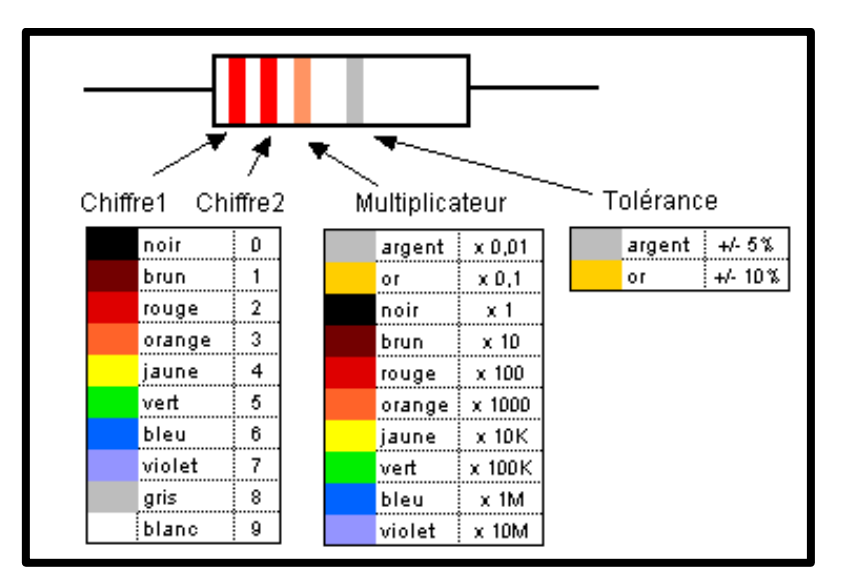

**c) Code des couleurs de résistance :**

**Figure 2.33 :** code de couleurs de résistance

## **d) Applications :**

Les résistances sont utilisées à de nombreuses Champs. Quelques exemples incluent la délimitation du courant électrique, la division de la tension, la génération de chaleur, les circuits d'adaptation et de chargement, le gain de contrôle et les constantes de temps fixes. Ils sont disponibles dans le

Commerce avec des valeurs de résistance sur une plage de plus de neuf ordres de grandeur. Ils peuvent être utilisés comme freins électriques pour dissiper l'énergie cinétique des trains, ou être plus petits qu'un millimètre carré pour l'électronique.

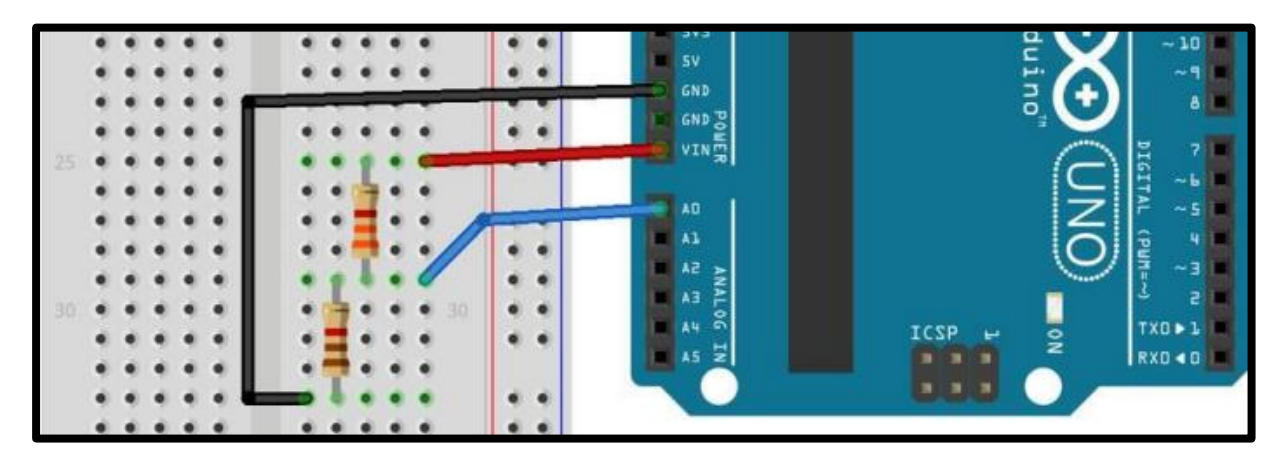

**e) Câblage des résistances avec Arduino :** 

**Figure 2.34 :** Câblage Résistance avec Arduino

## **2.7.3- Le potentiomètre de réglage :**

#### **a) Définition :**

Un potentiomètre est un type de résistance variable à trois bornes, dont une est reliée à un curseur se déplaçant sur une piste résistante terminée par les deux autres bornes.

Les potentiomètres sont couramment employés dans les circuits électroniques. Ils servent par exemple à contrôler le volume d'une radio. Ils convertissent une position en une tension.[15]

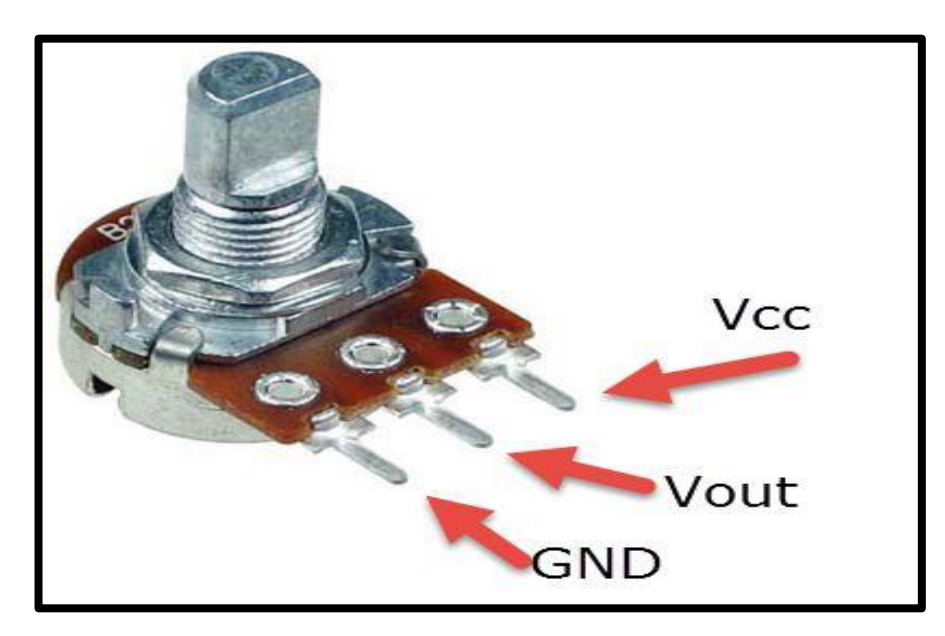

**Figure 2.35 :** Le potentiomètre

## **b) Types de potentiomètres :**

Un potentiomètre peut être :

- Rectiligne ou rotatif.
- Linéaire ou **logarithmique** (« audio ») ou **anti-logarithmique** (« audio inverse »).
- Analogique ou numérique.
- Mono ou stéréo.
- Avec position d'arrêt ou pas (présence d'un petit cran lorsqu'on le tourne à fond à gauche, lié à un interrupteur).
- Avec cran central (« cranté », permet d'avoir une position « zéro » au centre de la piste).
- Couplé (potentiomètre numérique commandé par un potentiomètre analogique).

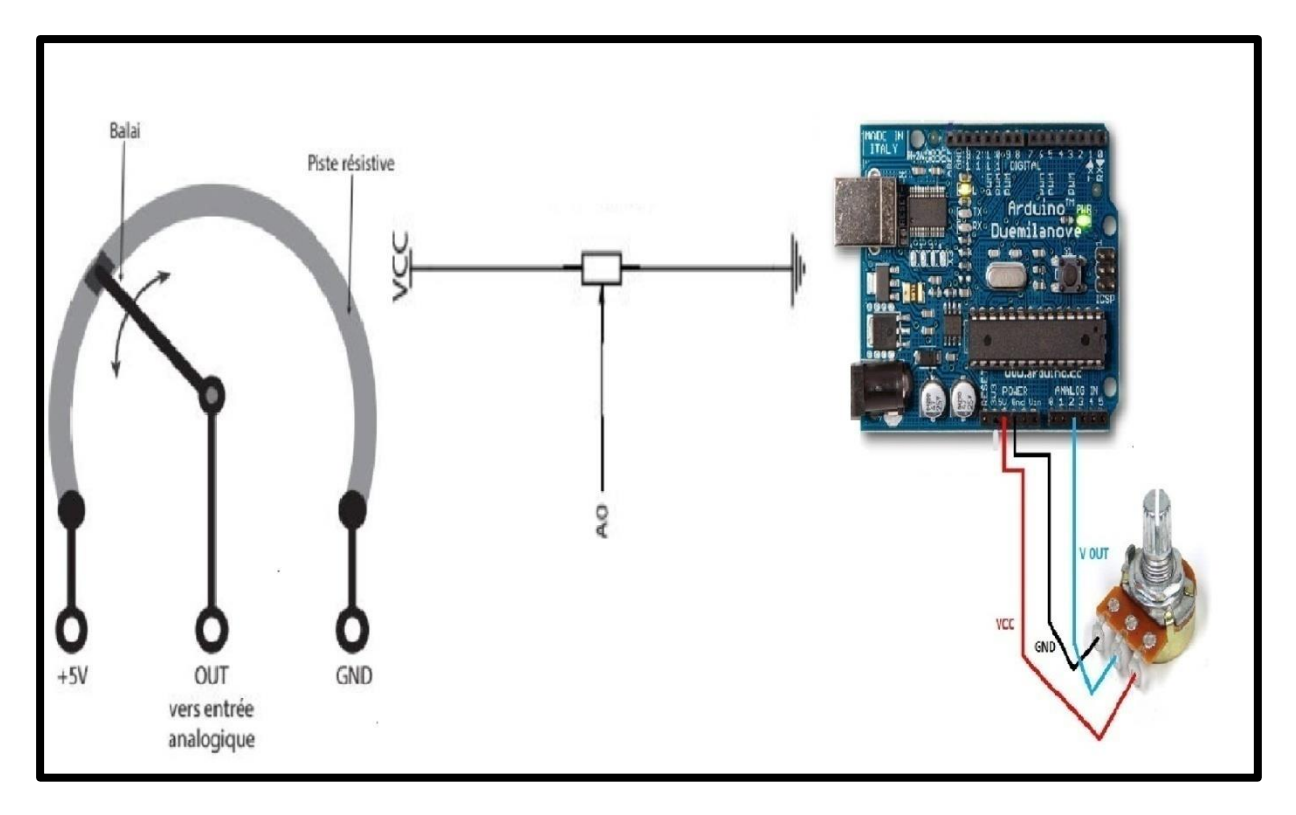

## **c) Câblage potentiomètre avec Arduino :**

**Figure 2.36 :** Câblage potentiomètre avec Arduino

## **2.8-Présentation d'Arduino**

#### **2.8.1- Carte Arduino :**

Dans notre projet nous visons de commander la vitesse et le sens de rotation du moteur à courant continu par une carte de circuit imprimé supportant un microcontrôleur appelé **Arduino**. [16]

#### **2.8.2- Définition d'Arduino :**

Arduino est un circuit imprimé qualifié d'open-source, sur l'Arduino se trouve un microcontrôleur qui peut être programmé pour analyser et produire des signaux électriques.si on branche des capteurs, le programme de l'Arduino traite les informations données par le capteur et déclenche des actions.

II peut être utilisé pour effectuer des taches très diverses comme la charge de batterie, la domotique, le pilotage d'un moteur électrique …etc. [16]

#### **2.8.3- Gammes de la carte Arduino :**

De nos jours, il existe plus de 20 versions de module Arduino, nous citons quelques-uns afin de montrer l'évolution de ces cartes.

• Le NG d'Arduino, avec une interface d'USB pour programmer et usage d'un ATmega8.

• L'extrémité d'Arduino, avec une interface d'USB pour programmer et usage d'un Microcontrôleur ATmega8.

• L'Arduino Mini, une version miniature de l'Arduino en utilisant un microcontrôleur ATmega168.

• L'Arduino Bluetooth, avec une interface de Bluetooth pour Programmer en utilisant un microcontrôleur ATmega168.

• L'Arduino Méga, en utilisant un microcontrôleur ATmega1280 pour I/O additionnel et mémoire.

• L'Arduino UNO, utilisations Microcontrôleur ATmega328.

• L'Arduino Leonardo, avec un morceau ATmega3Ù4 qui élimine le besoin de raccordement d'USB et peut être employé comme clavier.

L'Arduino Mega2560, utilisations un Microcontrôleur urATmega2560, et possède toute la mémoire à 256 KBS. Elle incorpore également le nouvel ATmega8U2. [16]

#### **2.8.4- La carte Arduino Méga 2560 :**

La carte Arduino Méga 2560 est une carte à microcontrôleur basée sur un ATmega2560. Cette carte dispose :

- De 54 broches numériques d'entrées/sorties (dont 14 peuvent être utilisées en sorties PWM (MLI : Modulation de largeur d'impulsion).
- De 16 entrées analogiques (qui peuvent être utilisées en broches entrées/sorties numériques).
- De 4 UART (port série matériel).
- D'un quartz de 16Mhz.
- D'une connexion USB.
- D'un connecteur d'alimentation jack.
- D'un connecteur ICSP (programmation "in-circuit").
- D'un bouton de réinitialisation (reset).

Elle contient tout ce qui est nécessaire pour le fonctionnement du microcontrôleur Pour pouvoir l'utiliser, il suffit simplement de la connecter à un ordinateur à l'aide d'un câble USB (ou de l'alimenter avec un adaptateur secteur ou une pile, mais ceci n'est pas indispensable, l'alimentation étant fournie par le port USB). La carte Arduino Méga 2560 est compatible avec les circuits imprimés prévus pour les cartes Arduino Uno, Duemilanove ou Diecimila.<sup>[16]</sup>

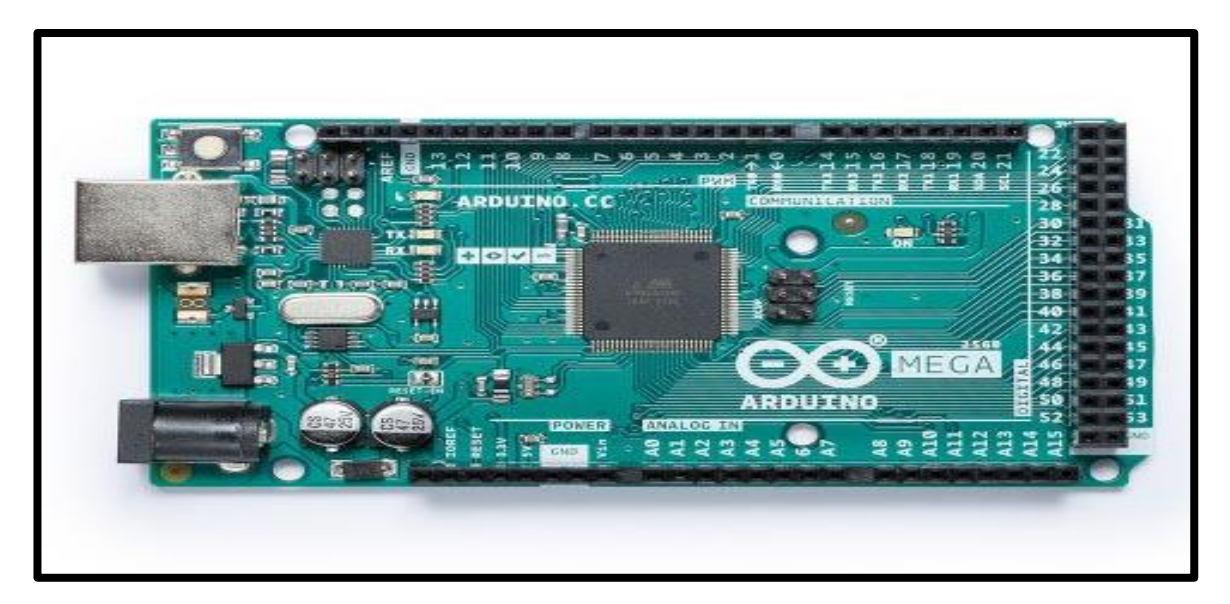

**Figure 2.37 :** Arduino Méga 2560

#### **2.8.5- Caractéristique technique de la carte Arduino Méga 2560 ;**

Un module Arduino est généralement construit autour d'un microcontrôleur ATMELAVR, et de composants complémentaires qui facilitent la programmation et l'interfaçage avec d'autres circuits. Chaque module possède au moins un régulateur linéaire 5V et un oscillateur à quartz 16 MHz (ou un résonateur céramique dans certains modèles). Le microcontrôleur est préprogrammé avec un bootloader de façon à ce qu'un programmateur dédié ne soit pas nécessaire.

#### ➢ **Partie matérielle**

Généralement tout module électronique qui possède une interface de programmation est basé toujours dans sa construction sur un circuit programmable ou plus.

• Microcontrôleur ATMEGA2560

- Tension de fonctionnement 5V
- Tension d'alimentation 7 à 12V
- Broches E/S numérique 54 (dont 14 disposent de sortie PWM)
- Broches d'entrées analogiques 16
- Vitesse d'horloge 16 MHz
- Mémoire programme Flash 25 6KB dont 8 KB utilisés en bootloader
- Mémoire SRAM 8 KB
- Mémoire EEPROM 4 KB

## **2.8.6- Constitution de la carte Arduino Méga 2560 :**

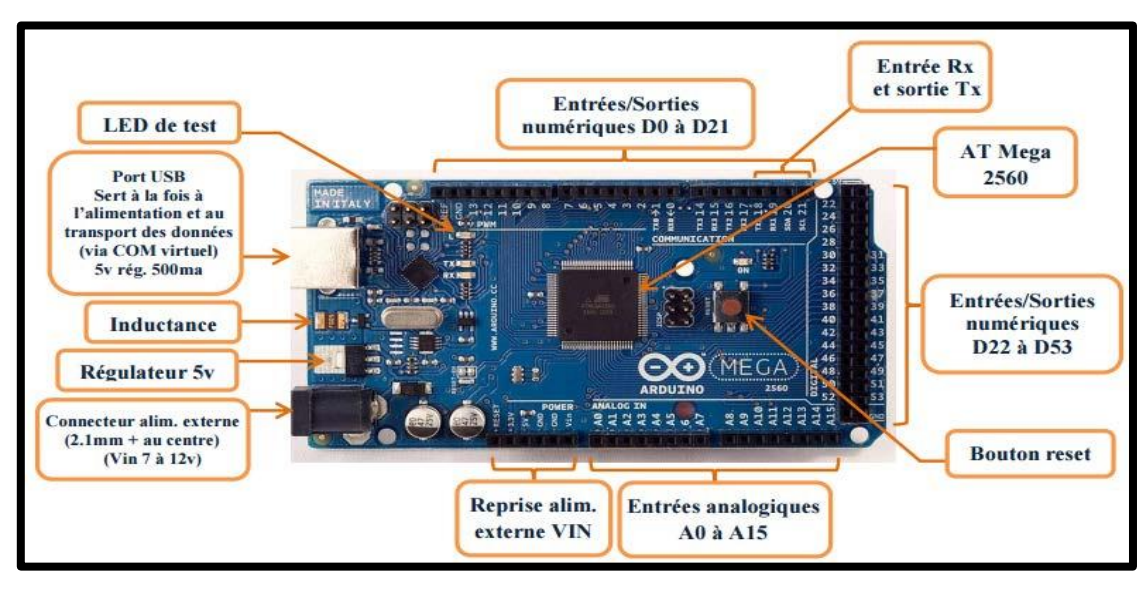

**Figure 2.38 :** Les composants de la carte Arduino Méga 2560

## **a- Le Microcontrôleur ATMega2560 :**

Un microcontrôleur ATMega2560 est un circuit intégré qui rassemble sur une puce plusieurs éléments complexes dans un espace réduit, c'est le processeur de la carte, s'occupe de tout ce qui est calculs, exécution des instructions du programme et gestion des ports d'entrée/sortie.

#### **b- Les mémoires :**

L'ATmega2560 à 256Ko de mémoire FLASH pour stocker le programme (dont 8Ko également utilisés par le bootloader), également 8 ko de mémoire SRAM (volatile) et 4Ko d'EEPROM (non volatile - mémoire qui peut être lue à l'aide de la librairie EEPROM).

#### **c- Les sources de l'alimentation de la carte :**

La carte Arduino Méga 2560 peut être alimentée soit via la connexion USB (qui fournit 5V jusqu'à 500mA) ou à l'aide d'une alimentation externe. La source d'alimentation est sélectionnée automatiquement par la carte. La carte peut fonctionner avec une alimentation externe de 6 à 20 volts. Cependant, si la carte est alimentée avec moins de 7V, la broche 5V pourrait fournir moins de 5V, et la carte pourrait être instable. Si on utilise plus de 12V, le régulateur de tension de la carte pourrait chauffer ce dernier. Les broches d'alimentation sont les suivantes :

• VIN : La tension d'entrée positive lorsque la carte Arduino est utilisée avec une source de tension externe (à distinguer du 5V de la connexion USB ou autre source 5V régulée).

• 5V. La tension régulée utilisée pour faire fonctionner le microcontrôleur et les autres composants de la carte. Le 5V régulé fourni par cette broche peut donc provenir soit de la tension d'alimentation VIN via le régulateur de la carte, ou bien de la connexion USB ou de tout autre source d'alimentation régulée.

• 3.3V : Une alimentation de 3.3V fournie par le circuit intégré FTDI (circuit intégré faisant l'adaptation du signal entre le port USB de votre ordinateur et le port série de l'ATmega) de la carte. L'intensité maximale disponible sur cette broche est de 50mA

• GND : Broche de masse (0V).

#### **d- Entrées et sorties numériques :**

Chacune des 54 broches numériques de la carte Méga peut être utilisée soit comme une entrée numérique, soit comme une sortie numérique. Ces broches fonctionnent en 5V. Chaque broche peut fournir ou recevoir un maximum de 40mA d'intensité et dispose d'une résistance interne de "rappel au plus" (pull-up) (déconnectée par défaut) de 20-50 KOhms. Cette résistance interne s'active sur une broche en entrée à l'aide de l'instruction digitalWrite (broche, HIGH).

De plus, certaines broches ont des fonctions spécialisées :

• Communication Série : Port Série Serial : 0 (RX) et 1 (TX) ; Port Série Serial 1 : 19 (RX) and 18 (TX) ; Port Série Serial 2 : 17 (RX) and 16 (TX) ; Port Série Serial 3 : 15 (RX) and 14 (TX).

• Interruptions Externes : Broches 2 (interrupt 0), 3 (interrupt 1), 18 (interrupt 5), 19 (interrupt 4),

• 20 (interrupt 3), et 21 (interrupt 2). Ces broches peuvent être configurées pour déclencher une interruption sur une valeur basse, sur un front montant ou descendant, ou sur un changement de valeur.

• Impulsion PWM (largeur d'impulsion modulée) : Broches 0 à 13. Fournissent une impulsion PWM8-bits à l'aide de l'instruction analogWrite.

• SPI (Interface Série Périphérique) : Broches 50 (MISO), 51 (MOSI), 52 (SCK), 53 (SS). Ces broches supportent la communication SPI (Interface Série Périphérique).

- I2C :Broches 20 (SDA) et 21 (SCL). Supportent les communications de protocole I2C.
- LED : Broche 13. Il y a une LED incluse dans la carte connectée à la broche 13.

#### **e- Broches analogiques :**

La carte Mega2560 dispose de 16 entrées analogiques, chacune pouvant fournir une mesure d'une résolution de 10 bits (1024 niveaux soit de 0 à 1023) à l'aide de la très utile fonction analogRead du langage Arduino. Par défaut, ces broches mesurent entre le 0V (valeur 0) et le 5V (valeur 1023). Les broches analogiques peuvent être utilisées en tant que broches numériques.

#### **f- Autres broches :**

Il y a deux autres broches disponibles sur la carte :

• AREF : Tension de référence pour les entrées analogiques (si différent du 5V). Utilisée avec l'instruction analog Référence.

• Reset : Mettre cette broche au niveau BAS entraîne la réinitialisation du microcontrôleur.

Comme un port de communication virtuel pour le logiciel sur l'ordinateur, La connexion série de l'Arduino est très pratique pour communiquer avec un PC, mais son inconvénient est

le câble USB, pour éviter cela, il existe différentes méthodes pour utiliser ce dernier sans fil.[16]

#### **2.8.7- Les Accessoires de la carte Arduino :**

La carte Arduino généralement est associée aux accessoires qui simplifient les réalisations

#### **2.8.7.1- Communication :**

Le constructeur a suggéré qu'une telle carte doit être dotée de plusieurs ports de communications ; on peut éclaircir actuellement quelques types.

#### **a) Le module Arduino Bluetooth :**

Le Module Microcontrôleur Arduino Bluetooth est la plateforme populaire Arduino avec une connexion sérielle Bluetooth à la place d'une connexion USB, très faible consommation d'énergie mais aussi très faible portée (sur un rayon de l'ordre d'une dizaine de mètres), faible débit, très bon marché et peu encombrant.

#### **b) Le module shield Arduino Wifi:**

Le module Shield Arduino Wifi permet de connecter une carte Arduino à un réseau internet sans fil Wifi.

#### **c) Le Module XBee :**

Ce module permet de faire de la transmission sans fil, faible distance /consommation /débit/ prix.

#### **2.8.7.2- Les drivers :**

Il existe plusieurs drivers comme des cartes auxiliaires qui peuvent être attachées avec l'Arduino afin de faciliter la commande ; on peut citer quelques types.

#### **a- Les afficheurs LCD :**

Les afficheurs LCD sont devenus indispensables dans les systèmes techniques qui nécessitent l'affichage des paramètres de fonctionnement. Ces Afficheurs permettent d'afficher des lettres, des chiffres et quelques caractères spéciaux. Les caractères sont prédéfinis.

#### **b- Le relais :**

C'est un composant qui possède une bobine (électro-aimant) qui est parcourue par un courant électrique agissant sur un ou plusieurs contacts. Le relais est une solution à la commande en puissance. Il assure en outre une isolation galvanique en mettant en œuvre un mouvement mécanique [17].

#### **2.8.8- Fenêtre générale de l'application Arduino :**

La fenêtre de l'application Arduino comporte les éléments suivants :

```
@ premier_contact_2 | Arduino 0022
           Sketch
       Edit
                   Tools
                         Help
  File
                     ख्ग
                              \mathbb{E}(ወ)
                কি
                         ∣⊧⊳∥
                                                                                 क
    premier_contact_2 §
  Ce programme permet de démontrer ce qu'est un programme
  \pm 7
  // Variable pour désigner quelle pin est utilisée pour le capteur
  int capteurPiezo = A0; // pin Analog 0
  void setup()\overline{\mathcal{L}}// Définit la pin 13 comme une sortie
    pinMode(ledPin, OUTPUT);
     // établir connection sérielle
    Serial. begin(9600);
4<sub>1</sub>void loop()
     // Lit la pin du capteur et l'assigne à la variable valeurPiezo
    valuePiezo = analogRead(capteurPiezo);
    // Convertit la valeur du capteur en valeur pour la LED
    valeurPiezo = map(valeurPiezo, 0, 1023, 0, 255);
     // Affecte la valeur de puissanceLed à la pin 13
    analogWrite(ledPin, valeurPiezo);
     // Affiche au moniteur sériel la valeur de valeurPiezo
    Serial.println(valeurPiezo);
  \overline{3}\left| \cdot \right|Done Saving
   Sinary sketch size: 2878 bytes (of a 30720 byte maximum)
   16
```
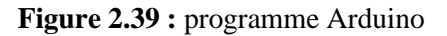

- **1.** Un menu ;
- **2.** Une barre d'actions ;

**3.** Un ou plusieurs onglets correspondant aux sketchs ;

**4.** Une fenêtre de programmation ;

**5.** Une console qui affiche les informations et erreurs de compilation et de téléversement du programme.

#### **a) Eléments du menu :**

Les différents éléments du menu vous permettent de créer de nouveaux sketchs, de les Sauvegarder, de gérer les préférences du logiciel et les paramètres de communication avec votre carte Arduino.

#### **b) Dossier de travail :**

Dans les préférences (File > Préférences), il vous est possible de spécifier votre dossier de travail. Il s'agit du dossier où seront sauvegardés par défaut vos programmes et les bibliothèques qui pourront y être associées. Lorsqu'un programme est sauvegardé, un dossier portant le nom du programme est créé. Celui-ci contient le fichier du programme portant le nom que vous lui aurez donné suivi de l'extension. Pu ainsi qu'un dossier intitulé applet qui contient les différents éléments créés et nécessaires lors du processus de compilation du programme et de télé-versement vers la carte.

**c) Exemples :** Une série d'exemples est disponible sous File > Exemples. Ces exemples peuvent vous aider à découvrir et comprendre les différentes applications et fonctions d'Arduino.

Outils de configuration (Tools) :

Dans le menu Tools, il vous est possible et essentiel de spécifier le type de carte Arduino que vous utiliserez. Sous Tools >Board, il vous faut spécifier pour quel type de carte vous compilez et télé-versez le programme. Le type de carte est généralement inscrit sur la carte elle-même. Il est également nécessaire lorsqu'on branche une nouvelle carte Arduino ou que l'on change de carte de spécifier le port sériel virtuel qui sera utilisé pour la communication et le télé-versement du programme.

Pour ce faire, il faut aller sous Tools > Serial Port et choisir le port approprié. Sous Windows, il s'agit la plupart du temps du port ayant un numéro supérieur à 3. Sous Mac OS X, il s'agit habituellement du premier élément de la liste. Une bonne technique pour déterminer quel port correspond à votre carte Arduino consiste à débrancher celui-ci, attendre

Un peu et de prendre note des ports déjà présents. Lorsque vous rebrancherez votre carte Arduino et après un peu d'attente (ou un redémarrage de l'application), vous remarquez le port qui se sera ajouté à la liste. Il s'agit du port sériel virtuel lié à votre carte Arduino. [17]

## **d) Barre d'actions :**

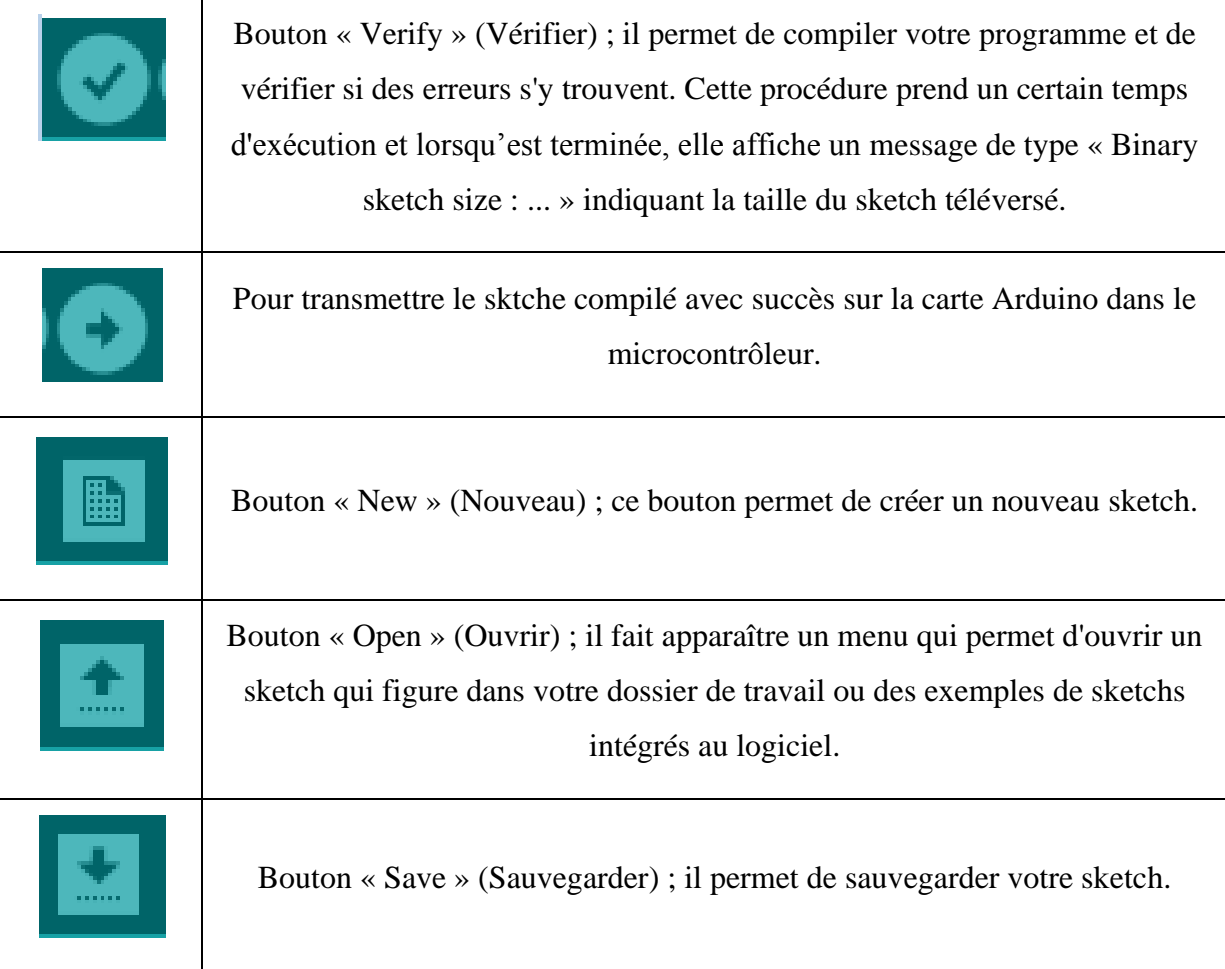

**Tableau 2.3 :** Barre d'actions.

## **CHAPITRE 3**

## **CONSEPTION ET REALISATION DU DATALOGGER**

## **1- MATERIEL ET OUTILLAGE NECESSAIRES A LA REALISATION :**

La réalisation de notre projet s'est déroulée au niveau de laboratoire « transfert chaleur » de notre département de mécanique.

En plus de l'outillage et des capteurs déjà cité au chapitre précédent, la réalisation de note datalogger a nécessité des composants qui sont essentiels, dont certains sont données en photo dans la figure (3.1), la liste complète avec les prix est donnée en annexe de ce mémoire.

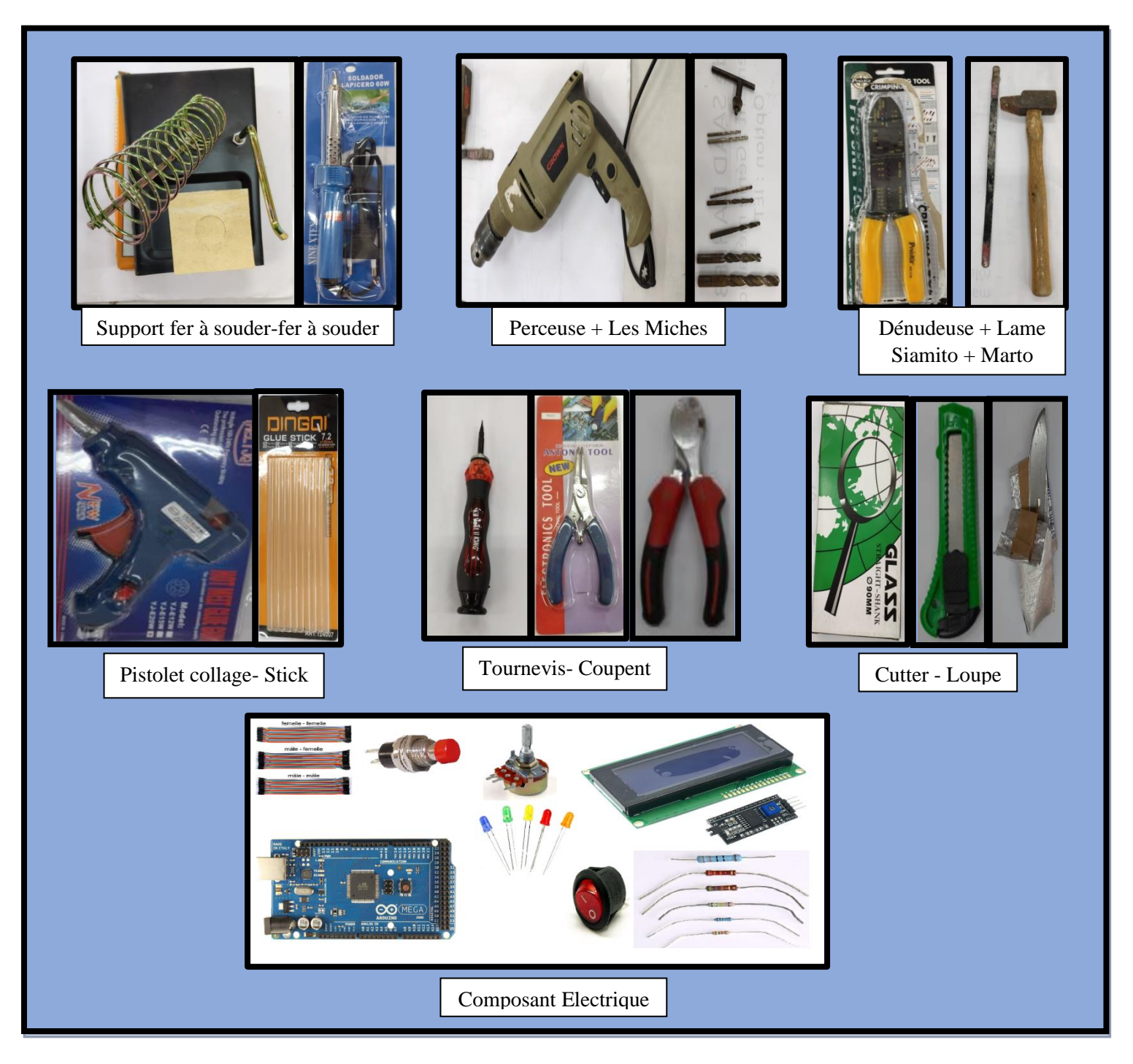

**Figure 3.1 :** Matériel et outillage notre projet

## **1.1- Organigramme de la réalisation :**

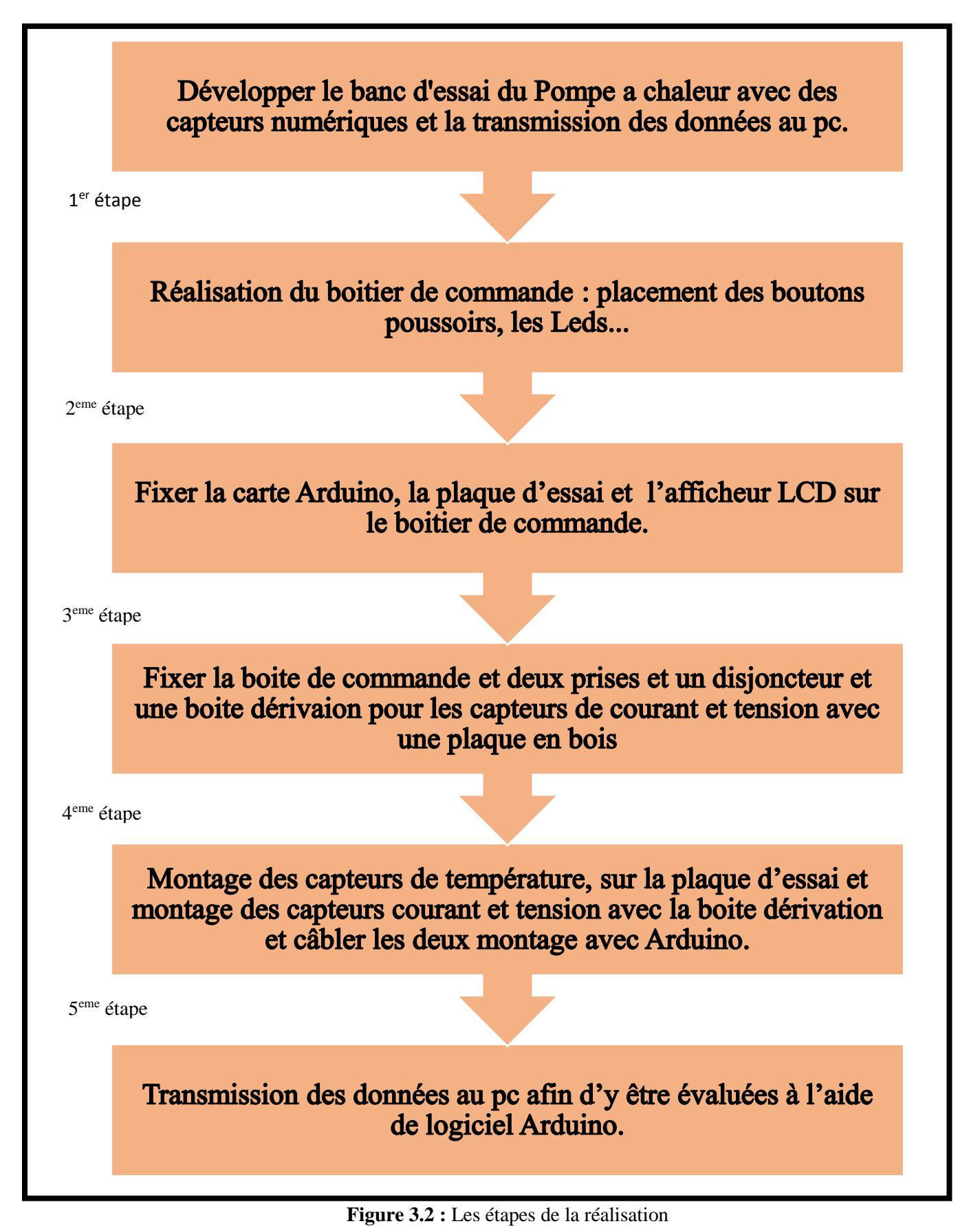

### **a) 1 er étape : réalisation du boitier de commande**

La boite commande a été réalisé en deux étapes la première à consiste à découper un rectangle de (…cm \*…cm) pour placer l'afficheur LCD et à faire des trous (à l'aide d'une perceuse et d'un fer à souder) pour introduire les composants électrique suivants :

-un bouton d'arrêt

- -2 boutons poussoir
- -3 LED

-potentiomètre

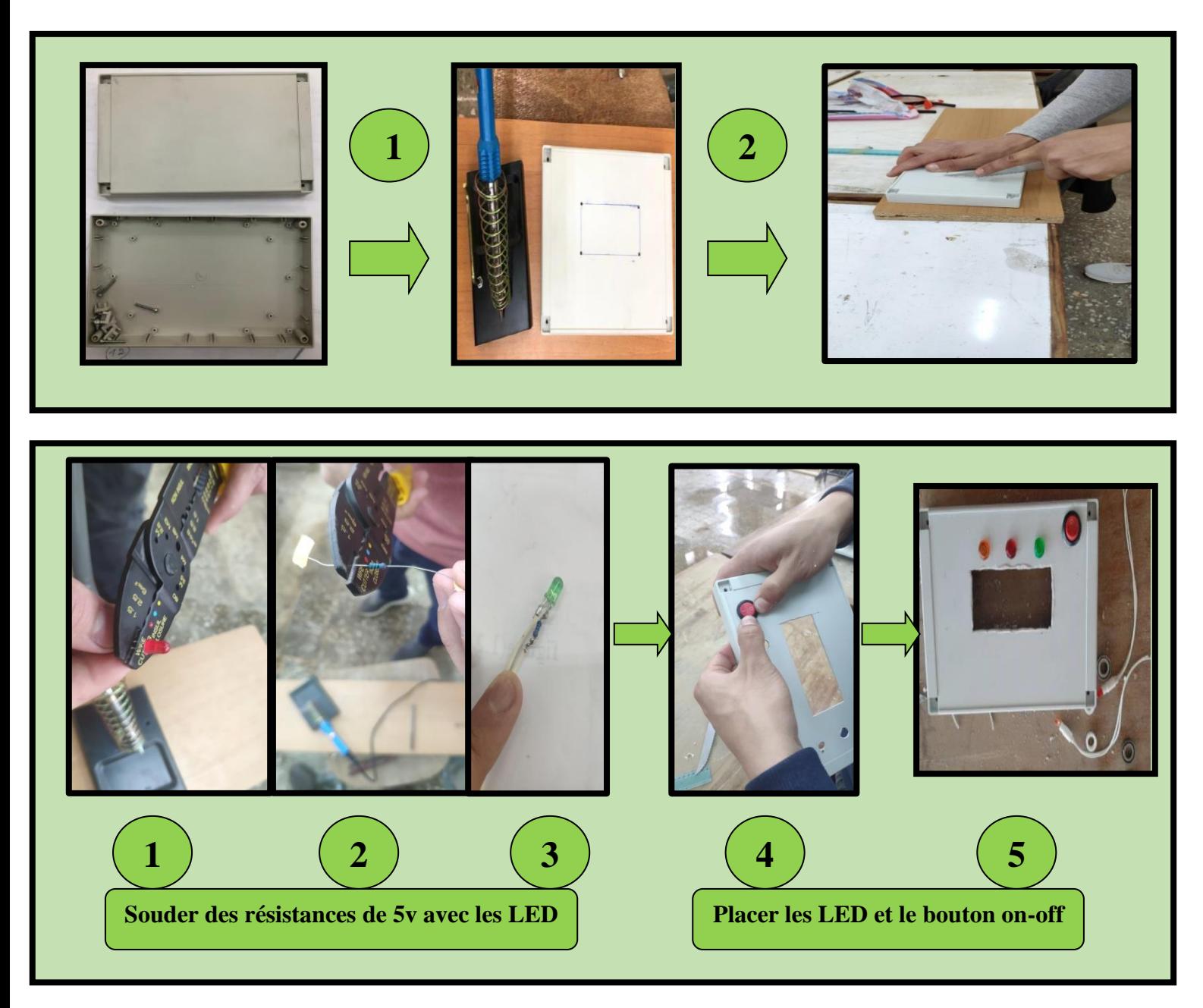

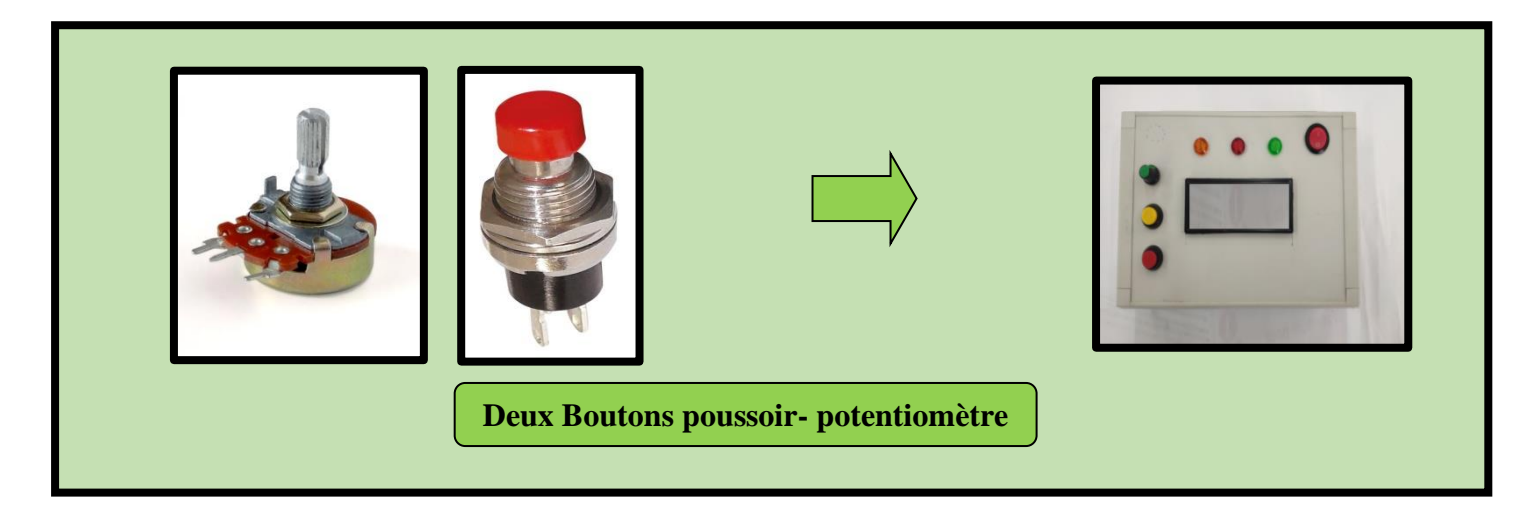

## **b) 2 éme étape : fixer la carte Arduino et la plaque d'essai et l'afficheur sur le boîtier**

Dans cette étape on a fixé notre carte, la plaque d'essai et l'afficheur LCD ainsi que le module SD (la carte mémoire) (à l'aide d'un pistolet à colle pour faciliter le travail).

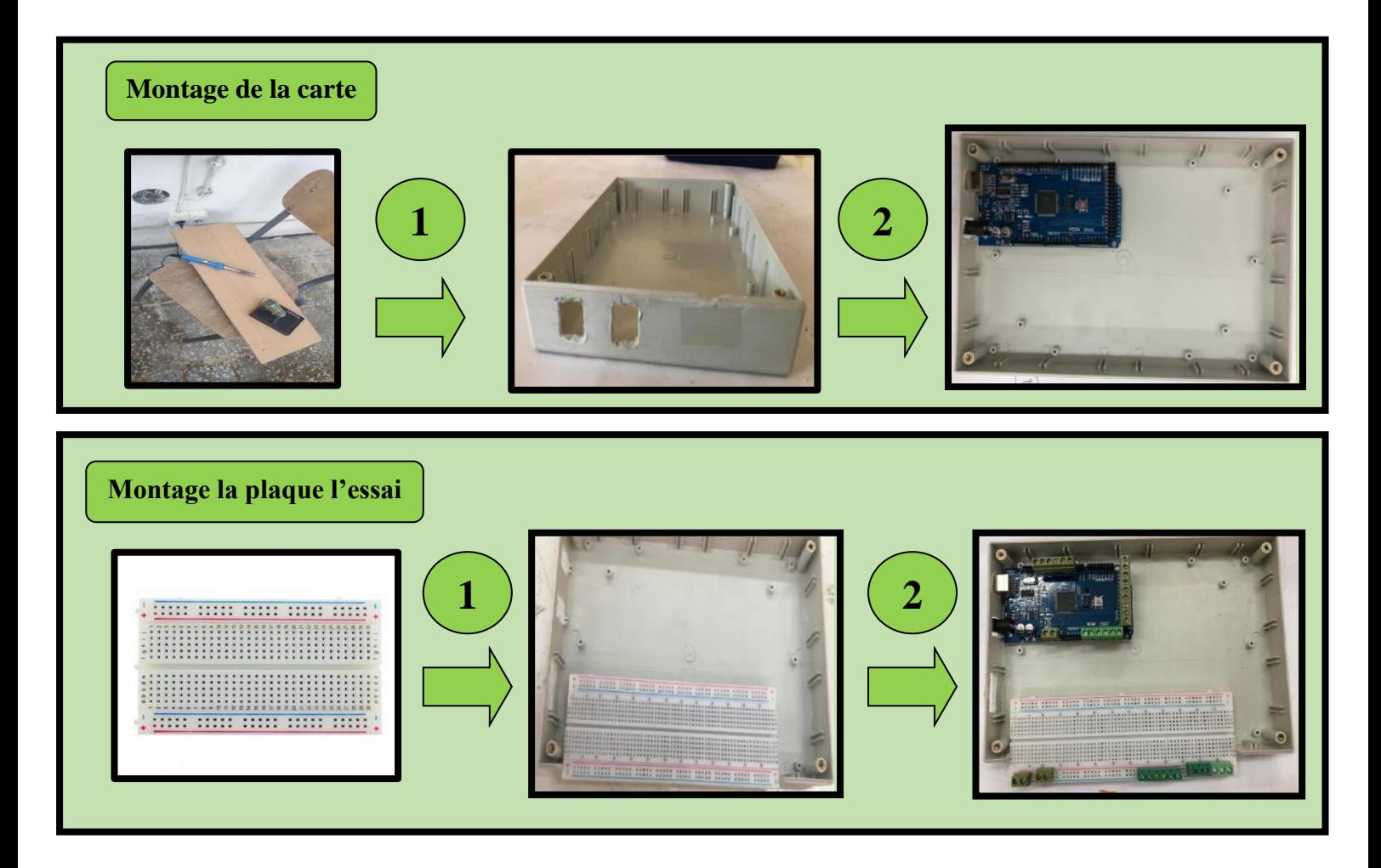

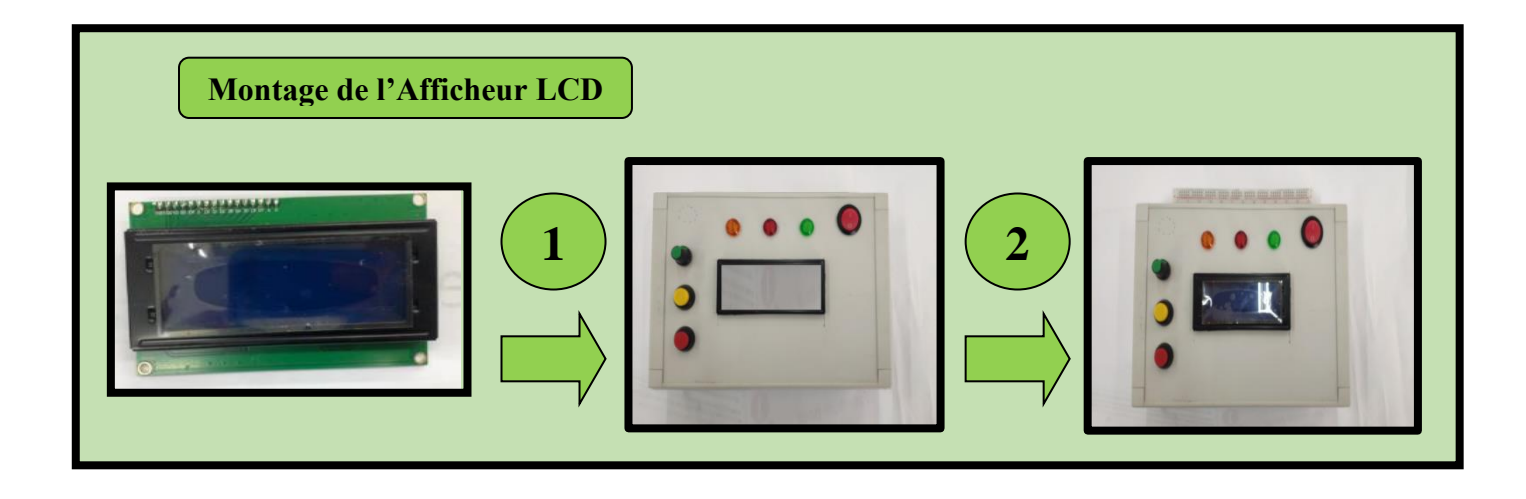

**c) 3 éme étape : Fixer la boite de commande et deux prises et un disjoncteur et une boite dérivation pour les capteurs de courant et tension avec une plaque en bois**

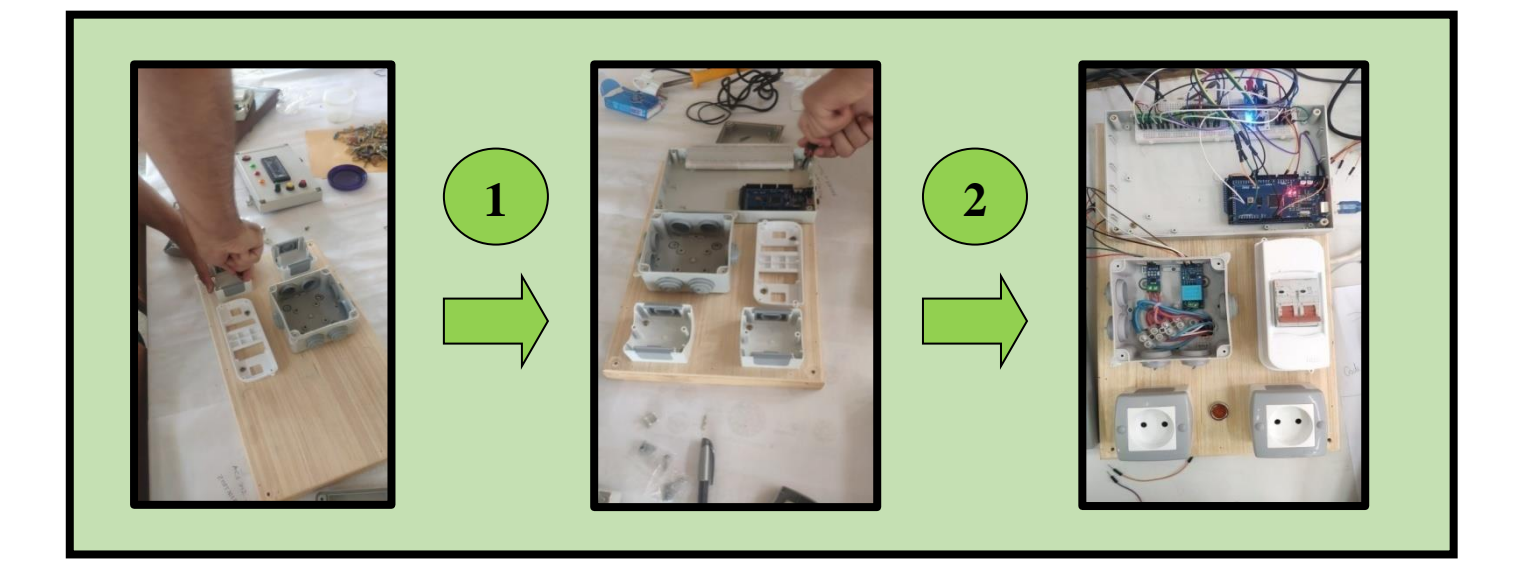

## **d) 4 éme étape : Montage des capteurs de température sur la plaque d'essai, et montage des capteurs courant et tension sur la boite Dérivation et capteur Niveau sur le banc, Et nous connectons tout sa avec Arduino**

Après la réalisation du boîtier et la fixation de la carte Arduino et la plaque l'essai et l'afficheur LCD sur elle, cette boîte a été fixe sur une planche en bois avec un disjoncteur et une petite boite et deux prises, on passe au montage des capteurs de température avant et après l'évaporateur, condenseur, compresseur et dans les deux réservoirs, et montage les capteurs de courant et tension sur la petite boite, et montage le capteur de Niveau sur le banc.

Nous connectons les extrémités de tous ces capteurs sur la plaque d'essai ensuit on fait le câblage avec Arduino en respectant le branchement des pins de chaque capteur.

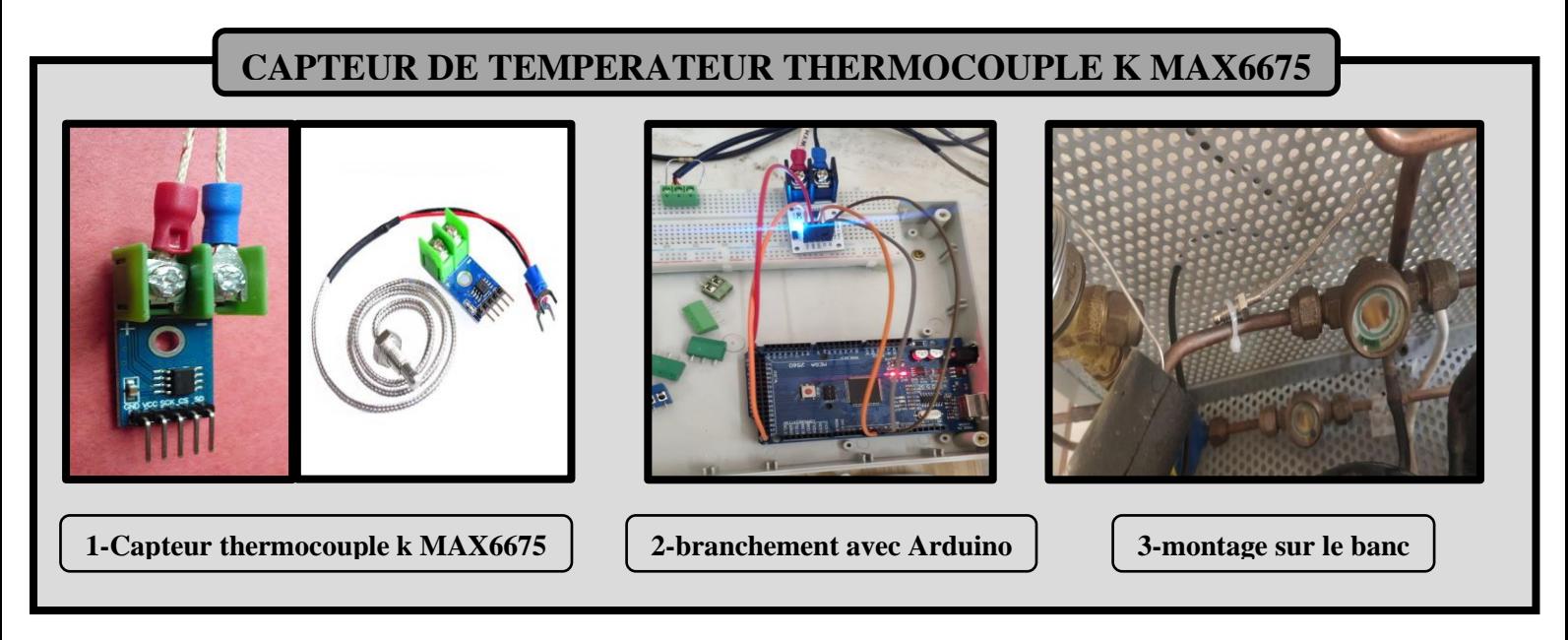

**Figure 3.3:** Montage le capteur thermocouple k MAX6675

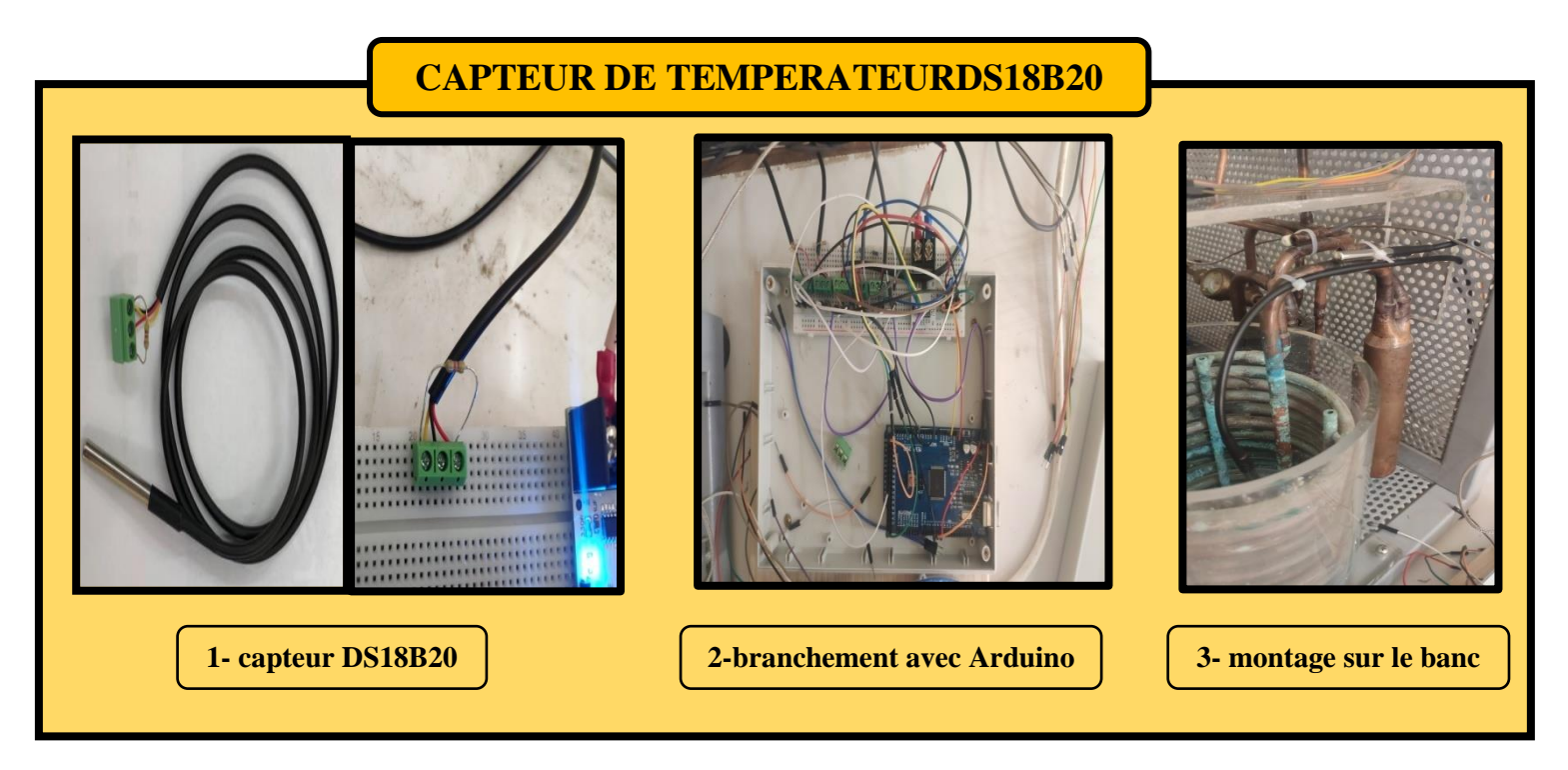

**Figure 3.4 :** Montage le capteur DS18B20

## **CAPTEUR DE TEMPERATEUR THERMISTANCE NTC**

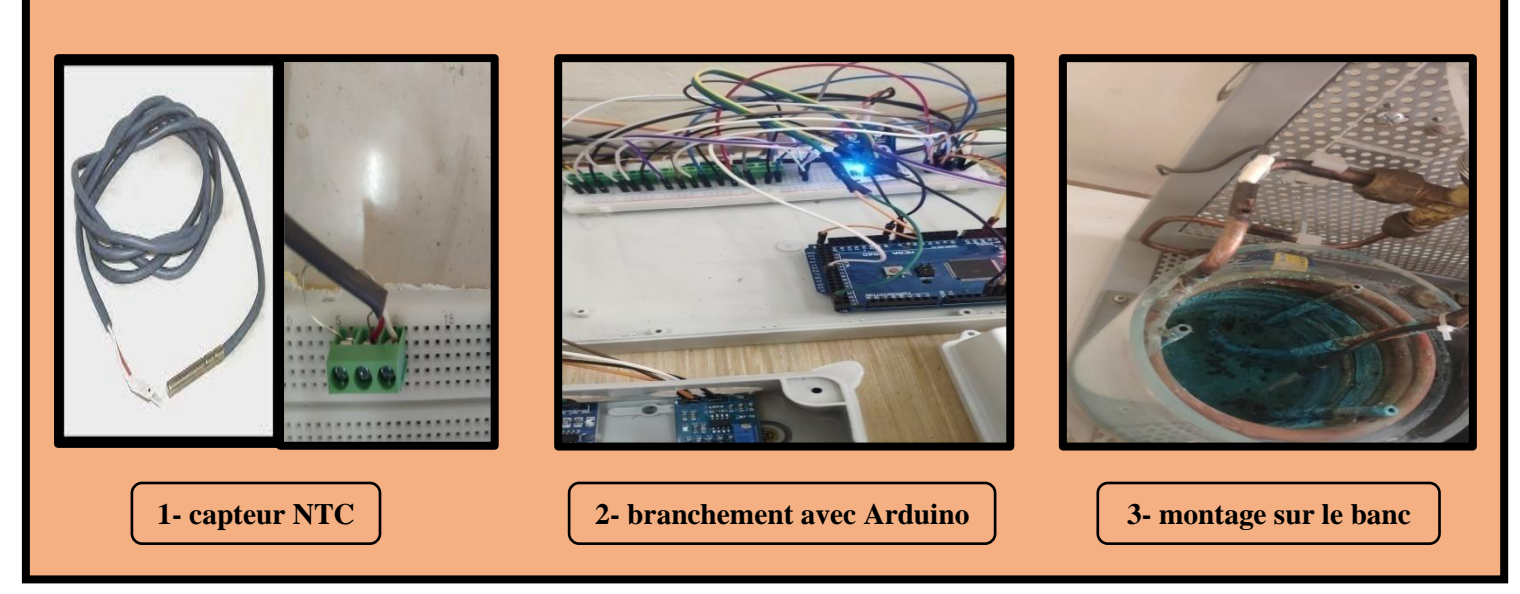

**Figure 3.5 :** Montage le capteur NTC

## **CAPTEUR DE NIVEAU HC-SR04**

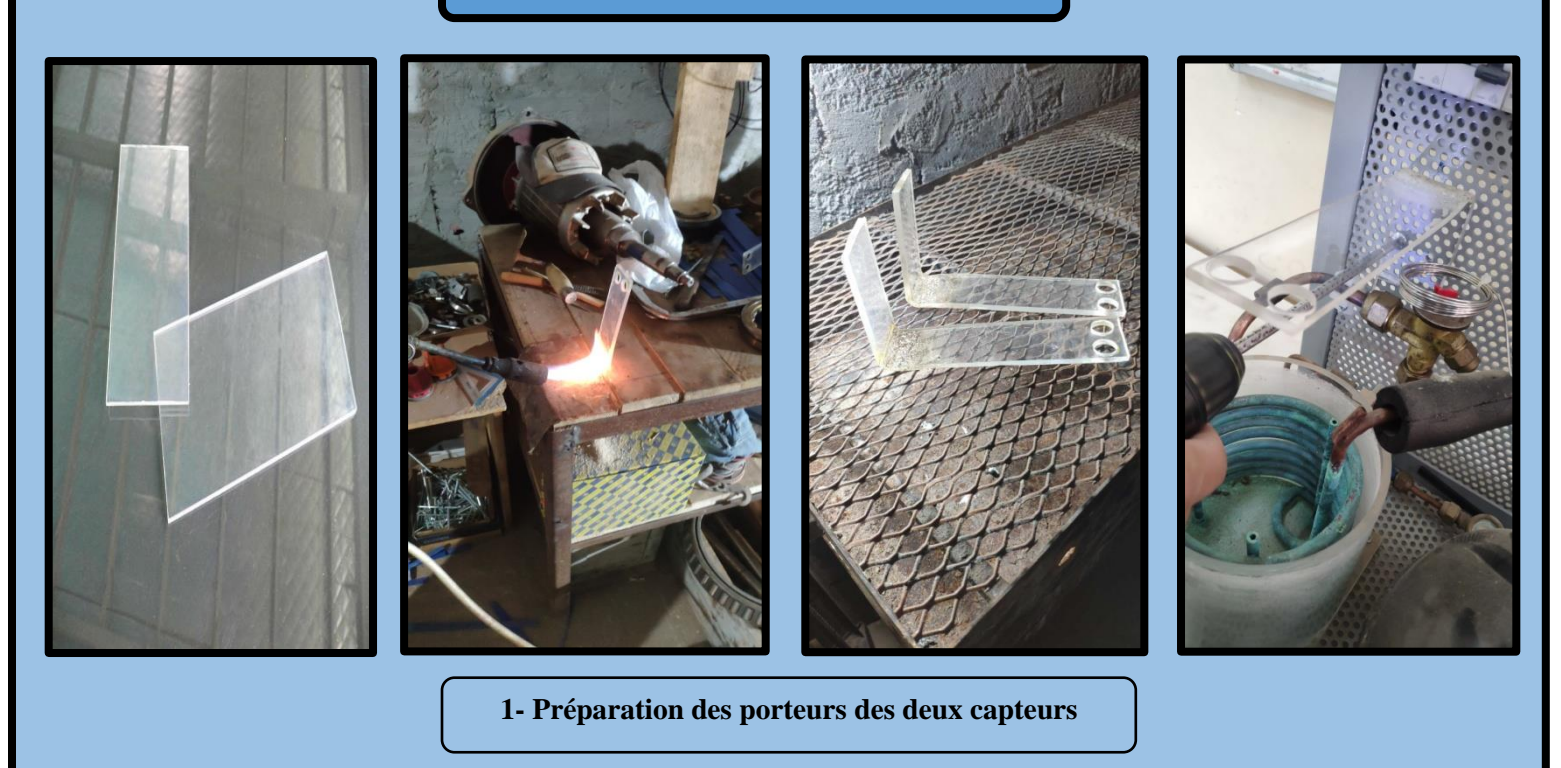

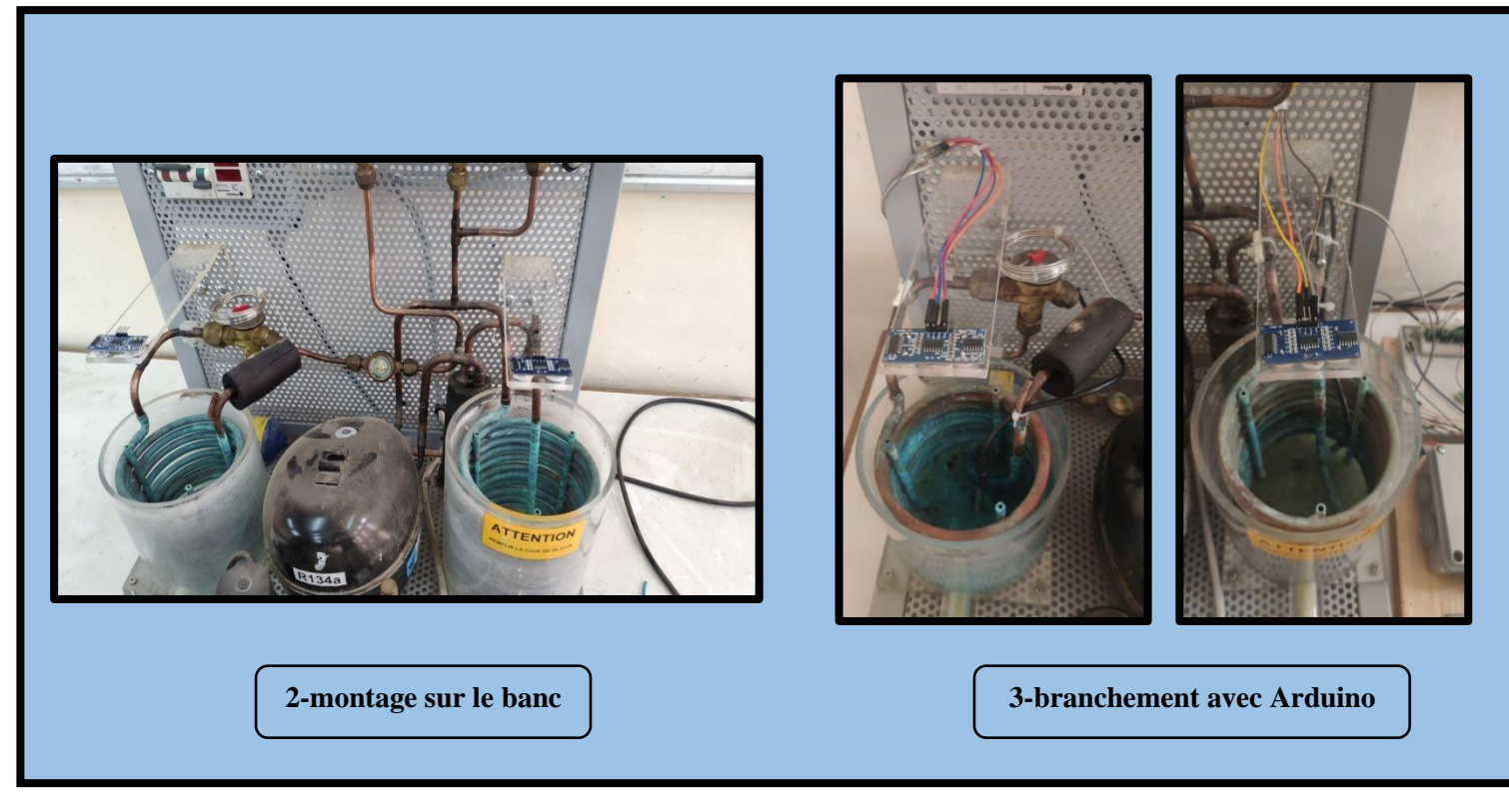

**Figure 3.6 :** Montage le capteur de Niveau HC-RS04

## **CAPTEUR DE COURANT ACS712 ET CAPTEUR TENSION ZMBT101B**

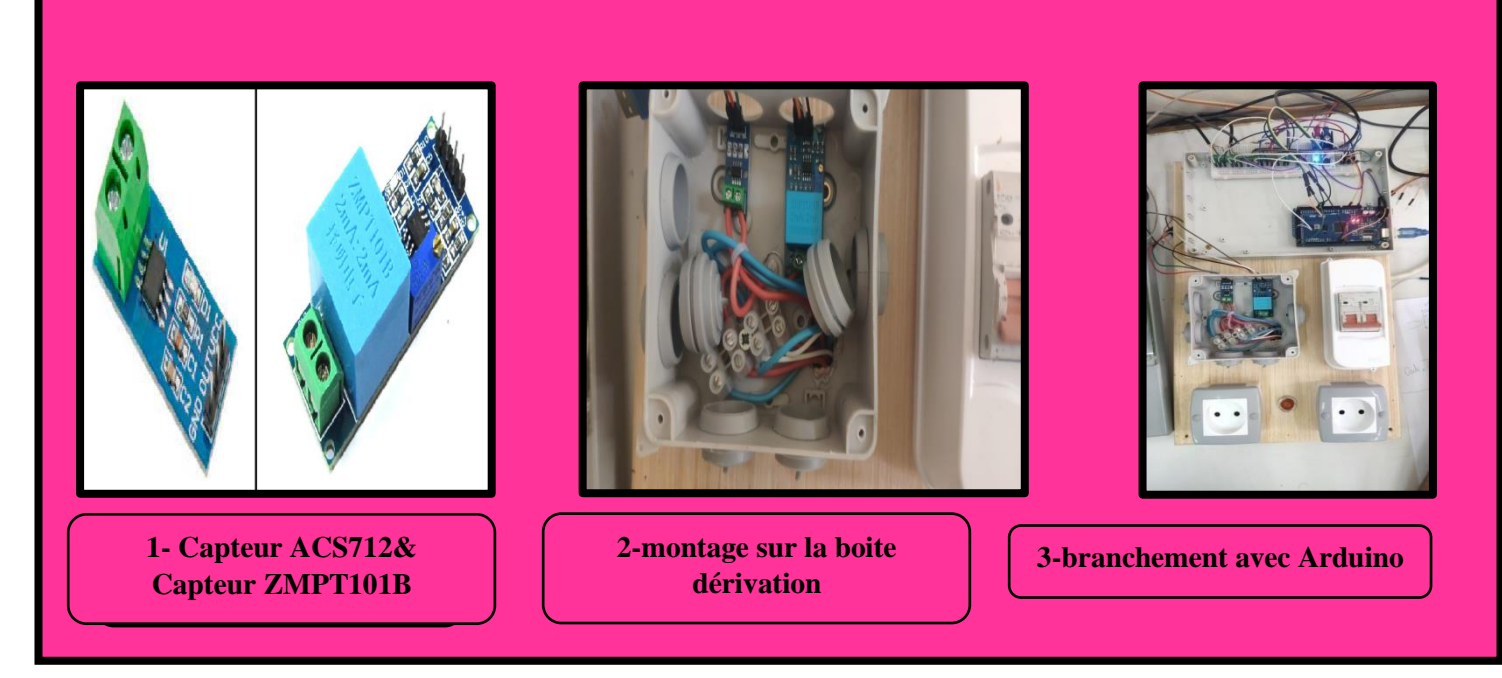

**Figure 3.7 :** Montage le capteur de Courant ACS712& le capteur de Tension ZMPT101B

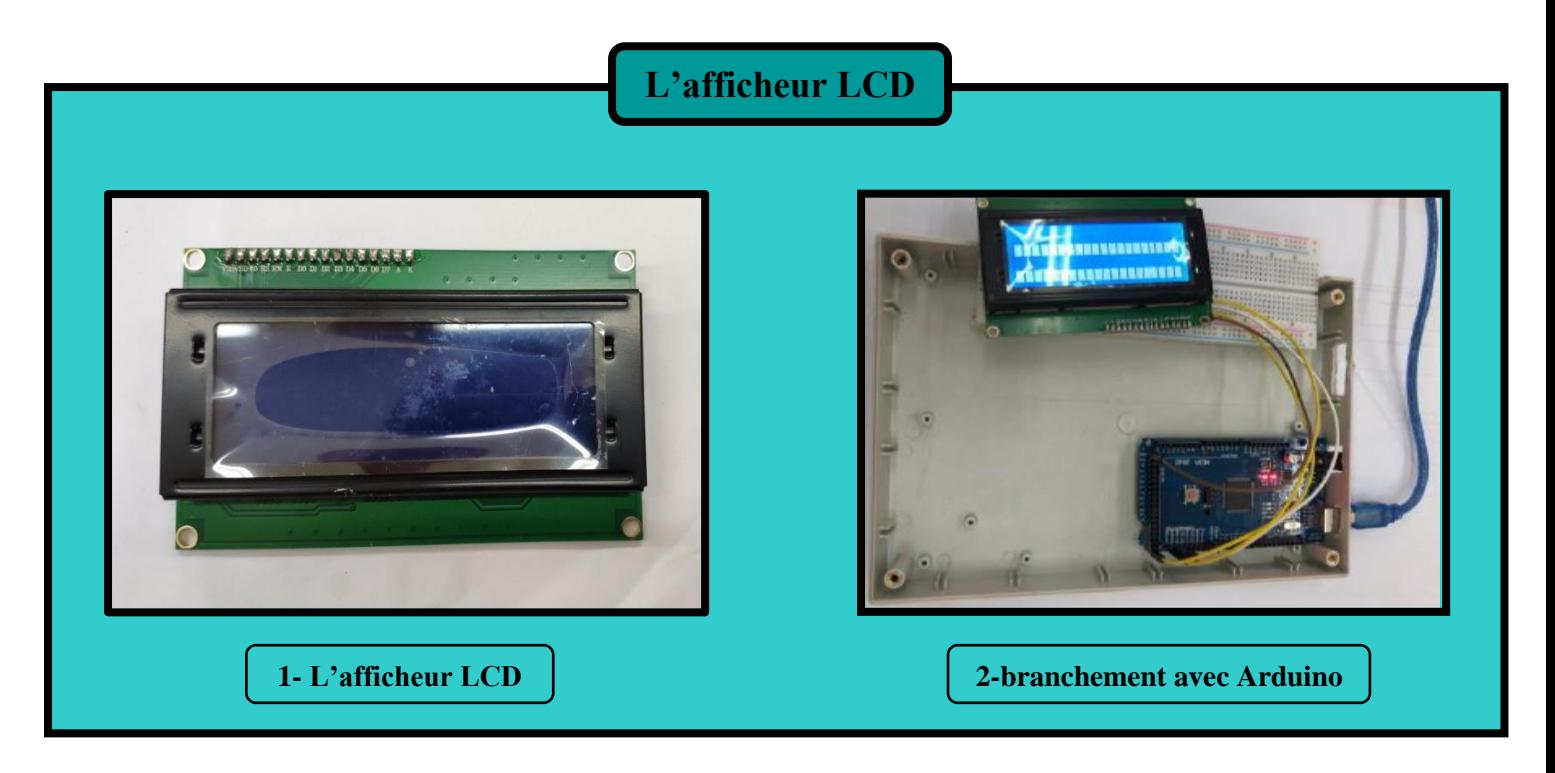

**Figure 3.8 :** Montage l'afficheur LCD

## **2- MISE EN MARCHE DU BANC DIDACTIQUE AVEC ARDUINO :**

## **2.1- Procédure de vérification avant mise en service :**

Avant la mise en marche, on doit tout d'abord procéder aux vérifications suivantes :

- Vérification de fonctionnement de notre banc.
- Vérification de bon branchement des capteurs au banc didactique et leurs câblages avec Arduino.
	- On vérifie le programme final sur logiciel Arduino (compilation).

## **2.2- Procédure de mise en marche :**

Tout d'abord la programmation et le câblage doit être terminé avec l'unité de Pompe a chaleur. La procédure de mise en marche est décrite ci-dessous :

- Alimentation électrique du banc.
- Branchement de l'unité à l'aide de l'interrupteur de courant.
- Injecter le code vers Arduino via le port USB.
- Mise en marche de l'afficheur LCD.
- S'assurer du bon fonctionnement de notre datalogger.

## **3- Procédure de vérification du bon fonctionnement :**

Lors de la première mise en marche on a constaté le bon fonctionnement du banc et de nos instruments de mesures et du programme.

Les résultats transmettes par les capteurs seront affichés au moniteur série sur pc, et sur l'afficheur LCD.

# **CONCLUSION GENERALE**

#### **Conclusion Générale**

Dans le cadre de notre mémoire, nous avons réalisé un système permettant d'afficher la température, le niveau, le courant et la tension dans notre banc didactique.

Le système réalisé permet d'enregistrer ces différents paramètres dans une base de données.

Pour concrétiser notre projet :

- ➢ Nous avons fait une étude sur le banc didactique, la conception des capteurs puis la réalisation d'un datalogger
- ➢ Celui-ci est basé sur l'utilisation de la carte Arduino Méga 2560
- ➢ Nous avons connecté à cette carte plusieurs capteurs comme le THERMOCOUPLE k et NTC et DS18B20 pour la température, et le HC-SR04 pour le niveau en deux réservoirs et l'ACS712 pour le courant, et le ZMPT101B pour la tension
- ➢ Affichage de donnée sur LCD

Les tests que nous avons effectués montrent le bon fonctionnement de notre réalisation, en effet nous avons pu afficher ces paramètres sur le moniteur série dé Arduino et LCD. Nous avons transféré ces grandeurs vers un pc.

Ce projet nous a permet premièrement d'approfondir nos connaissances, dans le domaine de l'instrumentation et l'acquisition et enregistrement des donnés.

Deuxièment, nous avons pu améliorer l'acquisition de donnée du banc didactique de pompe à chaleur (Mod.F-PC/EV) qui se trouve au niveau du laboratoire de transfert de chaleur de notre département.

Compte tenu des conditions sanitaires difficiles que nous traversons à cause des mesures de quarantaine et des instructions de divergence sociale fournies par l'administration où nous avons travaillé avec tout ce que nous pouvions pour trouver un moyen d'entrer dans l'atelier et de terminer nos recherches, mais les conditions étaient plus fortes que nous, il a donc été décidé de rester là et d'espérer que les étudiants viendront dans un proche avenir et termineront la marche et atteindront l'objectif.

Nous recommandons que ce travail soit poursuivi en utilisant le datalogger réalisé dans ce projet et les équations du chapitre 1 pour réaliser une interface graphique.

## **BIBIOGRAPHIE**

## **BIBLIOGRAPHIE**

[1] https://environnement.brussels/sites/default/files/pres-171109-pac-1-2-princ-fr.pdf

[2]<https://www.elettronicaveneta.com/wp-content/uploads/2019/10/FPC-45A-F-TD-3.pdf>

[3[\]https://www.omega.fr/prodinfo/enregistreursdonnees.html?fbclid=IwAR2RZXUwWIGni](https://www.omega.fr/prodinfo/enregistreursdonnees.html?fbclid=IwAR2RZXUwWIGni)

[4] instrumentation cira capteur et transmettent 2006/2007.

[5] les capteur en instrumentation industrielle Georges Asch et collaborateurs 1991.

[6]<http://cdn.sparkfun.com/datasheets/Sensors/Temp/DS18B20.pdf>

[7] <http://electroniqueamateur.blogspot.com/2020/09/utilisation-dun-thermocouple-avec.html>

[8] [https://www.guilcor.com/563-sonde-a-thermistance](https://www.guilcor.com/563-sonde-a-thermistance-ntc#:~:text=D%C3%A9finition%20%3A%20Une%20thermistance%20NTC%20est,plage%20de%20temp%C3%A9ratures%20de%20fonctionnement)[ntc#:~:text=D%C3%A9finition%20%3A%20Une%20thermistance%20NTC%20est,plage%2](https://www.guilcor.com/563-sonde-a-thermistance-ntc#:~:text=D%C3%A9finition%20%3A%20Une%20thermistance%20NTC%20est,plage%20de%20temp%C3%A9ratures%20de%20fonctionnement) [0de%20temp%C3%A9ratures%20de%20fonctionnement](https://www.guilcor.com/563-sonde-a-thermistance-ntc#:~:text=D%C3%A9finition%20%3A%20Une%20thermistance%20NTC%20est,plage%20de%20temp%C3%A9ratures%20de%20fonctionnement)

[9] [https://www.carnetdumaker.net/articles/mesurer-une-distance-avec-un-capteur-ultrason](https://www.carnetdumaker.net/articles/mesurer-une-distance-avec-un-capteur-ultrason-hc-sr04-et-une-carte-arduino-genuino/)[hc-sr04-et-une-carte-arduino-genuino/](https://www.carnetdumaker.net/articles/mesurer-une-distance-avec-un-capteur-ultrason-hc-sr04-et-une-carte-arduino-genuino/)

[10] [https://www.jeremyrenove.com/wp-content/uploads/2020/09/PDF-Bonus-Capteur-de](https://www.jeremyrenove.com/wp-content/uploads/2020/09/PDF-Bonus-Capteur-de-tension-ZMPT101B.pdf)[tension-ZMPT101B.pdf](https://www.jeremyrenove.com/wp-content/uploads/2020/09/PDF-Bonus-Capteur-de-tension-ZMPT101B.pdf)

[11] [http://thesis.essa-](http://thesis.essa-tlemcen.dz/bitstream/handle/STDB_UNAM/23/ING.ELN.agadi.pdf?sequence=1&isAllowed=y)

[tlemcen.dz/bitstream/handle/STDB\\_UNAM/23/ING.ELN.agadi.pdf?sequence=1&isAllowed](http://thesis.essa-tlemcen.dz/bitstream/handle/STDB_UNAM/23/ING.ELN.agadi.pdf?sequence=1&isAllowed=y)  $\equiv$ y

[12]<https://www.gotronic.fr/pj2-sbc-lcd16x2-fr-1441.pdf>

[13] [http://atela.univ-lorraine.fr/docs/documents/Les\\_diodes.pdf /](http://atela.univ-lorraine.fr/docs/documents/Les_diodes.pdf%20/)

[14] mémoire fin d'étude pour l'obtention du diplôme master en électronique instrumentation

Mr,yekhleffaride blida 2019. [15] mémoire fin d'étude pour l'obtention du diplôme master en commande électrique,

rechemDjamil , Université Oum El Bouaghi 2018.

[16]<https://www.generationrobots.com/fr/401945-arduino-mega-2560-rev3.html>

[17[\]https://arduino.developpez.com/tutoriels/cours-complet-arduino/?page=prise-en-main](https://arduino.developpez.com/tutoriels/cours-complet-arduino/?page=prise-en-main-rapide)[rapide](https://arduino.developpez.com/tutoriels/cours-complet-arduino/?page=prise-en-main-rapide)

## **Annexe A**

**Le coût de notre projet :** Voici la liste des matériels achetés avec les prix.

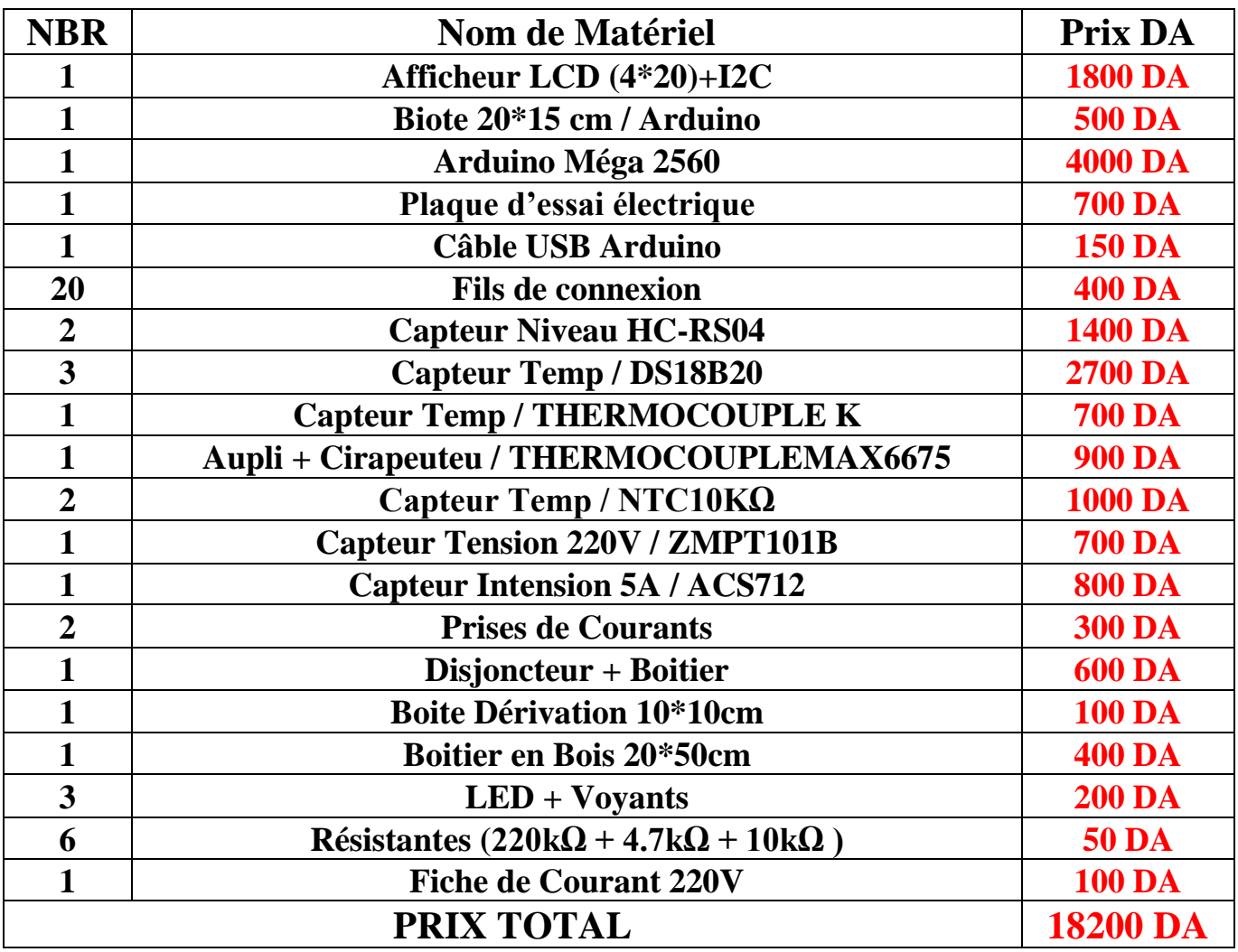